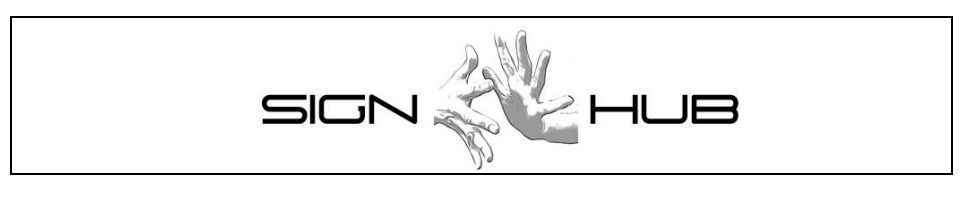

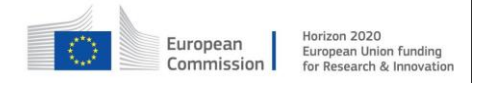

Project Number: 693349

## **Validation report 1**

#### **Pietro Braione, Mauro Pezzè**

CINI

Version 1.4 – 30/09/2018

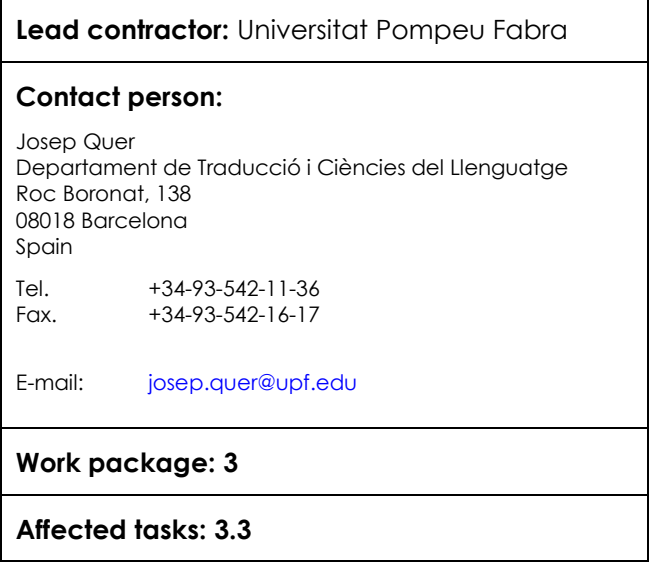

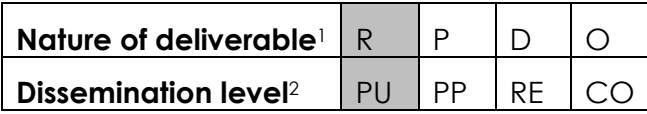

-

*<sup>1</sup> R: Report, P: Prototype, D: Demonstrator, O: Other*

*<sup>2</sup> PU: public, PP: Restricted to other programme participants (including the commission services), RE Re*stricted to a group specified by the consortium (including the Commission services), CO Confidential, only for members of the con*sortium (Including the Commission services)*

# **COPYRIGHT**

© COPYRIGHT SIGN-HUB Consortium consisting of:

- UNIVERSITAT POMPEU FABRA Spain
- UNIVERSITA' DEGLI STUDI DI MILANO-BICOCCA Italy
- UNIVERSITEIT VAN AMSTERDAM Netherlands
- BOGAZICI UNIVERSITESI Turkey
- CENTRE NATIONAL DE LA RECHERCHE SCIENTIFIQUE France
- UNIVERSITE PARIS DIDEROT PARIS 7 France
- TEL AVIV UNIVERSITY Israel
- GEORG-AUGUST-UNIVERSITAET GÖTTINGEN Germany
- UNIVERSITA CA' FOSCARI VENEZIA Italy
- CONSORZIO INTERUNIVERSITARIO NAZIONALE PER L'INFORMATICA Italy

### **CONFIDENTIALITY NOTE**

THIS DOCUMENT MAY NOT BE COPIED, REPRODUCED, OR MODIFIED IN WHOLE OR IN PART FOR ANY PURPOSE WITHOUT WRITTEN PERMISSION FROM THE SIGN-HUB CONSORTIUM. IN ADDITION TO SUCH WRITTEN PERMISSION TO COPY, REPRODUCE, OR MODIFY THIS DOCUMENT IN WHOLE OR PART, AN ACKNOWLEDGMENT OF THE AUTHORS OF THE DOCUMENT AND ALL APPLICABLE PORTIONS OF THE COPYRIGHT NOTICE MUST BE CLEARLY REFERENCED

ALL RIGHTS RESERVED.

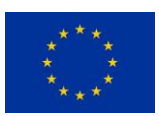

This project has received funding from the European Union's Horizon 2020 research and innovation programme under grant agreement No 693349.

# **History of changes**

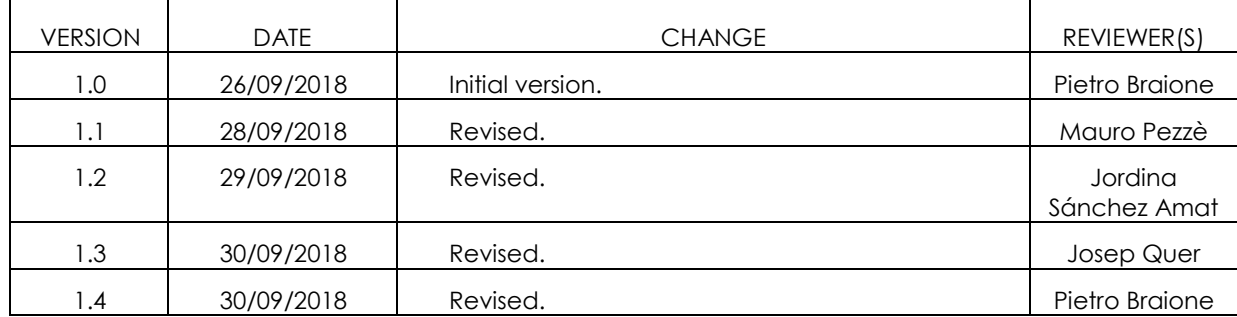

# **INDEX**

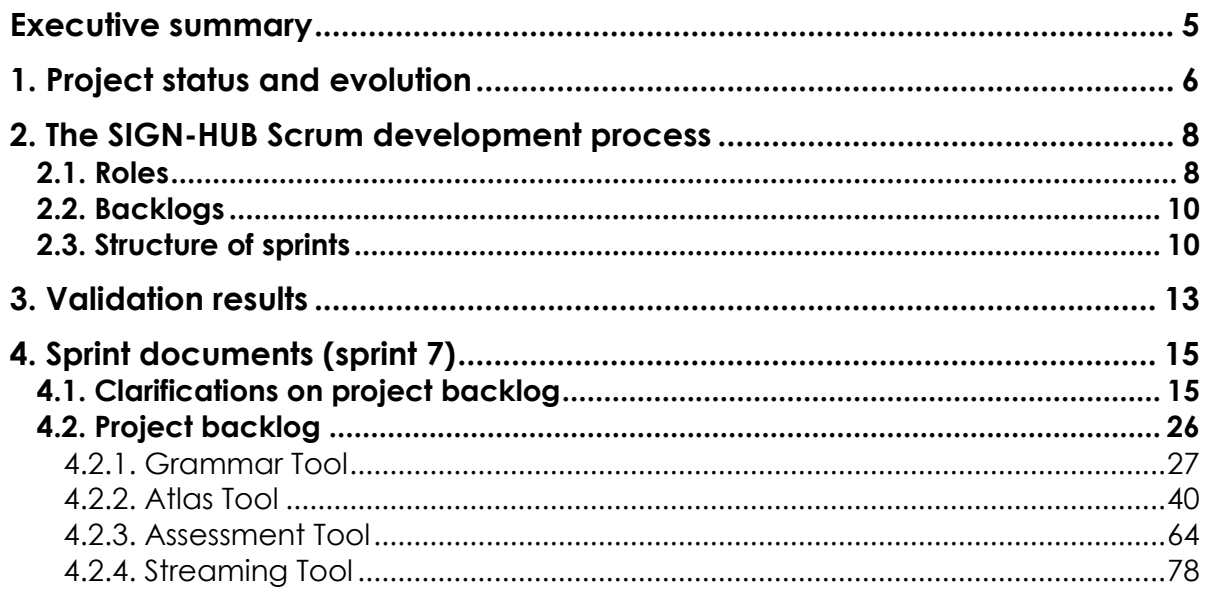

## <span id="page-4-0"></span>**Executive summary**

This deliverable discusses the validation of the SIGN-HUB platform. In the SIGN-HUB project, we adopted an incremental validation approach implemented on top of an agile development process. In a nutshell, we adopted an agile Scrum software development process with development sprints of four weeks. After each sprint we deliver a new prototype to the WP2 users, and the prototypes are validated by all the interested stakeholders who provide feedback that is used to set up the activities for the following sprints.

In this document, we present both the current software development process and the results of the incremental development activities. In Section [1, Project status and](#page-5-0)  [evolution,](#page-5-0) we summarize the evolution of the software development process that led to significant changes after the last review and the definition of a controlled scrum approach. In Section [2, The SIGN-HUB Scrum development process,](#page-7-0) we present the current SIGN-HUB implementation of the Scrum development process that we are following since the last review. In Section [3, Validation results,](#page-12-0) we summarize the results of the incremental validation activities, by aggregating the feedback produced after each sprint. Section [4](#page-14-0) [Sprint documents \(sprint 7\)](#page-14-0) reports an example of the documentation produced by a development sprint, aimed at clarifying the sprint workflow.

# <span id="page-5-0"></span>**1. Project status and evolution**

In this section we (i) summarize the main objectives of WP3, (ii) outline the core element of the SIGN-HUB platform, and (iii) discuss the unforeseen issues that emerged in the first part of the project and that were clearly signaled in the first periodic review, as a forward to the next section where we present the current SIGN-HUB development process that was defined to overcome the issues.

The main objective of WP3 of the SIGN-HUB project is the development of a distributed, cloud-based software platform that assists the SIGN-HUB researchers in creating the project contents, and the general public in accessing and consuming them. The SIGN-HUB contents can be broadly classified into four areas:

- Online digital grammars of sign languages, which will be used to create the grammars of 6 sign languages during the project;
- An interactive digital atlas of linguistic structures of the world sign languages;
- A set of sign language assessment instruments for education and clinical intervention;
- A digital archive of life narratives by elderly signers, subtitled and partially annotated for linguistic properties.

The SIGN-HUB platform must therefore offer:

- Online tools allowing linguists to edit, structure, cross-reference and gloss sign language grammars, according to a common grammar template; The grammars should be able to include hypermedia contents as images and videos;
- An online portal that presents the edited grammars to the public in a readable fashion, and allows to navigate across them, based on their structure and cross-references;
- Online questionnaire tools allowing to collect from sign language experts information on linguistic features and structures of a broad number of world sign languages, to validate them, and to perform statistical analyses on them;
- An online interactive world map that presents the information on the linguistic features and structures of sign languages in an intuitive way, and that allows to perform queries and visualize their results on the map;
- Online and offline tools allowing experts on language disorders to define linguistic tests as sequences of questions/answers, and for administering them on signing patients;
- A cloud-based video repository; SIGN-HUB researchers must be able to upload, and withdraw, video content on it, and grant or revoke use permissions for the uploaded material;
- An online portal that allows the general public to view by streaming, and download if allowed by the owner, the videos contained in the repository.

During the first year of the project, several unforeseen issues emerged that led to the critical situation clearly highlighted in the first periodic review, and that we carefully addressed with a new development and validation process. The new process allowed us to both recover from the initial critical issues and smoothly deal with additional unforeseen events that occurred during the second year of the project.

The most critical issues that have emerged so far are:

Deliverable D3.12 Validation report 1 Page 7 of 83

- Unexpected changes in the organizational conditions of CINI, due to the simultaneous approval of various projects, and related staff involvement (Toreador n. 688797 H2020-ICT-2015 Research and Innovation action, Compass Erasmus+ Programme AGREEMENT NUMBER 2015-1-EL01-KA203-014033), and the appointment of CINI as a National Cybersecurity Laboratory, determined an unforeseeable need of integrating the CINI team with new resources. The time necessary to find resources with suitable skills and expertise determined a delay in the software development activities, that could not start before the beginning of year 2.
- This delay caused a misalignment between the activities of WP2 and WP3, which we had to compensate by rescheduling both WP2 and WP3. As an example, a decision was taken to give priority to the development activities of the atlas questionnaire and the testing tools and postpone the completion of the grammar tool.
- A number of criticalities emerged with some of the application requirements after the requirement elicitation phase. One of the most important criticalities was ensuring a high degree of precision and reproducibility in the placement of the graphical elements to be displayed on the slides of the assessment and atlas tools. This was deemed indispensable by the researchers of T2.3, since even a small difference between how a slide is designed and how the slide is actually visualized during a test would radically change the meaning of the visualized questions and yield inconsistent results by, e.g., altering the saliency of the displayed graphic elements. The goal of ensuring a satisfiable degree of graphical precision and reproducibility proved to be very elusive, given the high variability of the possible visualization devices (tablets, laptops, desktops…), of screen types, sizes, and orientations. The need to test and validate the graphical functionalities of the tools on a high number of screen configurations had many negative effects:
	- o It diverted a considerable amount of effort towards the perfection of the front-end of the atlas and testing tool, at the expense of the development of other parts of the platform;
	- o It further delayed the development of the atlas and testing tools.
- On January 2018 and April 2018 two key persons in WP3, Giuseppe Airò Farulla and Marco Indaco (who was in charge of managing the development process), left the project for new job positions. Gaetano D'Altrui joined the project as a replacement for Marco Indaco, but with no previous experience on the project. This created a period of hiatus while the management structure of WP3 was being reorganized.

We addressed the above issues (delays, low perceived application quality, potential divergence between the expected and delivered functionalities) by completely redesigning the software development process aiming to support measurable progress towards common, agreed objectives, which we achieved by continuous validation of delivered functionalities through small-scale user testing. The novel development process was put in place starting from June 2018.

We discuss the main characteristics of the process and the validation activities in the next section.

# <span id="page-7-0"></span>**2. The SIGN-HUB Scrum development process**

The software development process on which the WP3 activities are organized is a Scrum<sup>3</sup> development process, an agile development process whose main features are:

- **Timeboxed development**: Development is organized in timeboxes (a.k.a. sprints) with fixed duration; the typical duration of timeboxes is between two weeks and one month.
- **Incremental delivery**: Delivery of software functionalities is done in small increments; the functionalities are developed in the context of a timebox and are delivered only at the end of a timebox.
- **Continuous partner validation:** the WP2 partners interact with the development process to provide continuous feedback over the implemented software functionalities; a functionality delivered with an increment must be accepted by the partners to be considered fully implemented.

## <span id="page-7-1"></span>**2.1. Roles**

-

This subsection reports the list of roles in the SIGN-HUB development process, the WP2 and WP3 personnel that covers these roles, and the tasks associated to the roles.

- The sprint **coordinators** are the personnel in WP3 who are in charge of:
	- o Gathering from WP2 requests for improvements and new functionalities;
	- o Based on the priorities of the WP2 milestones, planning how the WP2 requests should be allocated to the next sprints, by giving priority to the most urgent ones (to be allocated to earlier sprints) and deferring to later sprints the less urgent ones;
	- o Proposing the plan for the next sprints to the product owners, and negotiating them;
	- o Act as contact point between WP3 and WP2, centralizing all the information and mediating between WP2 and the development team.
- The current sprint coordinators are Pietro Braione and Mauro Pezzè.
- The **development team** are the personnel in WP3 who are in charge of:
	- o Estimating the effort necessary to implement a given functionality;
		- o Developing the software according to the sprint plans provided by the sprint coordinators;
		- o Performing internal testing of the developed functionalities.

The current development team is composed by Pasquale Baldassarre, Christian Giottoli, Francesco Sessa, and Luca Sessa.

- The **product owners** are the personnel in WP2 who are in charge of:
	- o Acting as the contact point for a WP2 task with the sprint coordinators;
	- o Providing the sprint coordinators with the priorities and deadlines of the corresponding WP2 task;
	- o Negotiating the items to be worked on in a sprint with the sprint coordinators and the other product owners;

*<sup>3</sup> Ken Schwaber and Jeff Sutherland, "The Scrum Guide", https://www.scrumguides.org/scrum-guide.html*

Deliverable D3.12 Validation report 1 Page 9 of 83

- o Interacting with the WP2 users of the software suite and gathering feedback on a software increment;
- o Based on this feedback, validating whether a functionality's implementation can be deemed acceptable, and thus decide whether the development of the functionality can be considered completed;

There are four product owners, one for each WP2 task, and they are responsible for the corresponding software suite. The current product owners are:

- o Ulrika Klomp (T2.1) for the Grammar Tool;
- o Jana Hosemann (T2.2) for the Atlas Tool;
- o Beatrice Giustolisi (T2.3) for the Assessment Tool;
- o Carlo Geraci (T2.4) for the Streaming Tool.

Additionally, Carlo Cecchetto will play the role of product owner for the whole software platform and will interact with the product owners and the sprint coordinators to establish priorities across different tools.

- The **users** are all the researchers in WP2 that use the tool to validate it, or to perform actual research work.

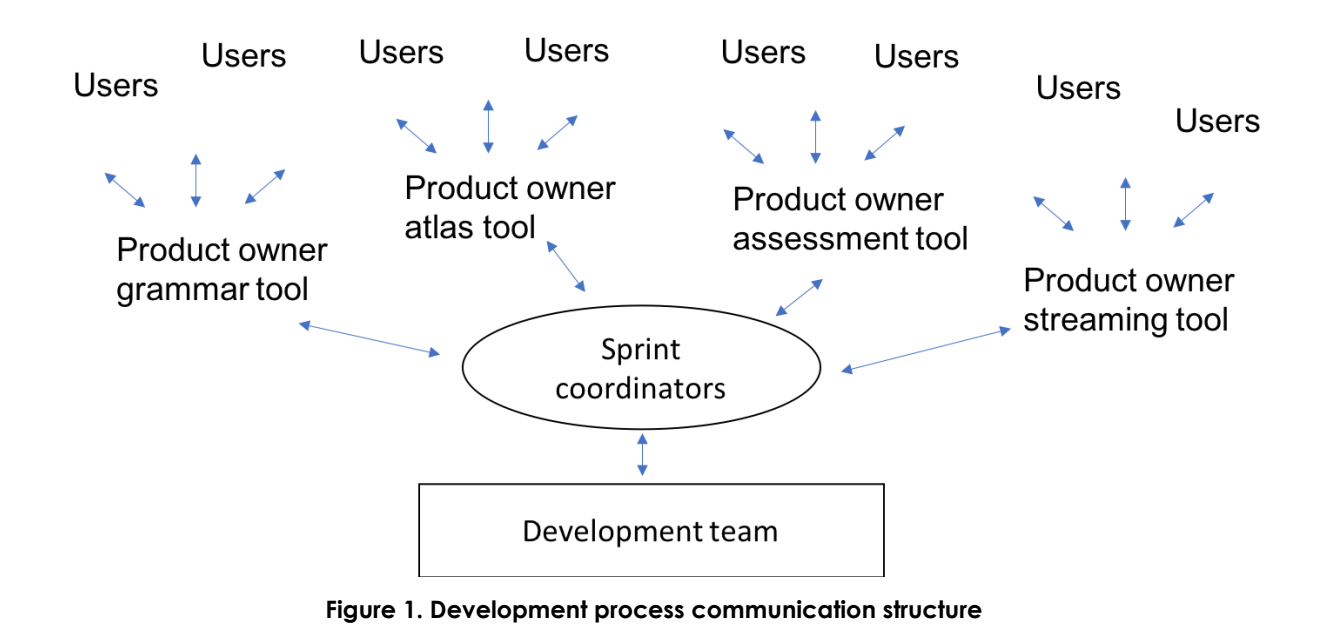

<span id="page-8-0"></span>[Figure 1](#page-8-0) displays the communication structure in the development process: Product owners interact with users to gather information, and communicate and negotiate with sprint coordinators. Coordinators manage the development team, negotiate the content of the sprints with the product owners, and mediate the exchange information from the development team to product owners (e.g., requests of clarifications on unclear requirements) and vice versa.

We do not exclude the possibility for a same person to have more than one role, either temporarily or not. For example, a product owner might also be a user of the tool it owns or of other tools, and actively collaborate in their validation.

## <span id="page-9-0"></span>**2.2. Backlogs**

Backlogs are formal process documents structured as lists of items. Each item describes a software functionality that must be developed. The items must have some basic features:

- They must clearly specify the functionality under the point of view of the software users. They usually are expressed with sentences of the kind "The software must be able to do…"
- They must be quantifiable: it must be possible to estimate the effort (expressed in person-hours) necessary to develop the feature.

The Scrum development process includes two different types of backlogs:

- The **product backlog** is the list of all the items that need to be present in the software when it will be ready. In other words, it lists all the functionalities of the software.
- The **sprint backlogs** are subsets of the product backlogs and contain the items that will be developed in a sprint.

In the WP3 development process a sprint backlog will usually contain items for all the four tools, unless contingency (deadlines or delay) mandate to focus the sprint on one or some specific tools.

A product backlog is "never complete": as requirements are made clearer, misbehaviors emerge from user validation, or the need for new unforeseen functionalities emerges, new items can be added, old items can be split, and possibly items can be eliminated, should a functionality be declared no longer necessary.

Backlogs are used to measure progress in software development. Each item is given an effort estimate by the development team, that quantifies the work necessary to implement it. The total effort of all the items in a sprint backlog must not exceed the total effort allocated to the sprint. As more and more items are implemented, validated and accepted by the product owners (i.e., "closed") it is possible to quantify the progress of software development against the total amount of work that needs to be done.

## <span id="page-9-1"></span>**2.3. Structure of sprints**

For the SIGN-HUB development process we decided that sprints will last 4 working weeks.

During a sprint four different kind of activities need to be performed by the different roles involved in the process, and each activity must produce a well-defined output:

- **Development** (4 weeks): This activity is performed by the development team through the whole timebox. The team implements the functionalities listed in the sprint backlog items and tests them. The output of this activity is a software increment that at the end of the sprint the development team will deploy on the validation platform.
- **Validation** (3 weeks): This activity is performed by the product owners and the users during the first three weeks of the timebox. The product owners and the users review the functionalities developed in the *previous* sprint and made available by the development team on the validation platform. The output of this activity is a validation document containing, for each item in the sprint backlog of the

Deliverable D3.12 Validation report 1 Page 11 of 83

previous sprint, whether the item can be closed or not, and in the second case, why it cannot be closed.

- **Startup** (1 week): This activity is performed by the product owners and the sprint coordinators during the last week of the timebox. The sprint coordinators propose to the product owners a sprint backlog for the next sprint, and the product owners answer with their requests for changes. The process is repeated until everyone agrees on the content of the backlog. The output of this activity is the sprint backlog for the next sprint.
- **Maintenance** (4 weeks): This activity is performed on demand by the development team through the whole timebox, in the case a blocking bug emerges on the production platform. In such case, the development activities are halted, and the development team focuses on fixing the bug as soon as possible.
- **Deployment in production** (4 weeks): This activity is performed on demand by the development team upon agreement between the product owners and the sprint coordinators. When an agreement is achieved that a set of increments can be used on the production platform, the development team creates a new release of the software from the old release plus the increments and installs it on the production platform. The output of this phase is a new release of the production platform.

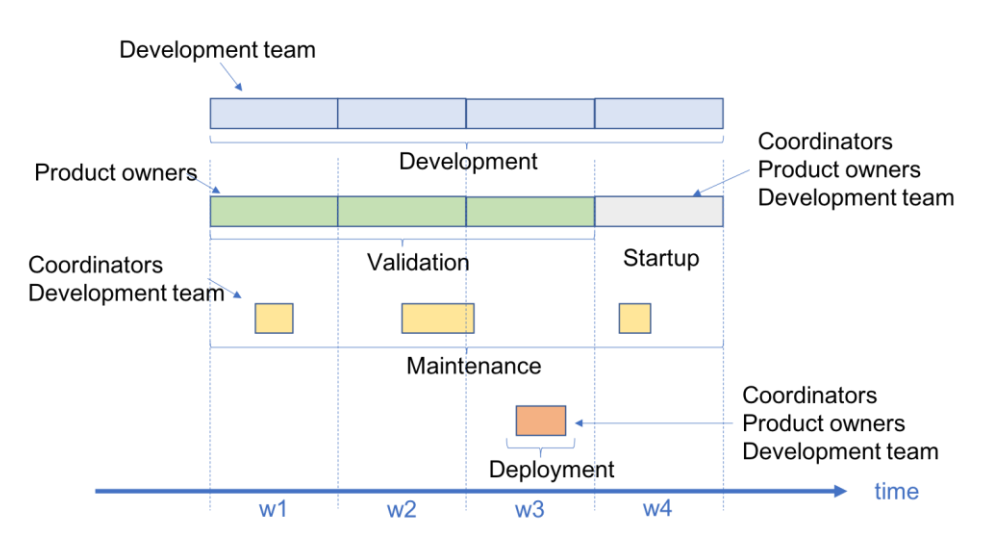

**Figure 2. Structure of a sprint**

<span id="page-10-0"></span>[Figure 2](#page-10-0) shows the structure of a SIGN-HUB process sprint. Note how the development of the next increment happens contemporarily to the validation of the increment produced by the previous sprint. Note also how the process requires the use of three different software platforms, with different aims, where the SIGN-HUB software is installed in three different versions:

- The **development** platform is used exclusively by the development team to perform their daily work. It is not accessible outside the development team and it hosts the "bleeding edge" version of the software.
- The **validation** platform hosts the version of the SIGN-HUB software emerging from a sprint. It is used by the users and the product owners exclusively to validate the sprint increment and is never used to perform actual WP2 research work.
- The **production** platform hosts a stable version of the SIGN-HUB software that can be used by the SIGN-HUB researchers to perform actual WP2 research work. It is gradually updated when the sprint coordinators and the product owners agree

Deliverable D3.12 Validation report 1 Page 12 of 83

that a set of increments is sufficiently stable so that everyone can take advantage of their functionalities and bug fixes.

# <span id="page-12-0"></span>**3. Validation results**

In this section we overview the validation activities that have been performed in the context of the four sprints occurred between June and September 2018<sup>4</sup> , the period of time during which the new process was in place. We were unable to gather quantitative information allowing us to analyze the effectiveness of the validation activities performed before June 2018. To further illustrate the current workflow of the development and validation process, Section [4](#page-14-0) reports on the sprint of September 2018, by reproducing the issue reporting document annotated with the countermeasures taken and the answers from the product owner, and the revised sprint backlog that addresses the open issues.

This analysis indicates that:

 $\overline{a}$ 

- The current SIGN-HUB process is fulfilling the objective of delivering a product that satisfies the users;
- <span id="page-12-1"></span>- The process is progressing according to the novel development plans, and we can identify the new risks that may further emerge and define suitable mitigation measures to cope with them.

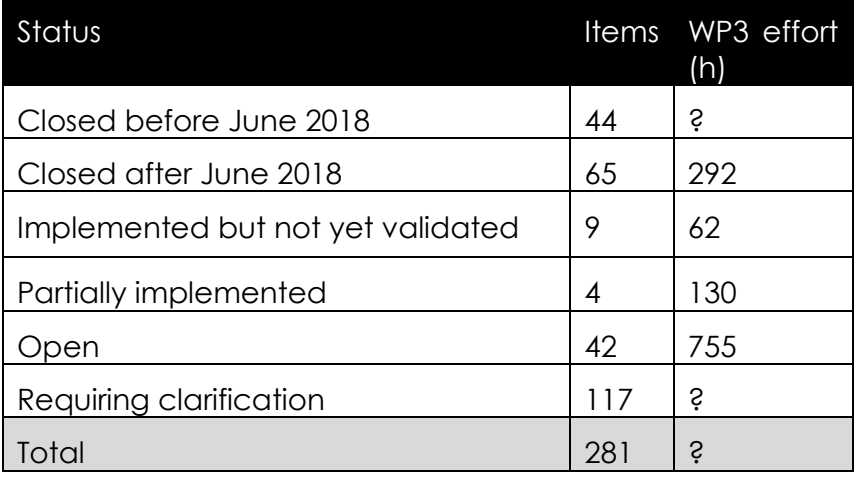

#### **Table 1. Project backlog items status**

[Table 1](#page-12-1) reports on the current status of the project backlog. The initial project backlog was built by creating one item per each requirement in D3.1 (the administration requirements were replicated for each platform to reflect the fact that each tool might have different roles and permissions) and all the open requests for bug fixes. The total number of items in it is 281, of which 44 (16%) were implemented and validated before the current development process was established in June 2018. Notice however that this percentage is not completely indicative of the work done before June 2018, since the project backlog does not contain items for many of the bugs fixed and extensions implemented before June 2018.

*<sup>4</sup> Note that, according to the documentation gathered, during the period before June 2018 three software sprint were performed. For this reason we numbered the sprints after June 2018 starting from number 4.*

#### Deliverable D3.12 Validation report 1 Page 14 of 83

During the period June-September 2018 a total of 65 items (23%) were implemented, successfully validated and closed, totaling an effort of 292 h (about 1,8 person-months). Moreover 9 items (3%) were implemented but not yet validated ("solved": their validation is scheduled for the sprint starting in October 2018) and 4 items (1%) were partially implemented, totaling an effort of 192 h (about 1,2 person-month). In synthesis, between June and September 2018 the WP2 product owners validated and accepted 83% of the developed backlog items, corresponding to the 60% of the allocated effort. This allows to answer positively to the question on whether the SIGN-HUB development process is delivering a product that satisfies its users.

Concerning the degree of progress in the development activities, we projected the past rate of development on the number of open items and their total effort. The current rate of 78 developed backlog items and 484 allocated effort hours in four months would yield a projection of 2 to 6 months to exhaust all the open items. This is a time horizon compatible with MS27 (release of the second prototype of the platform).

As [Table 1](#page-12-1) makes clear, the highest source of risk is related to the high number of backlog items that require clarifications by the product owners. There are two subcategories of this type of items:

- Unreproducible bugs, and
- Missing, unclear, or ambiguous requirements.

The number of unreproducible bugs is negligible; thus we can safely state that more than the 40% of backlog items cannot be either estimated or developed because they are insufficiently specified. An analysis of the project backlog shows that the unclear items are distributed as follows among the tools:

- Grammar tool: 23 items
- Atlas tool: 51 items
- Testing tool: 22 items
- Streaming tool: 21 items

Of them, 6 to 12 items per tool concern the requirements for content providers, 3 to 9 items per tool concern the requirements for administrators, 29 items for the atlas tool concern the requirements for the end users, and only one item for the streaming, grammar, and testing tool concern the requirements for the end users.

To address these potential risks, we will put in place the following mitigation measures:

- We will dedicate a part of the development team and coordinators sprint effort to the requirements clarification and effort estimation activities, in order to reach a situation where most items will be ready to be worked on as soon as possible;
- We will focus on these activities by starting with the items that concern the requirements for content providers and administrators, rather than the requirements for the end users. This because the requirements for content providers and administrators directly affect the possibility of using the tools for producing the content, which only in a second time will be made available to the end users. We must notice, however, that most of these unclear items are redundant or shared across different tools, in a way that the effort for solving most of them should be negligible once the others are solved.

# <span id="page-14-0"></span>**4. Sprint documents (sprint 7)**

## <span id="page-14-1"></span>**4.1. Clarifications on project backlog**

This section reports an example of communications between the product owner of the Atlas tool Jana Hosemann, the sprint coordinator Pietro Braione, and the development team during sprint 7 (September 2018). The communications reported spawn a period of about a week starting from September 11, during which the sprint coordinator gathered the clarification requests from the development team, organized by the identification number of the backlog item, and discussed them with the product owner. In black the answers of the product owner to the initial requests of clarification from the development team, that can be found in the project backlog reported in Section [4.2.](#page-25-0) In red the replies of the development team and sprint coordinator, and in blue the subsequent answers of the product owner, when further requests for clarification were issued.

### On Project Backlog Sept., 11<sup>th</sup> 2018 --- Clarifications

13.09.2018 | Jana Hosemann

### **Feedback to unclear Items – Section 1.4. Atlas tool Specific Bugs**

#### First of all, thank you for the quick feedback.

#### Id 2107

I understand the following: the function of the tooltips is that, in the future, these can be filled with an explanation what this tool is doing.

For the Atlas tool, we do not need them at the moment. They can be switched of for now.

As a possibility for the future it is good to have them.

OK; we inserted in the project backlog the estimate of the effort necessary to disable tooltips. However, since this effort is nonzero, we suggest to live on with the current situation (empty tooltips popping up) until we fill them with text. An alternative would be permanently disabling tooltips, but this is a decision that must be taken with all the other tool owners, since all the tools have tooltips.

#### Id 2102

When Annika Mittelstaedt tested Sprint 4 on the Eclettica-platform, this bug happened to her once. She could not reproduce it either. Hence we can drop this item.

In Sprint 7, we will test the table function again.

Version 1.4 – 30/09/2018

#### Deliverable D3.12 Validation report 1 Page 16 of 83

OK; we will consider this task as solved but not closed, so we keep memory of the fact that you must test again at the end of the current sprint that it no longer occurs.

#### Id 2098

The problem still exists.

Tested on Eclettica platform | 12.09.18 at 17:30 | JH Mac Chrome

Test list: UGOE\_Pilot\_Test3 | Edit-Mode | Section: General | Slide: #5 ("fourth question")

See also the related video

While testing this, a further problem appeared: When clicking the "Undo" button, (i) it changed the size of the text areas and (ii) the "Undo" button did not undo the last action, namely moving the "next-button". See the related video.

[I am not sure if this is a further serious bug, because the "Undo"-button is not doing what it is supposed to do; or if this is a minor effect by using the Eclettica platform, which just happened now.]

OK, we were able to reproduce the bug and we will work on it in the current sprint.

#### Id 2067

The problem does not occur anymore. See the respective video for evidence and further explanation.

Tested on Eclettica platform | 12.09.18 at 17:30 | JH Mac Chrome

Test list: UGOE\_Pilot Test3 | Edit-Mode | Section: General | Slide: #3 ("third question")

Also, the problem with the "Undo"-button did not occur here. So the "Undo"-button did in fact undo the last actions.

OK – we will consider this task as closed.

Id 2068

We will test this item again, when we test tables in Sprint 7.

OK – as for item 2102 we will consider this task as solved but not closed, so we remember that you must confirm that everything works in the software produced by the current sprint.

Id 2069

Deliverable D3.12 Validation report 1 Page 17 of 83

Tested again and changing the size of buttons worked.

OK – we will consider this task as closed.

#### Id 2070

I tested the function of tables again.

Tested on Eclettica-platform | 14.09.18 at 12:00 | JH Mac Chrome

Test list: UGOE\_Pilot Test3 | Edit-Mode | Section: More general | Slide: #2 ("thank you")

I inserted a new table in order to test the "limit" function. I cam across a new problem:

I call it Id 2071

When creating the table, I wanted to add 3 columns and 7 rows. However, the tabletool didn't allow for more than 3 rows and 3 columns. See related video.

Please continue to call this task with the id 2070. We are unable to decide the ids of new tasks (they are created automatically by the tools we use to track bugs). Otherwise, call it 2070a.

We have tried to reproduce the bug without success. We opened the same question showed in the video Vid Problem Id2071 new.mov and created a table with 6 rows and 7 columns. The software seems to work properly.

We have a hypothesis about the possible source of this bug, that is, the content in the cache of your browser is not reset. At the purpose we would kindly ask you to redo the operation over the same slide shown in the video

[\(http://testing01.eclettica.net:8085/#/home/atlas/testplayer?id=UUID-TST-4f0837a5](http://testing01.eclettica.net:8085/#/home/atlas/testplayer?id=UUID-TST-4f0837a5-b1b6-4c3d-8a49-7483d4207b5a&index=3&preview=true) [b1b6-4c3d-8a49-7483d4207b5a&index=3&preview=true\)](http://testing01.eclettica.net:8085/#/home/atlas/testplayer?id=UUID-TST-4f0837a5-b1b6-4c3d-8a49-7483d4207b5a&index=3&preview=true)

by following these steps:

- 1. Open Chrome;
- 2. Clear its cache (for instructions see https://support.google.com/accounts/answer/32050?co=GENIE.Platform%3DD esktop&hl=en);
- 3. Open the atlas tool;
- 4. Reach the slide and try creating a table with more than 3 rows / columns.

 $\rightarrow$  I tested Id 2070 (the function of tables) again.

Tested on Eclettica-platform | 25.09.18 at 13:10 | JH Mac Chrome

Test list: UGOE Pilot Test3 | Edit-Mode | Section: More general | Slide: #2 ("thank you")

[I remain calling the problem Id 2070]. I tested it again and produced a video.

Deliverable D3.12 Validation report 1 Page 18 of 83

I guess the problem is the following: the table in fact does create more than 3 columns and 3 rows. However, the labels for row/column 4+ (after the third label) are not shown in the edit mode of the table (see video)!

Additional problem: after saving the edit mode of the table, the table changes its size. (This concerns the edit mode of the whole testlist – I did not check the size of tables in the view mode yet.). However, even in the edit mode of the testlist, any tool should keep the size I set them. This is important, because we can only evaluate how much space we have on each slide, if each tool sticks to its proper size (see end of the video).

Id 1928

Has been tested again on:

Tested on CINI-platform | 14.09.18 at 12:20 | JH Mac Chrome

Test list: UGOE\_Pilot\_Test2 | Edit-Mode | Section: Test\_Media | Slide: #1 ("Test Videos")

Video played normally. (A) In the Questionnaire, the function to play the video again is NOT needed. So we can drop this for now. However, (B) in the final ATLAS, the function to play any videos again IS needed. This is to keep in mind for the future.

To play the video again the content provider can set the "show control" flag, and the user can use the play button to play again. We will therefore consider this task as closed.

 $\rightarrow$  I do not understand exactly what you mean, but I will test this in the next Sprint.

Also there is an additional change:

I call it Id 1928a

When changing the size of a video (in edit mode), the aspect ratio of the video is not kept constant. (It is kept constant when viewing the video (view mode), but not in the edit mode.) See related video.

During resizing it's possible to keep the aspect ratio while resizing by holding the shift button while dragging the corner of the video. If you prefer we could make this behavior the default one, without need to hold the shift button: In the case let us know and we will estimate the necessary effort.

 $\rightarrow$  Yes, please. Resizing should – per default – keep the aspect ratio of the video/picture (without holding the shift button).

Id 1974

Insert the glossary … high priority!!! I give feedback to the questions…

Version 1.4 – 30/09/2018

#### Deliverable D3.12 Validation report 1 Page 19 of 83

1- While the requirements state that a glossary term is composed by one word, the need emerges to support terms of the glossary that are composed by more than one word. It surely is possible to implement a solution where a glossary term is composed by more than one word, and we evaluated that to implement the solution the necessary effort is about 20h of work.

I do not understand why this is complicated at all and why this should take 20h of work. What I assume (how programming this feature works) is the following. The programming commands must be something like:

##Whenever you find X, link it to Y // whereas Y = the definition "An adjective is a lexical element that typically specifies a property" // and X = one of the following terms: "adjective" OR "adjectives".##

This is for single words. For more than one word, the command would be: ##Whenever you find X, link it to Y // whereas Y = the definition "Action role shift is a construction where the signer takes the role of another character"  $\ell$  and  $X =$  one of the following terms: "action role shift" OR "role shift".##

So, glossary entries with more than one word are just defined by their characters, include a space character. Even if you command over the whole table, the command would say: "take the words, *as they are written*, in column B, C, D, E, F, and link them to the respective definition in column A."

We would not go too much through the details, but we think some explanation why we need 20 hours to develop the functionality is nevertheless necessary. In short, we need to equip the atlas tool with a procedure that takes an arbitrary glossary (essentially a list of terms + definitions) as input and then detect whether, on an arbitrary text, any occurrence of any term in the glossary is present in the text, where these occurrences start, and where they end. Of course one may think many simple and easy ways of doing all this, but the fact is, all the simple and easy ways are extremely inefficient, because they usually need to go through the same text a high number of times at a point that, with big texts or big glossaries, the wait time for the user would not be tolerable. On converse, there are some well-known efficient ways of doing it, but they all are rather tricky to implement (see, e.g., the size of the Wikipedia page for the Aho-Corasick algorithm, that is one of these procedures). This is why we consider 2.5 days of work a good estimate of the necessary effort, not even too pessimistic, for implementing this kind of algorithm and testing that it works correctly.

#### $\rightarrow$  Thanks for the explanation

2- Another need that emerged is the possibility for an editor to define custom glossary terms and have them inserted in the glossary. We see several alternatives to realize this functionality.

(a) An alternative with low effort cost would be requiring the editors to send the additional glossary terms with their definitions to the platform administrator, that after a

#### Deliverable D3.12 Validation report 1 Page 20 of 83

review will insert them in the global glossary with an automated procedure. Since crossreferences to the glossary are automatically calculated when an atlas page is rendered, all the documents in the atlas would be automatically linked to the new terms.

(b) Different alternatives (e.g., directly offering to the editors the possibility of editing, deleting and adding voices in the glossary) pose some usability questions and require a nontrivial effort: Both aspects should be assessed more precisely together with the tool owners before deciding which solution is best.

I assume changing the glossary after its final implementation (i.e. after the project is over in 2020) will occur very seldom. Nevertheless, since the glossary is supposed to work for the whole platform – that is for the questionnaire of the Atlas now, for the final Atlas, for the Grammar tool for sure and for any explanatory texts –, I cannot decide by myself whether solution (a) or (b) is preferred. I will contact Markus, Josep, Meltem and Carlo C. to determine this.

Since this issue has interactions with the next one (should we mark up occurrency of glossary terms, or detect them automatically?) we need to discuss the two together. We will wait feedback on them from the partners.

Is there a possibility to insert the glossary now for the Atlas Questionnaire, before programming how we can adapt the glossary in the future? Or is programming these two things closely connected?

The two things are closely connected, but if we go with the solution that we discussed via email, i.e., having a complete PDF glossary that is not linked to the questionnaires text, and a reduced unambiguous glossary that is linked to questionnaires text, the things become easier. If the reduced glossary is used only for the questionnaires, after the questionnaires have been administered it will be no longer necessary, so it can just be dropped. In this case this answers to your question: It is possible to insert the questionnaire glossary now, independently on how we will change the glossary in future (because we will not change the questionnaire glossary). For what concerns the complete PDF glossary, it is not too hard to emit a new PDF when the glossary changes. Let us know if this interpretation sounds right to you.

#### $\rightarrow$  Yes, the interpretation sounds right to me.

3- The last need that emerged is about supporting glossary terms with more than one meaning, and cross-references that link the occurrence of a term with multiple meaning in the atlas to the glossary voice corresponding to the right meaning of the term in that context. Implementing this functionality as asked would require nontrivial effort, according to our analysis. The current implementation of the atlas software links the terms in the atlas to the glossary in an automatic fashion. The problem of automatically determining the meaning of a term in a phrase based on the context is very hard to solve computationally, with no solution available within the allocated project effort. The only alternative we consider practicable is to report the multiple meanings in the same term

#### Deliverable D3.12 Validation report 1 Page 21 of 83

definition, without detection of which meaning an occurrence of the term refers to. We are available to discuss other solutions.

I understand the programming of the glossary like this: Whenever the term XXX appears on a page (Atlas, Grammar, wherever) AND when the user moves over XXX with the mouse (mouseover function) THEN the linked definition "bla bla bla" appears on the right hand side.

However, there are a couple of situations in which we would like XXX not to be glossed:

(i) XXX appears several times in one sentence. For example:

"The XXX of ASL are composed of small XXX and large XXX, even though XXX can be independent from multi-size XXX." Here, we would actually only gloss the first XXX, in order to explain the term, but not the other occurrences.

This (very advanced) functionality would be hard to implement. There are algorithms that break a text in sentences, but they work only for a limited number of languages (mostly for English) and are not very precise. The effort to implement such a functionality in the atlas tool would be high. But if we follow the strategy we discussed via email (only the questionnaires are linked to the glossary) the problem could possibly disappear: Is it *really* likely that XXX might appear more than one time in the relatively short text of a questionnaire slide?

 $\rightarrow$  We go for the strategy discussed in the email. So we assume this problem to be non-existent.

(ii) XXX has a specific linguistic meaning as well as a normal everyday English meaning. For example "argument":

Linguistic meaning… … "The verb 'to give' has three *arguments*: a subject and two objects." This we would like to gloss, because we refer to the linguistic term.

Normal meaning… … "Peter had a good *argument* why he could not come." This we would NOT like to gloss, because it is just an English word.

Unfortunately, it is not a solution to explain both meanings (as suggested), because the second use of the word does not have a specific linguistic meaning.

So, I think it is necessary that the product owners can manually decide about each glossed item, whether we in fact want to have this specific occurrence of an item glossed or not. This decision happens after the automated glossing took place.

My solution is the following:

We mark terms that we want to have glossed by a small extra character. For example *argumentg*. In the definition (i.e. in the excel sheet you get from us), each item is defined by this upper case 9. And also, in the texts on the platform, the words we want to have glossed also have this <sup>g</sup>. For example: "The verb 'to give' has three arguments<sup>g</sup>: a

Version 1.4 – 30/09/2018

Deliverable D3.12 Validation report 1 Page 22 of 83

subject and two objects." Compared to: "Peter had a good argument why he could not come."

Additionally, this gives a visual cue to the user which words have a glossary entry and they would not have to be cued by underline.

For entries with two words, the  $9$  only appears on the last word, like "ASL uses a lot of action role shift<sup>g</sup> in sentences." However, in the programming command, the whole term has to be defined, such as:  $\#$ #Whenever you find X, link it to Y // whereas Y = the definition "Action role shift is a construction where the signer takes the role of another character" // and  $X =$  one of the following terms: "action role shiftg" OR "role shiftg".##

We do not want each word to have an upper case 9, such as "ASL uses a lot of action<sup>g</sup> role<sup>g</sup> shift<sup>g</sup> in sentences."

Reason: There would be a confusion between (a) "argumentg" and (b) "argument<sup>g</sup> structureg". The term in (b) is something different than the term in (a). Within the term (b), we do not want a single glossary explanation for the first word 'argument', but only a glossary explanation for the whole term 'argument structure'.

I think this is the most feasible solution. However, since the glossary concerns the whole platform, I have to discuss this solution with Carlo, Josep, Meltem and Markus.

Can you please give me feedback, if this is feasible from the programming side???

Allowing users to manually identify glossary terms in the text is surely feasible, although using the <sup>g</sup> letter procedure you propose is not be the best way of doing it. We could, for instance, add a button in the toolbar similar to the buttons for italics or underline style: The user would highlight a word with the mouse, press the button, and the word would be marked as a glossary term. But, since according to the last email discussions and decisions, the questionnaires will have a reduced glossary with unambiguous terms to allow unambiguous linking of questionnaires to this glossary, we assume there is no need to implement this kind of functionality, that would be anyways quite costly to implement.

 $\rightarrow$  Yes, not relevant anymore, since we go for the solution discussed in the email (unambiguous reduced glossary only for the questionnaire.)

#### Id 1979

The task is: If a content-provider is in the middle of answering the questionnaire, and he/she stops in the middle of the procedure and closes his/her browser, does the tool automatically save the answers of the content-provider??

I tried to test this function (of automatic save).

Tested on CINI-platform | 14.09.18 at 14:40 | JH Mac Chrome

Deliverable D3.12 Validation report 1 Page 23 of 83

Test list: UGOE\_Pilot\_Test2 | View-Mode | Section: Test\_TextAreas\_AsnwerOptions | Slide: #1 ("Test Checkbox and Radio")

I answered the first question and then just closed the document. Afterwards I looked at the report file. I cannot identify whether the software has automatically saved my answer or not, because I do not understand the report file as it is right now.

If the user closes the browser abruptly, it is impossible to create the report before the browser shuts down, so there is no technically feasible solution to the issue you point out. We can implement a functionality that, when the user presses the "Exit" button before ending the questionnaire, creates a partial report and sends it to the server. In the project backlog we inserted an effort estimate for the implementation of this functionality.

New Problem 1:

The report file has to be structured differently (I come to that later).

OK. We received the excel file and we are analyzing its structure. If we need further clarification we will contact you.

#### New Problem 2:

When testing the function radio, I could not click on the first answer option. (See related video "Vid\_Problem\_Radio")

The problem is NOT the Radio-tool, but instead, the text block has a larger field, which is higher than only text "What word order is possible???" The text block lays over the radio answers and hence blocks clicking to it.

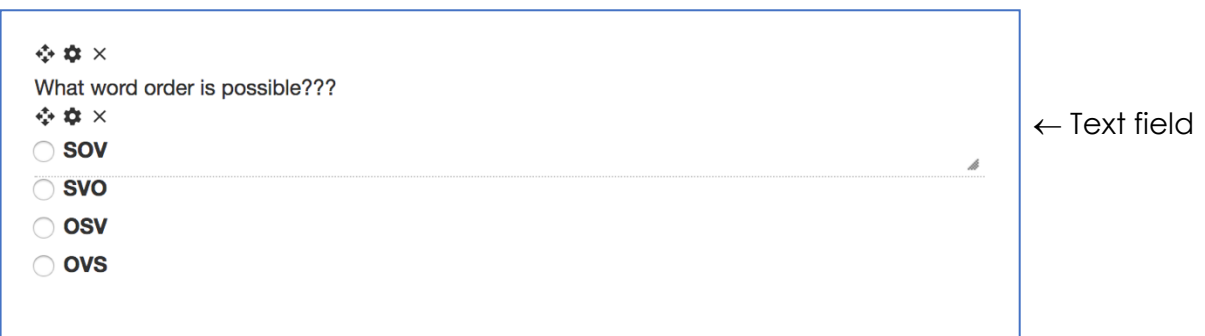

Change: After we inserted text into a text block, the field should end right below the last line of text. (The grey filling and the blue line are just here to make the field more visible. They should NOT be transferred to the text blocks in the Atlas tool.)

Not like this:

Here is a question inside…

But more like this:

Here is a question inside…

Our hypothesis is that, when the text box was filled with text, a spurious carriage return character was inserted after the text "What word order is possible???", adding a second (empty) line of text. This caused the bounds of the text box to be stretched one line below, overlapping the first radio button and obstructing it. Under this hypothesis it would be sufficient to edit the text inside the box and delete the second empty line to shrink the text box to one line and thus eliminate the issue. To try this hypothesis we opened the slide indicated in the video "Vid\_Problem\_Radio", but the example was modified in a way that the first radio button is now clickable, so we were unable to either prove or disprove our hypothesis. However we strongly feel that there is no software bug here: we did many trials but we were unable to reproduce the issue. As a consequence we closed this task. If you disagree, please provide us a way to reproduce the bug.

→ Tested on CINI-platform | 25.09.18 at 13:35 | JH Mac Chrome

Test list: UGOE\_Pilot\_Test2 | View-Mode | Section: Test TextAreas\_AnswerOptions | Slide: #1 ("Test Checkbox and Radio")

I tested it again, it seemed to be fine. So, this problem can be seen as solved. Thanks.

#### Id 1981

This item can be deleted. We understand the function of "Label" and "Value". OK.

- - - - - - - - - - - - - - - - - - - - - - - - - - - - - - - - - - - - - - - - - - - - - - - - - - - - - - - - - - - - - - - - - - -

Time that it took to give feedback to these clarifications (understand the problem / test the item / write the feedback), only for "Section 1.4. Atlas tool Specific Bugs": 5-6 hours.

- - - - - - - - - - - - - - - - - - - - - - - - - - - - - - - - - - - - - - - - - - - - - - - - - - - - - - - - - - - - - - - - - - -

### **Important issues and tasks for Sprint 7**

The most important tasks are:

- 1. Insert the glossary
- 2. Change the structure of the report file so that we can work with it.
- 3. Fix bugs

#### **1. Insert the glossary**

Instructions are given in the Section above (page 2-4).

#### **2. Structure of Report file**

We cannot work with the report files as they are right now.

I created an excel spread sheet that reflects how the report file should look like. I inserted comments for clarification in there. Please try to change the structure of the report file as close as possible to the spread sheet. (Related file "ReportFile\_Wish1")

We received the file, thank you for the feedback.

#### **3. Tool Checkbox, include many answer options**

In the tool Checkbox, I want to be able to insert several answer options, like the tool Radio (not only one, like it is right now). The difference to the Radio tool is, that a content-provider is able to click on multiple answers in the Checkbox tool. (See the related video "Vid\_New\_Checkbox")

We are currently estimating the effort necessary to implement this functionality.

- - - - - - - - - - - - - - - - - - - - - - - - - - - - - - - - - - - - - - - - - - - - - - - - - - - - - - - - - - - - - - - - - - -

Time of work for these "Important issues and tasks for Sprint 7", including creating the excel sheet: 1.5 hours.

- - - - - - - - - - - - - - - - - - - - - - - - - - - - - - - - - - - - - - - - - - - - - - - - - - - - - - - - - - - - - - - - - - -

## <span id="page-25-0"></span>**4.2. Project backlog**

This section reports the project backlog at the end of sprint 7. The backlog is structured as a list of items with the following data reported for each item:

- Id: the unique numeric identifier for the item;
- Tracker: the development subteam to which the item is attributed;
- Status: the status of the item, one of these possible values:
	- o Under estimation: the development team is estimating the effort necessary to implement the item;
	- o Feedback: the development team cannot work on this item because some feedback on it is necessary from the product owners;
	- o Estimated: the item is ready to be worked on by the development team, but work has not started yet;
	- o Under development: the item is currently being worked on by the development team;
	- o Solved: the development team has finished working on the item; approval is expected from the product owner;
	- o Closed: the development team has finished working on the item, and the product owner approved the work done; the item can be considered completely developed.
- Type: whether the item is a request for a new feature or a bug fix;
- Priority: one of very urgent, urgent, or less urgent
- Effort: the effort in person-hour necessary to develop the feature;
- Object: a synthetic title for the item;
- Description: a detailed description of the item.

### **4.2.1. Grammar Tool**

### **a. Administrator Requirements**

<span id="page-26-0"></span>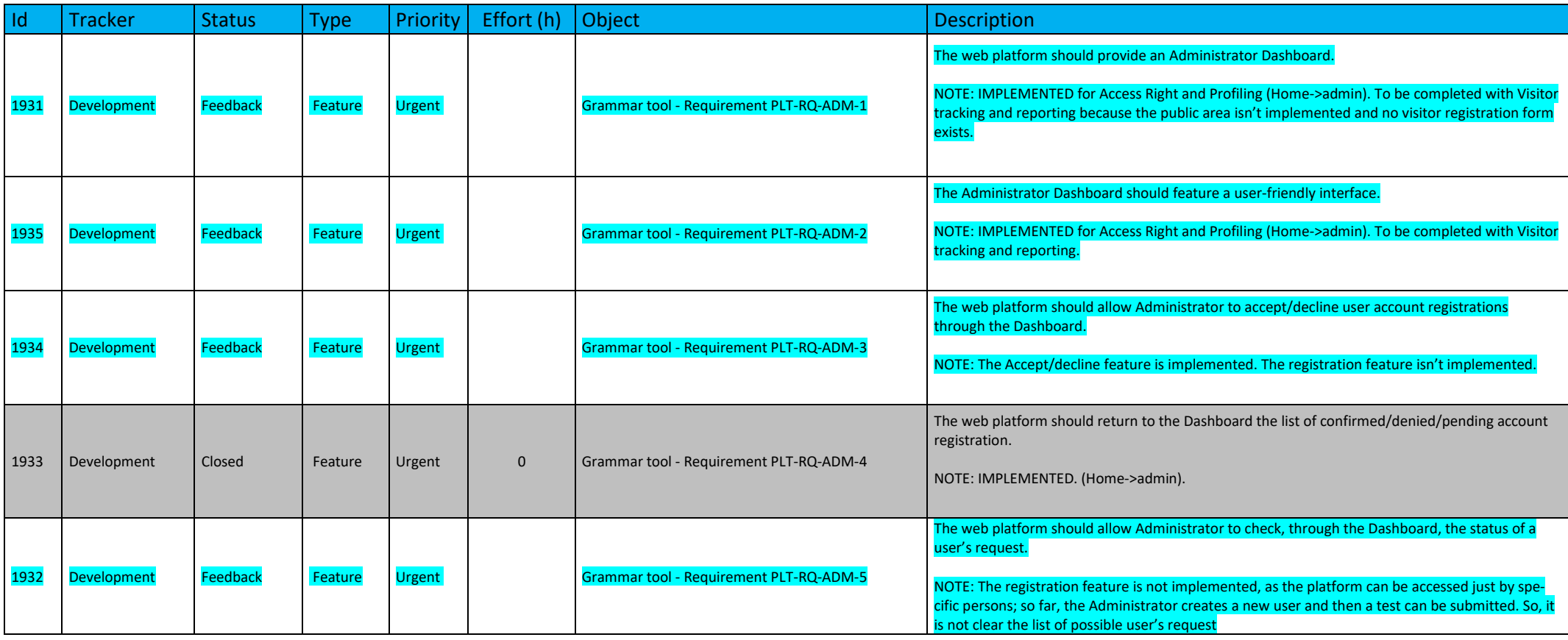

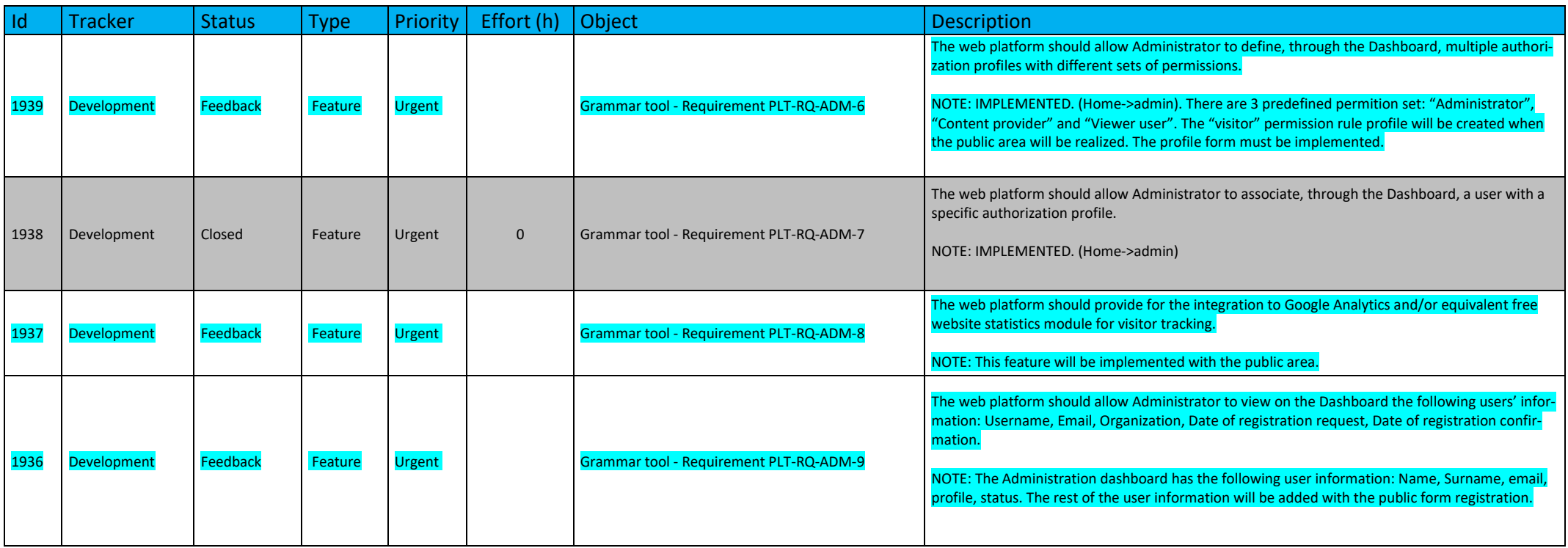

## **b. Content Provider Requirements**

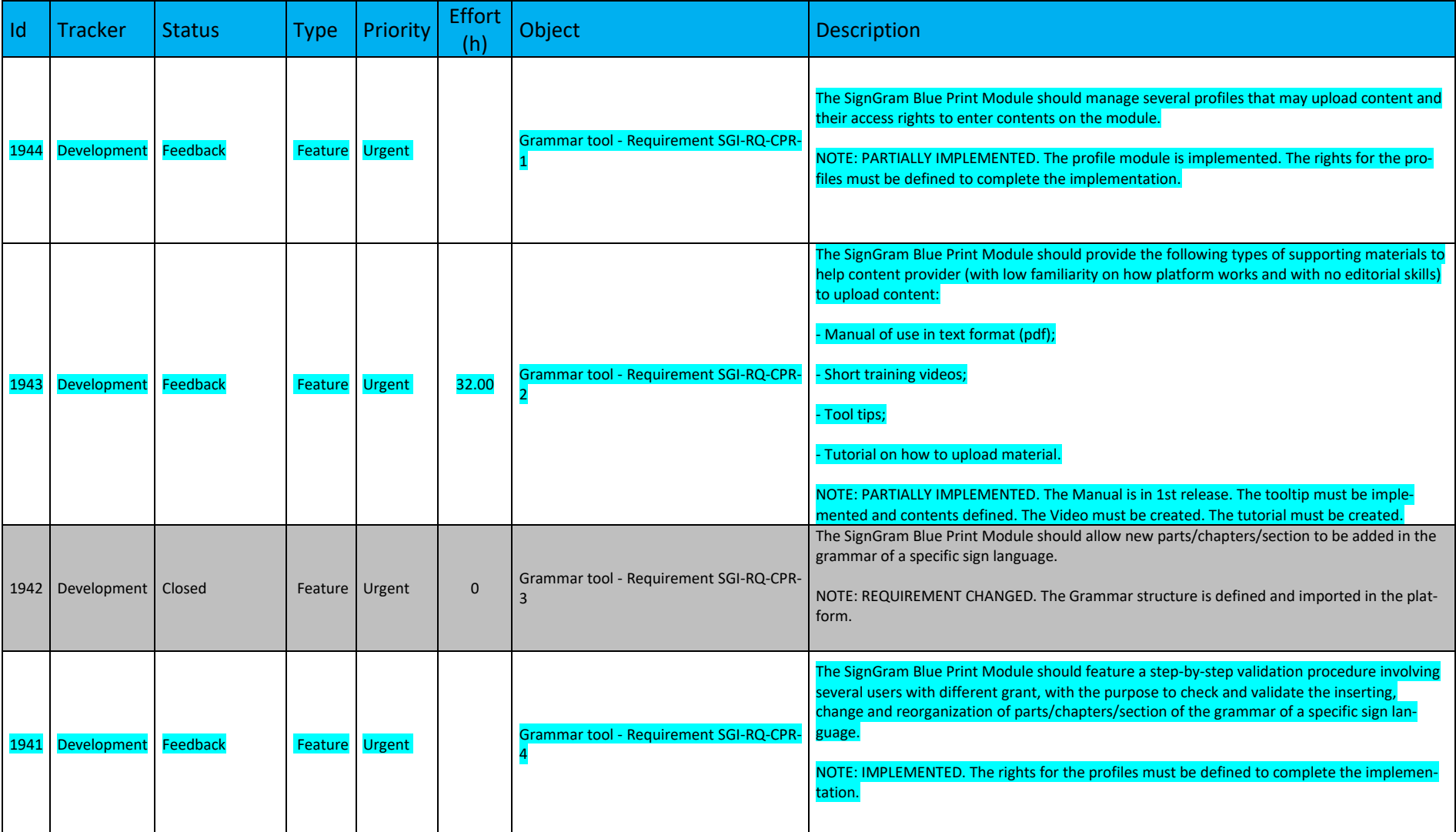

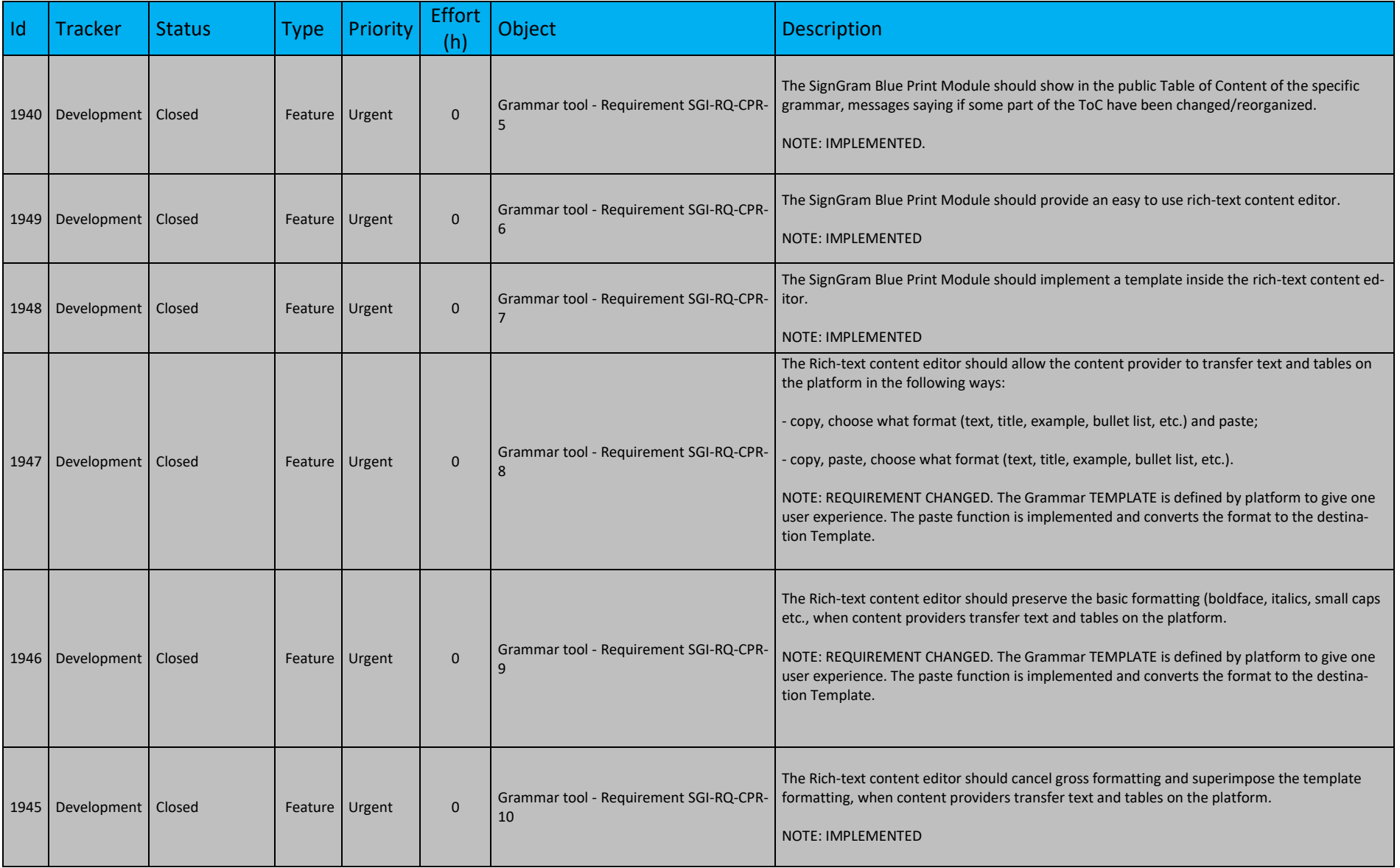

Version 1.4 – 30/09/2018

 $1950$  Develo

 $1951$  Develo

1952 Develo

 $\vert$  1953 Develo

1954 Develo

 $1955$  Develo

 $1956$  Develo

1957 Development Closed Feature Urgent 0

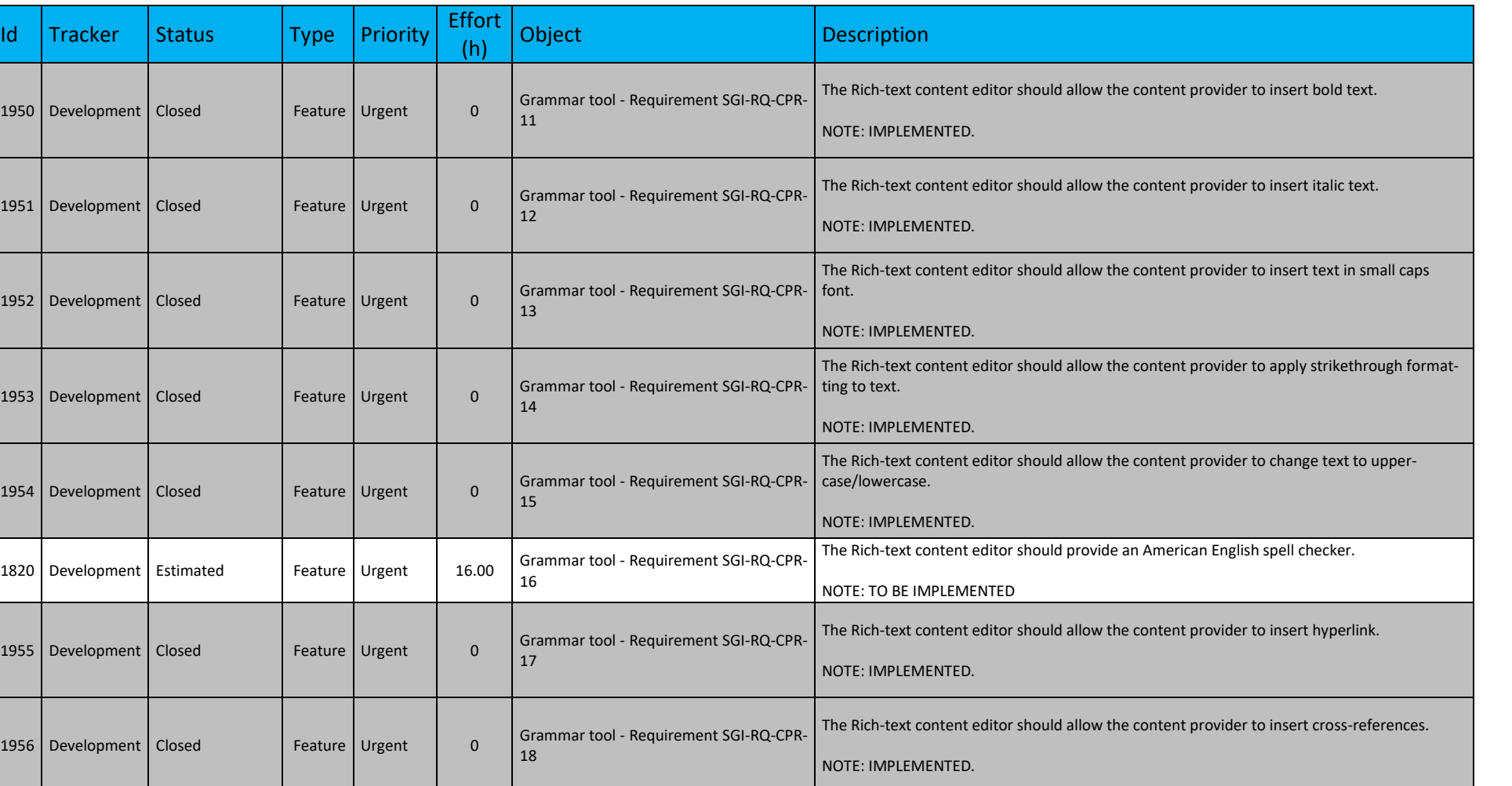

The Rich-text content editor should provide horizontal and vertical rulers to align text.

NOTE: IMPLEMENTED. The align is automatic.

Grammar tool - Requirement SGI-RQ-CPR-

19

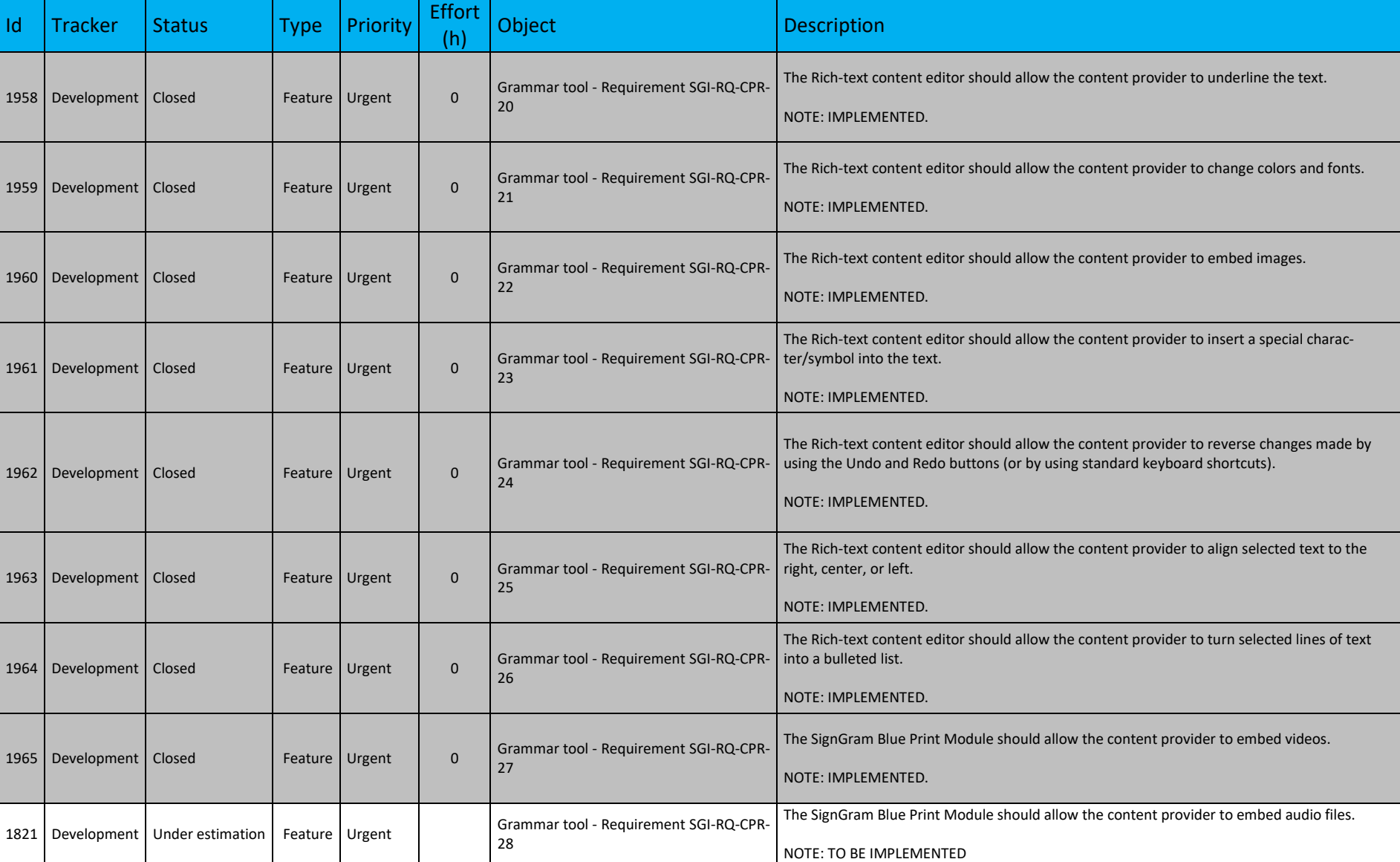

Version 1.4 – 30/09/2018

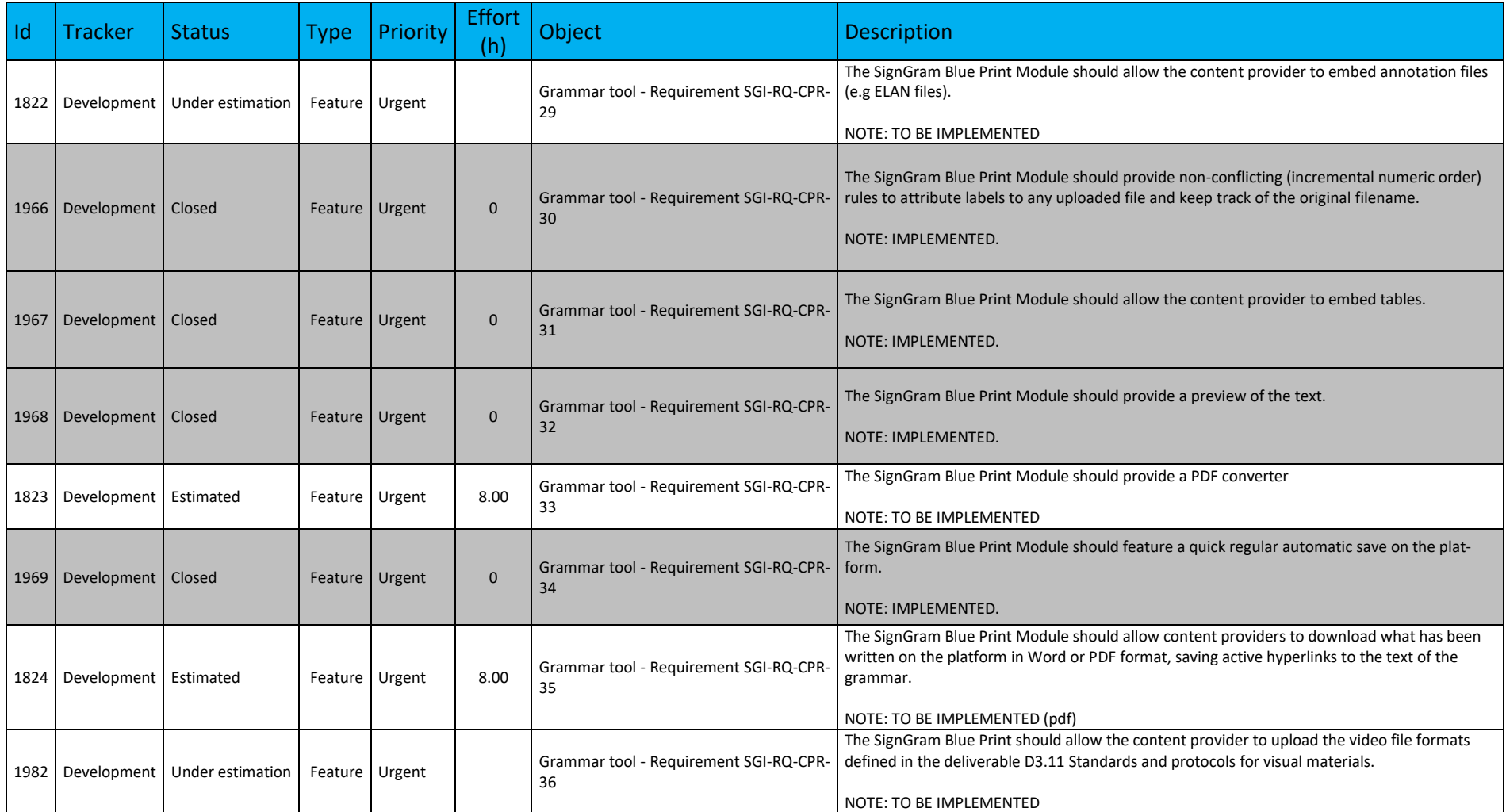

### **c. End-User Requirements**

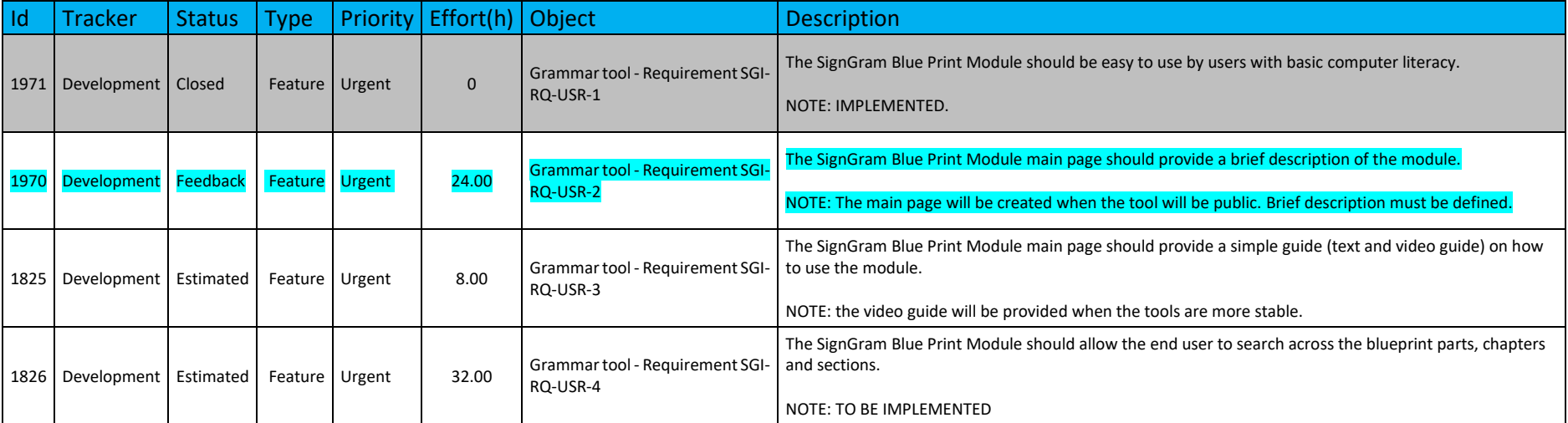

### **d. Grammar Tool Specific Bugs**

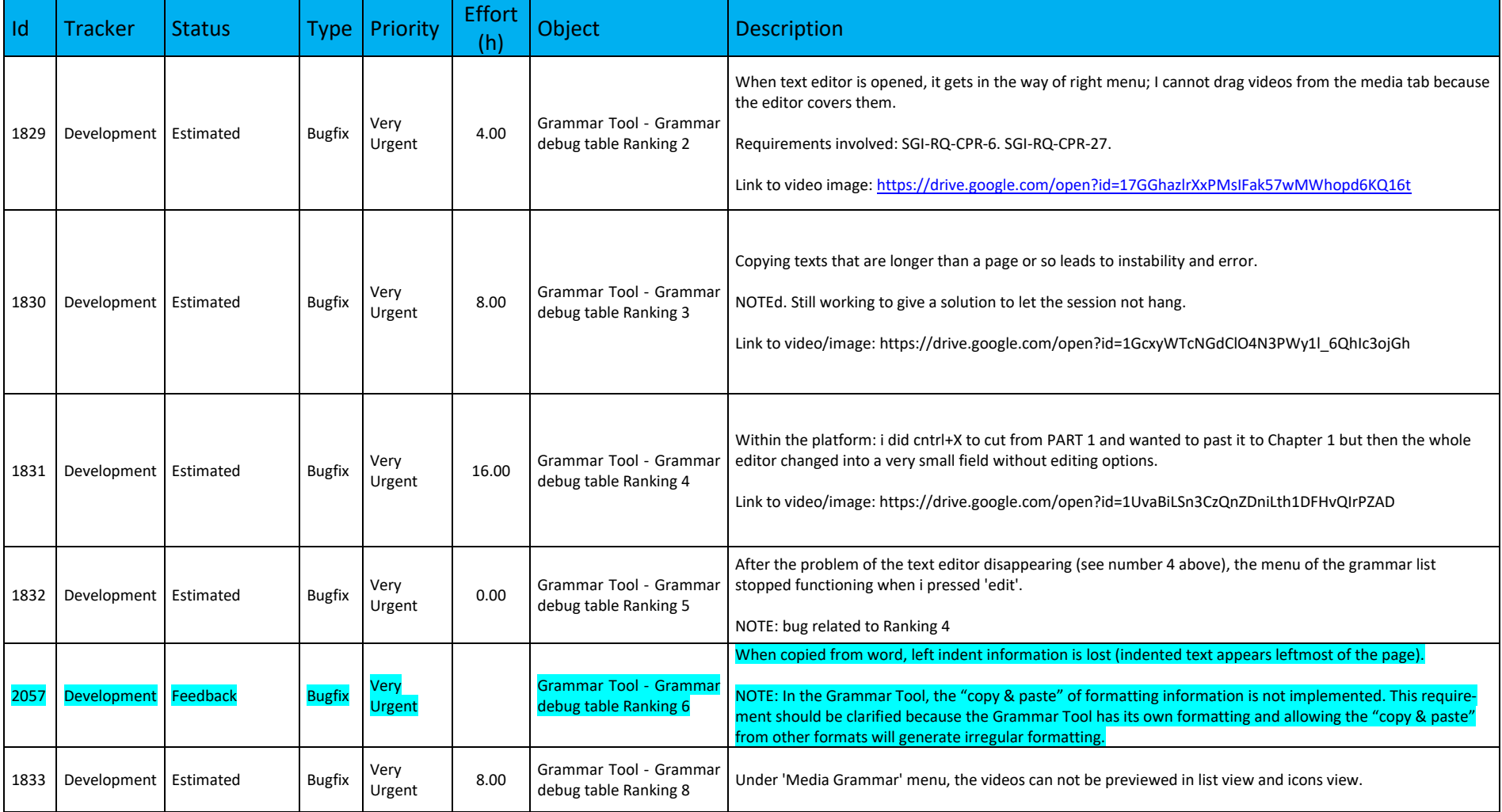

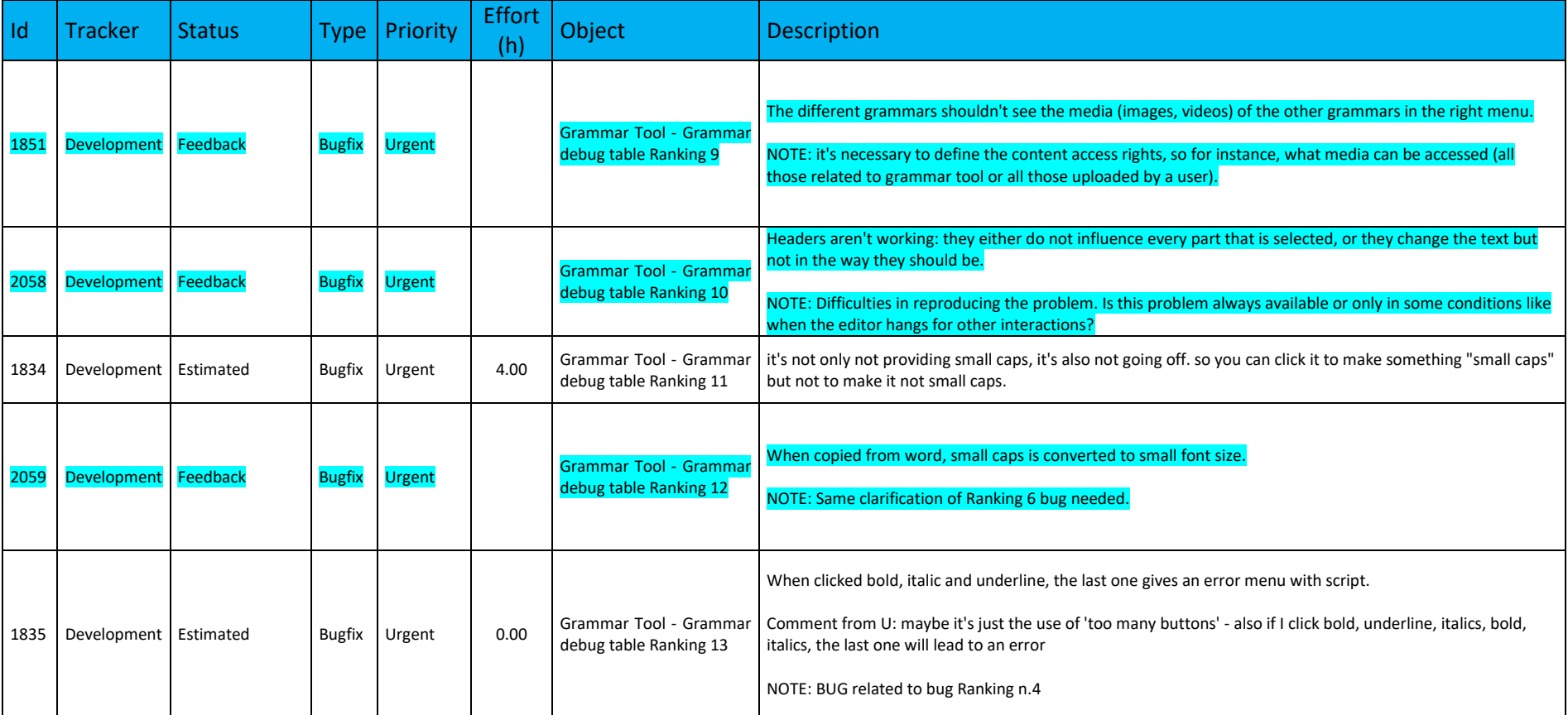
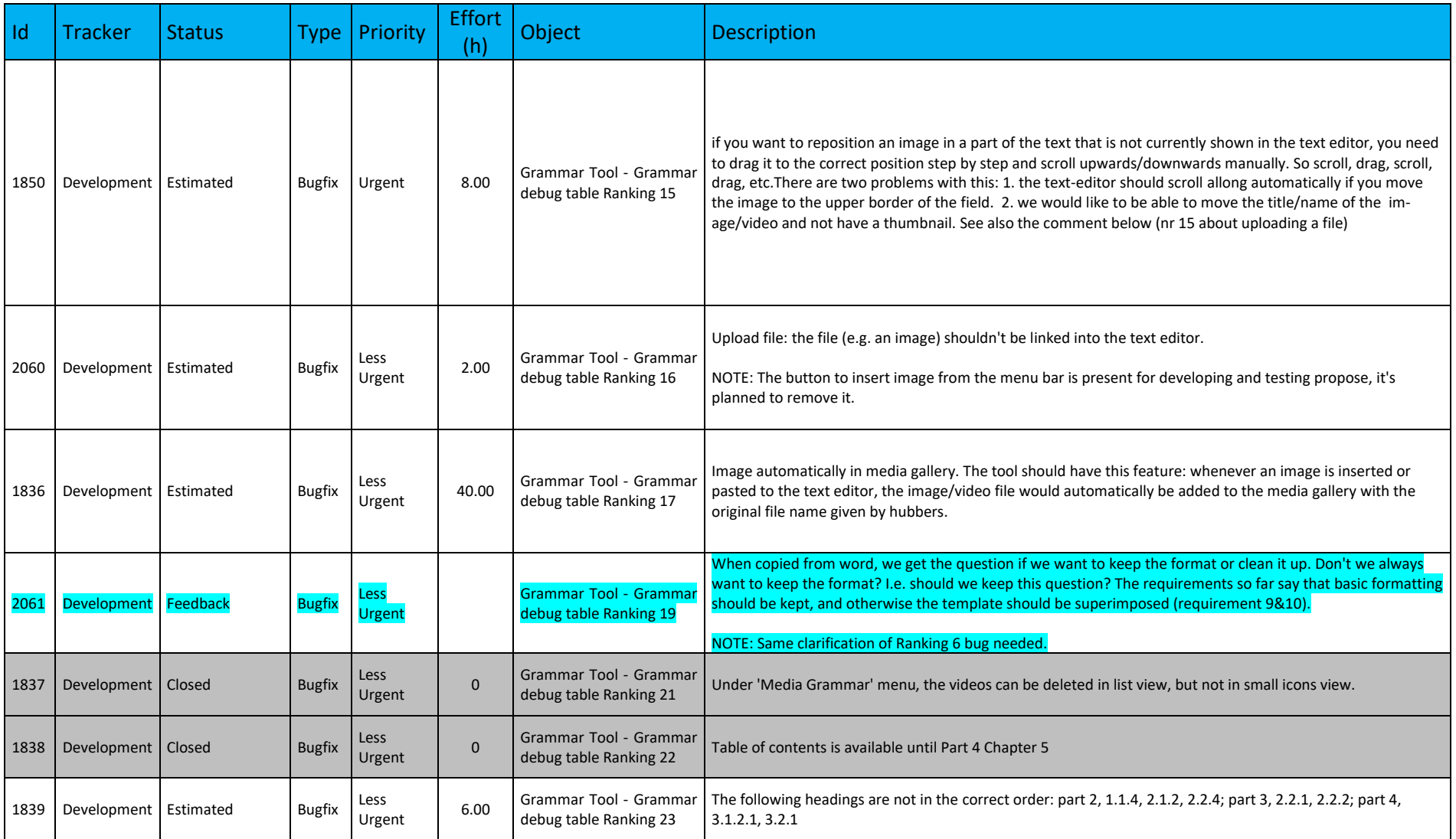

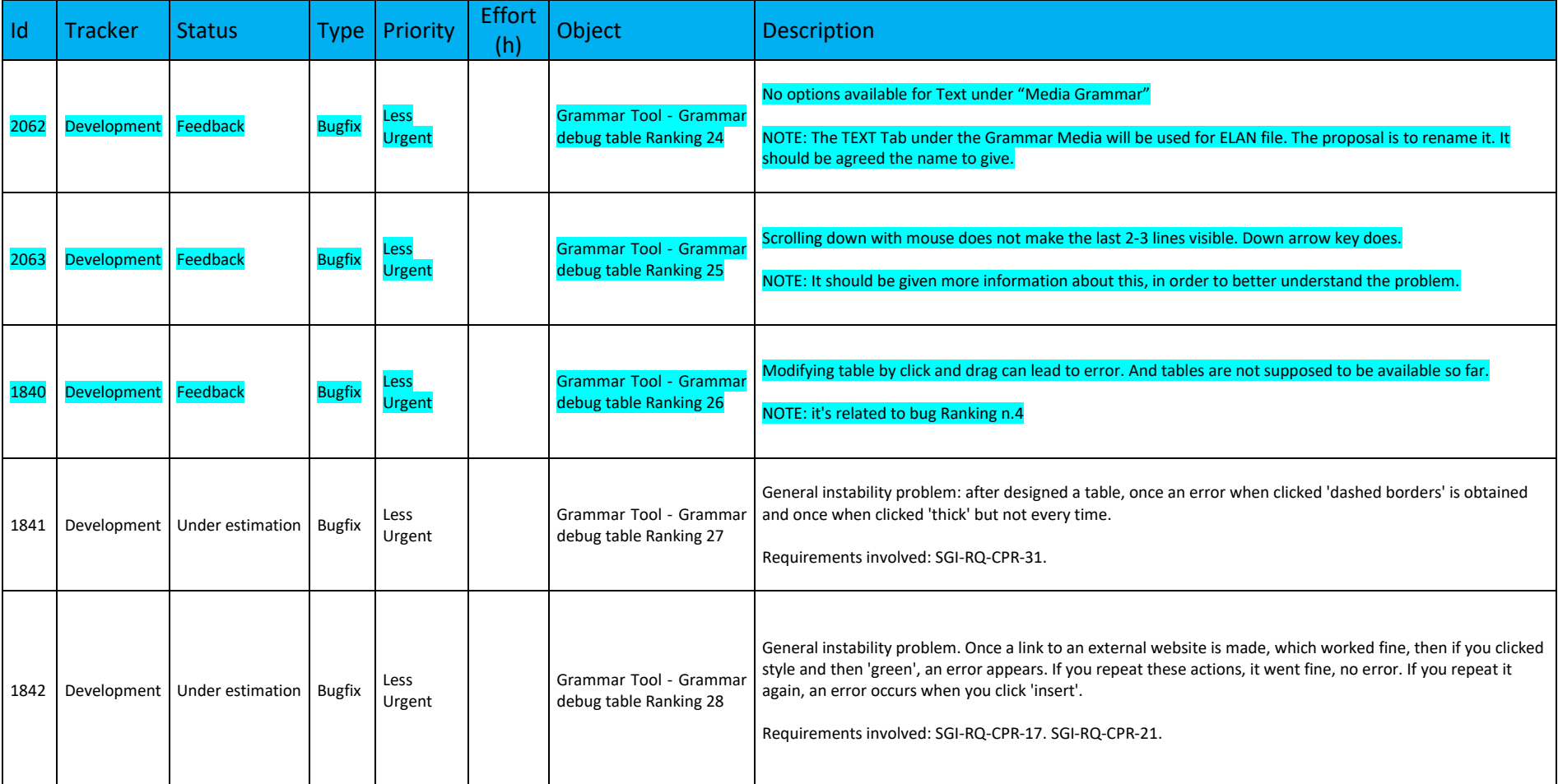

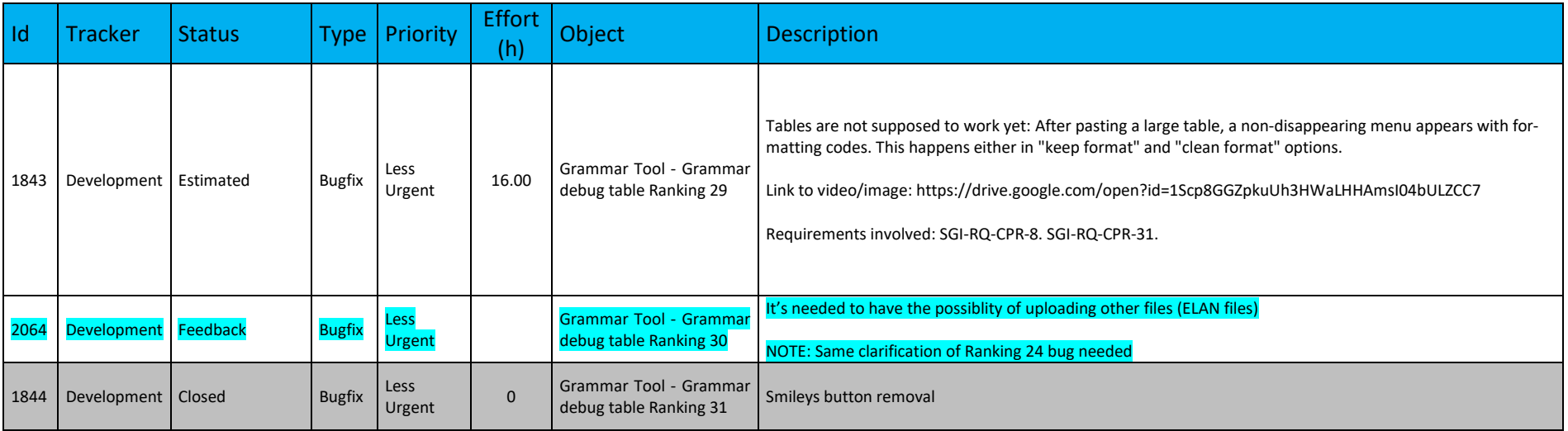

# **4.2.2. Atlas Tool**

# **a. Administrator Requirements**

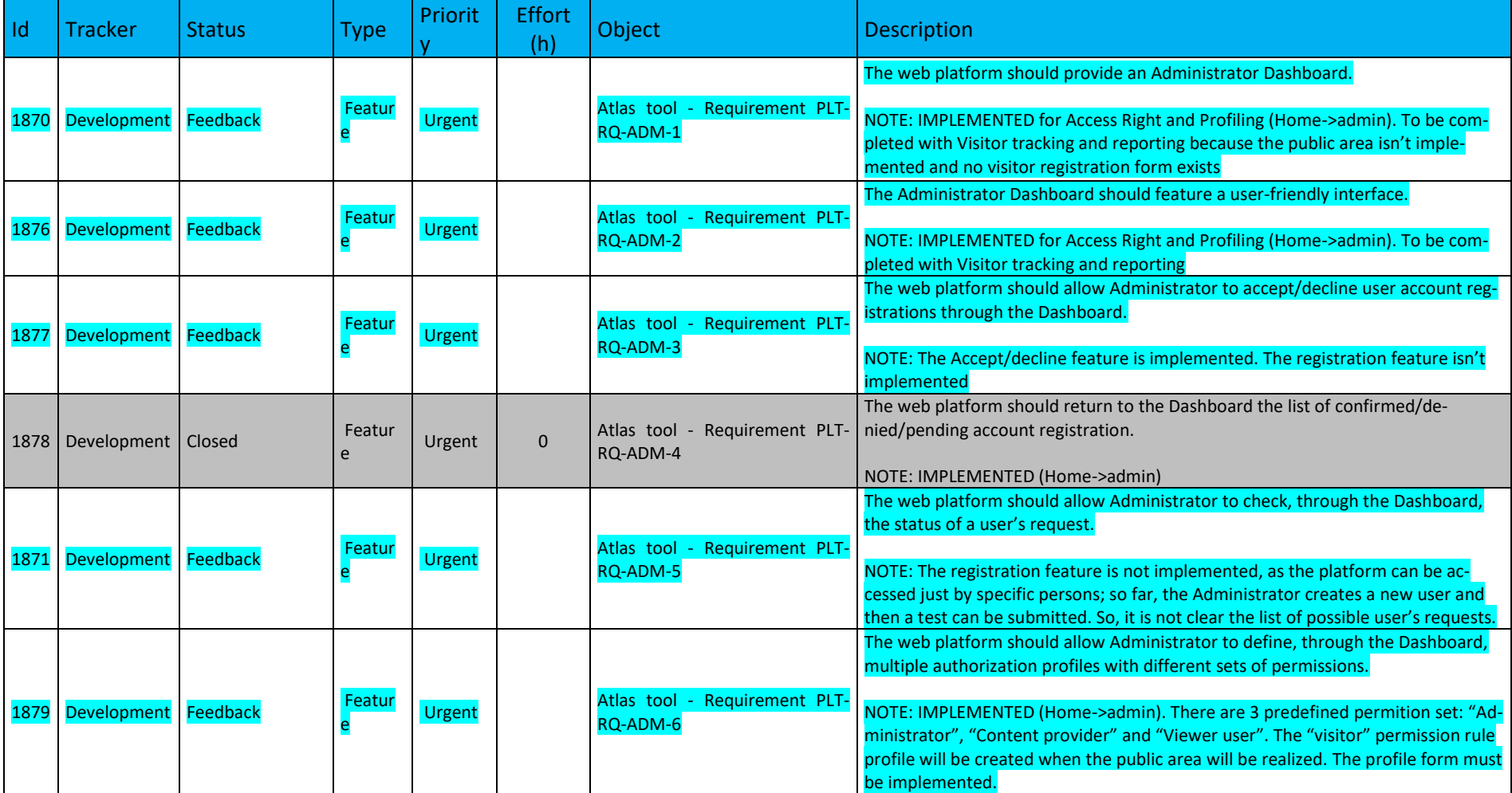

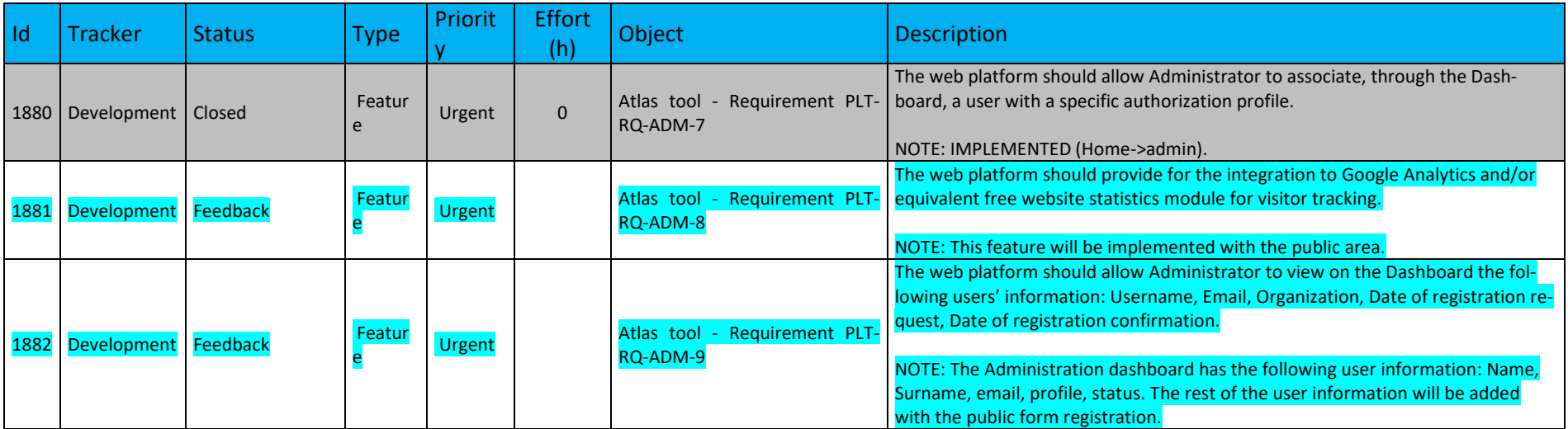

# **b. Content Provider Requirements**

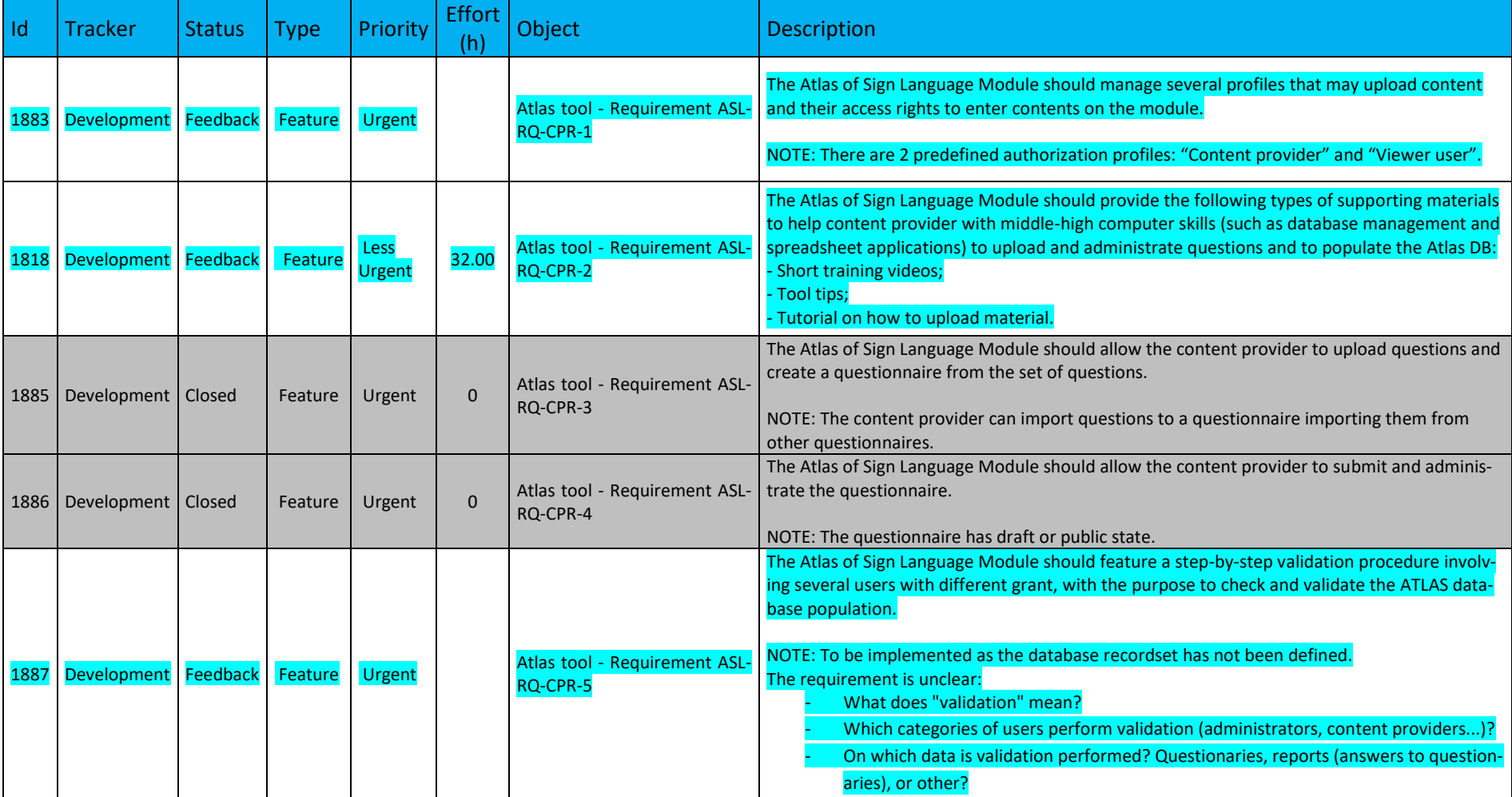

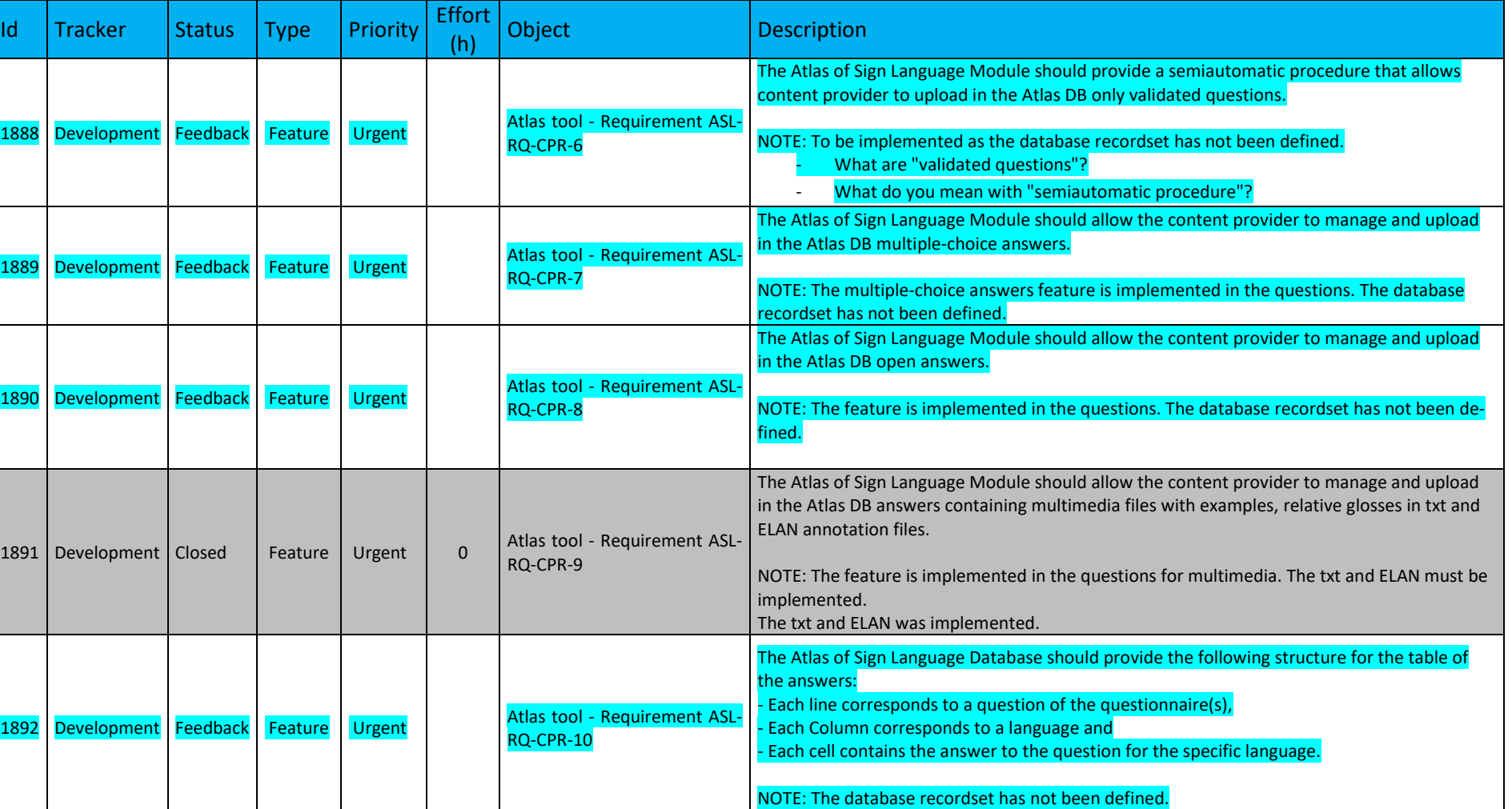

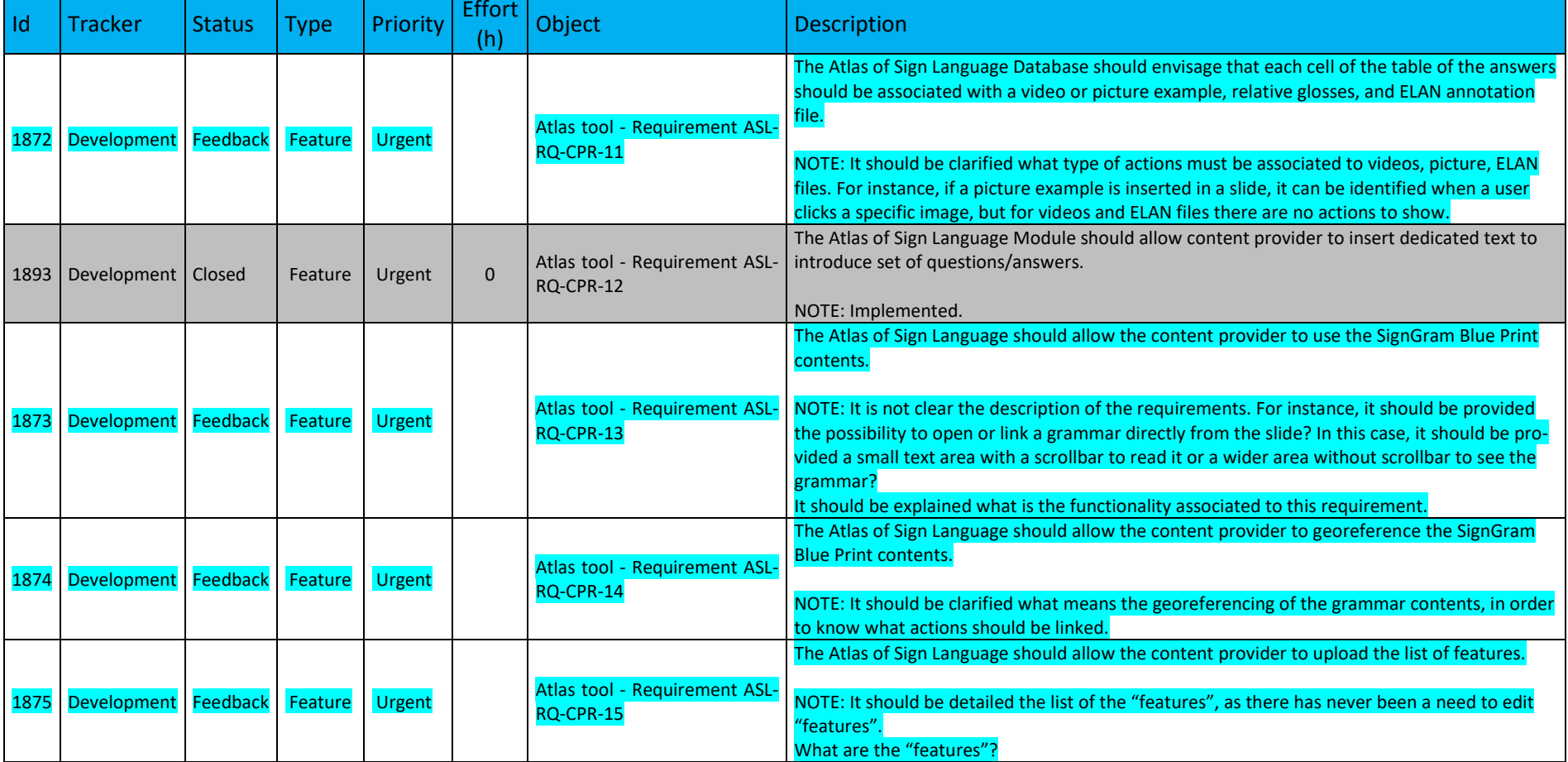

# **c. End-User Requirements**

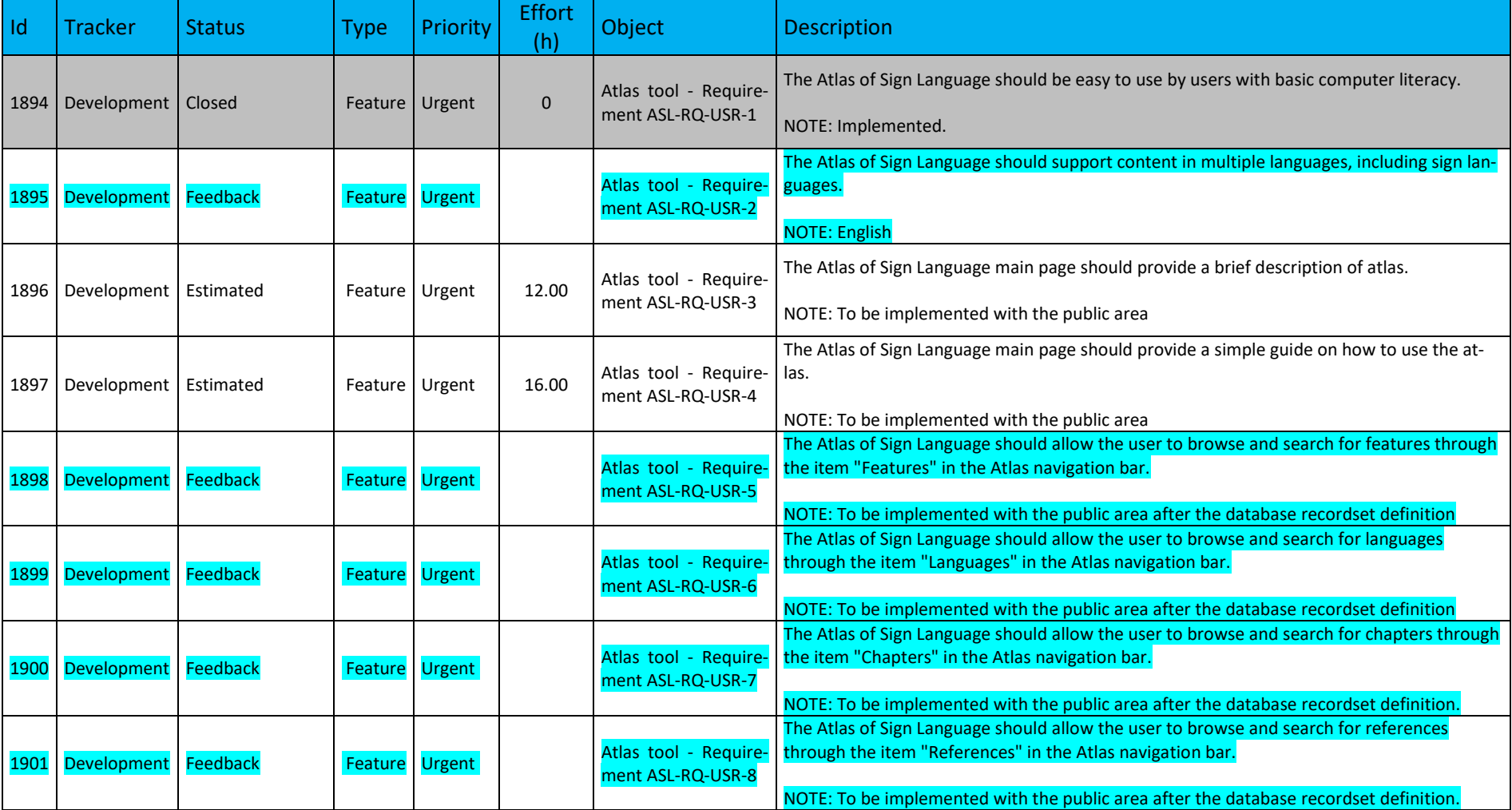

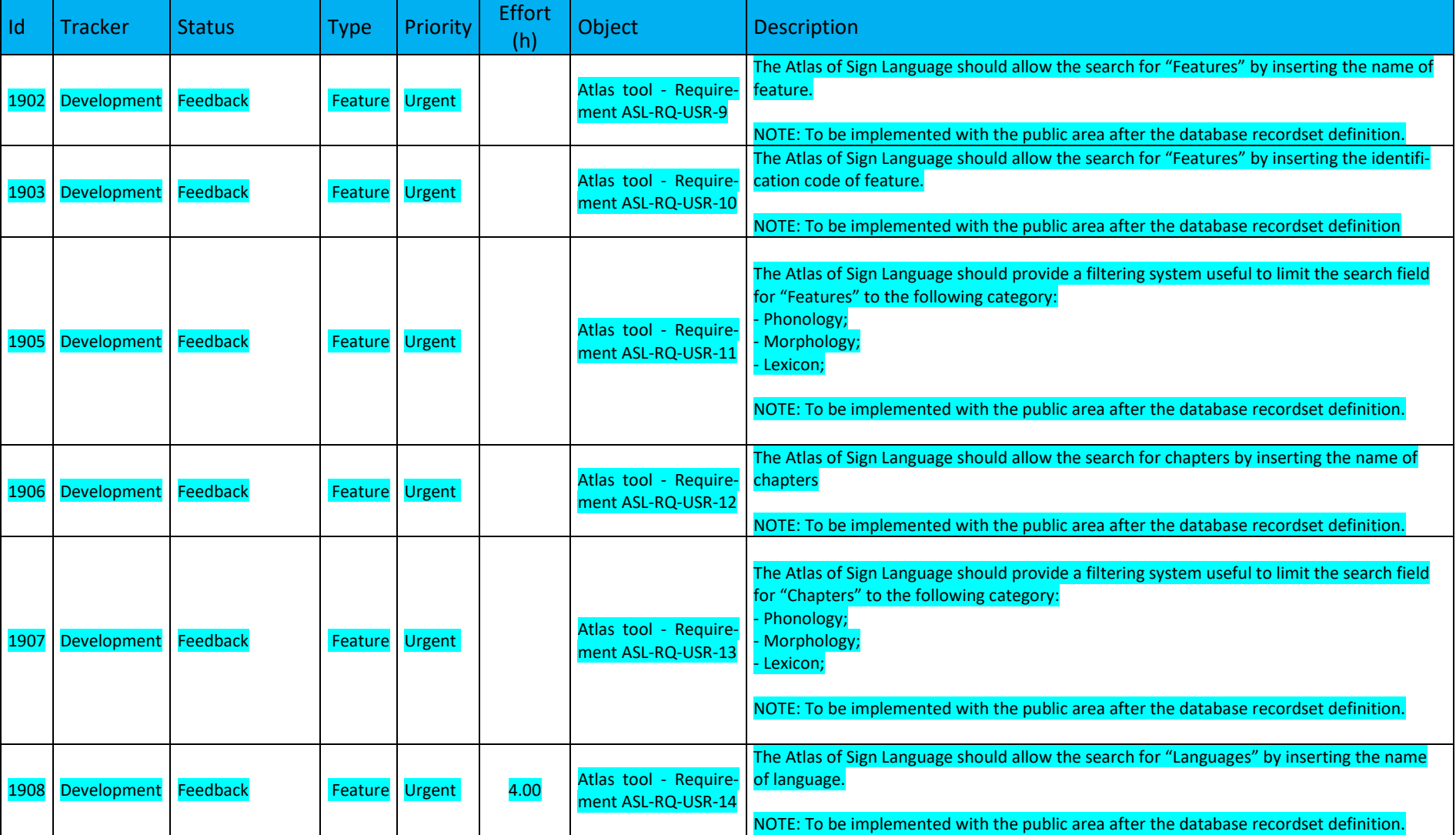

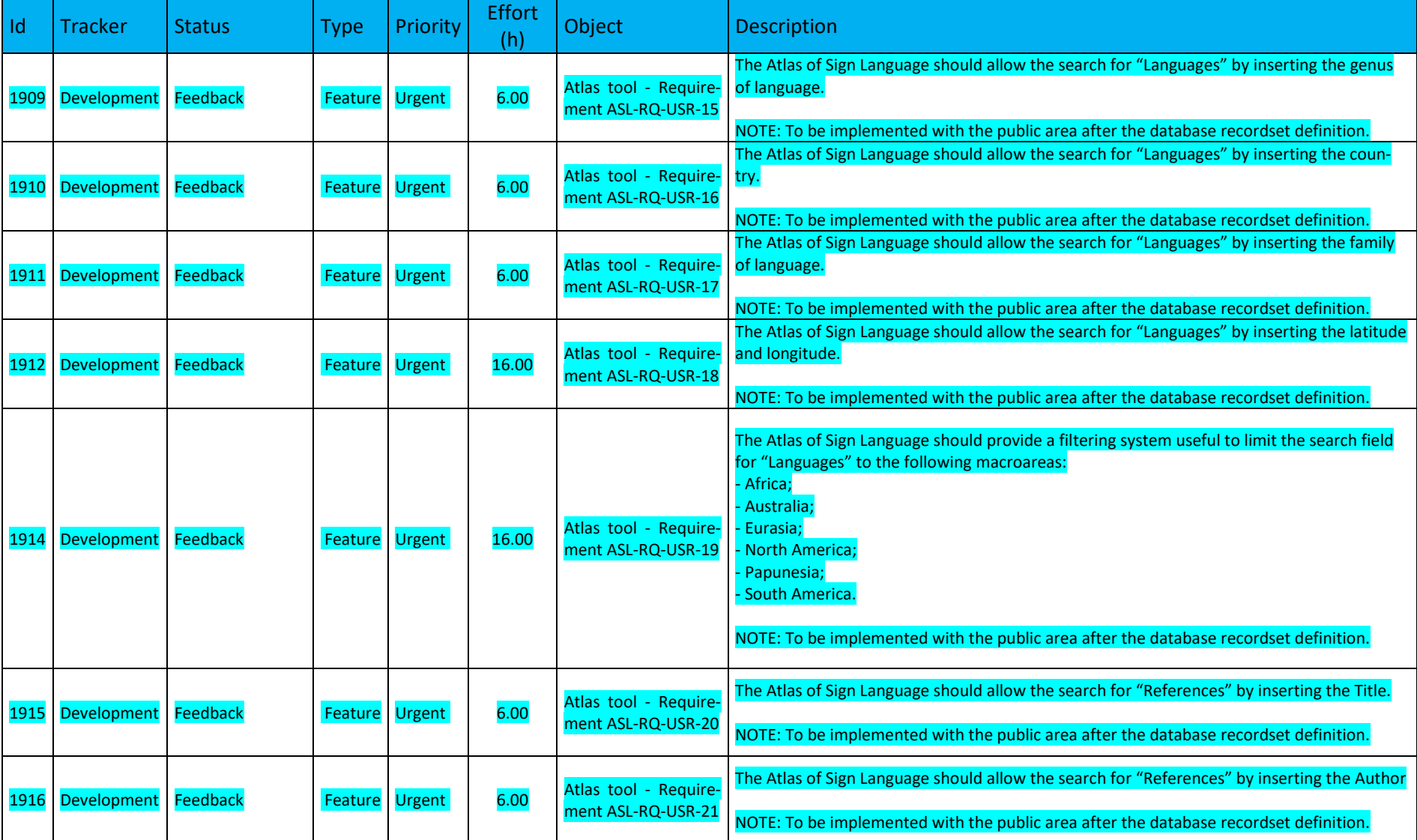

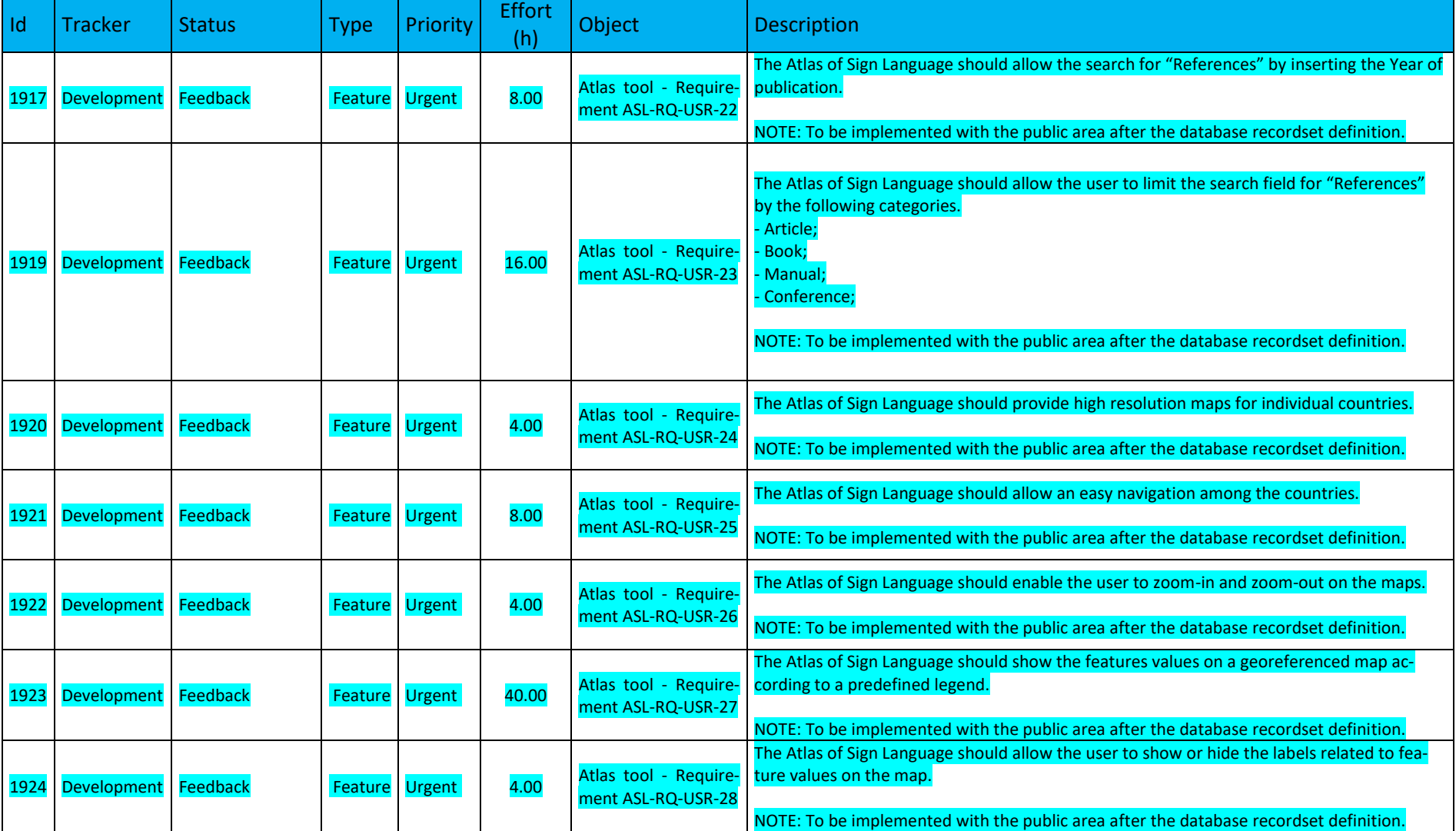

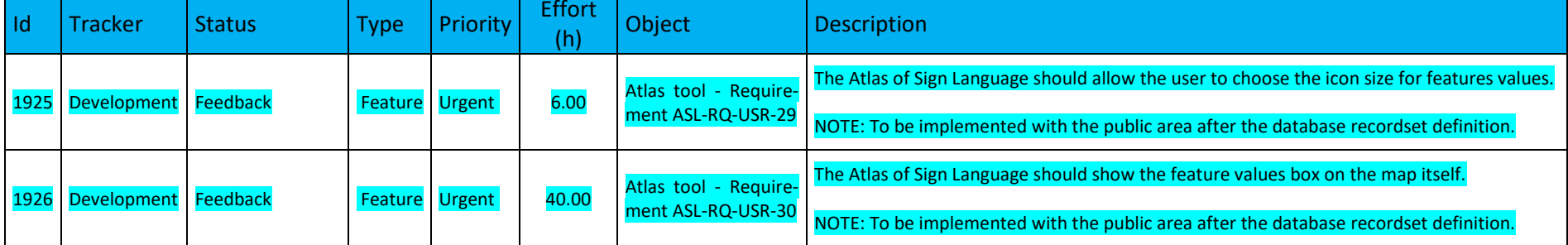

# **d. Atlas tool Specific Bugs**

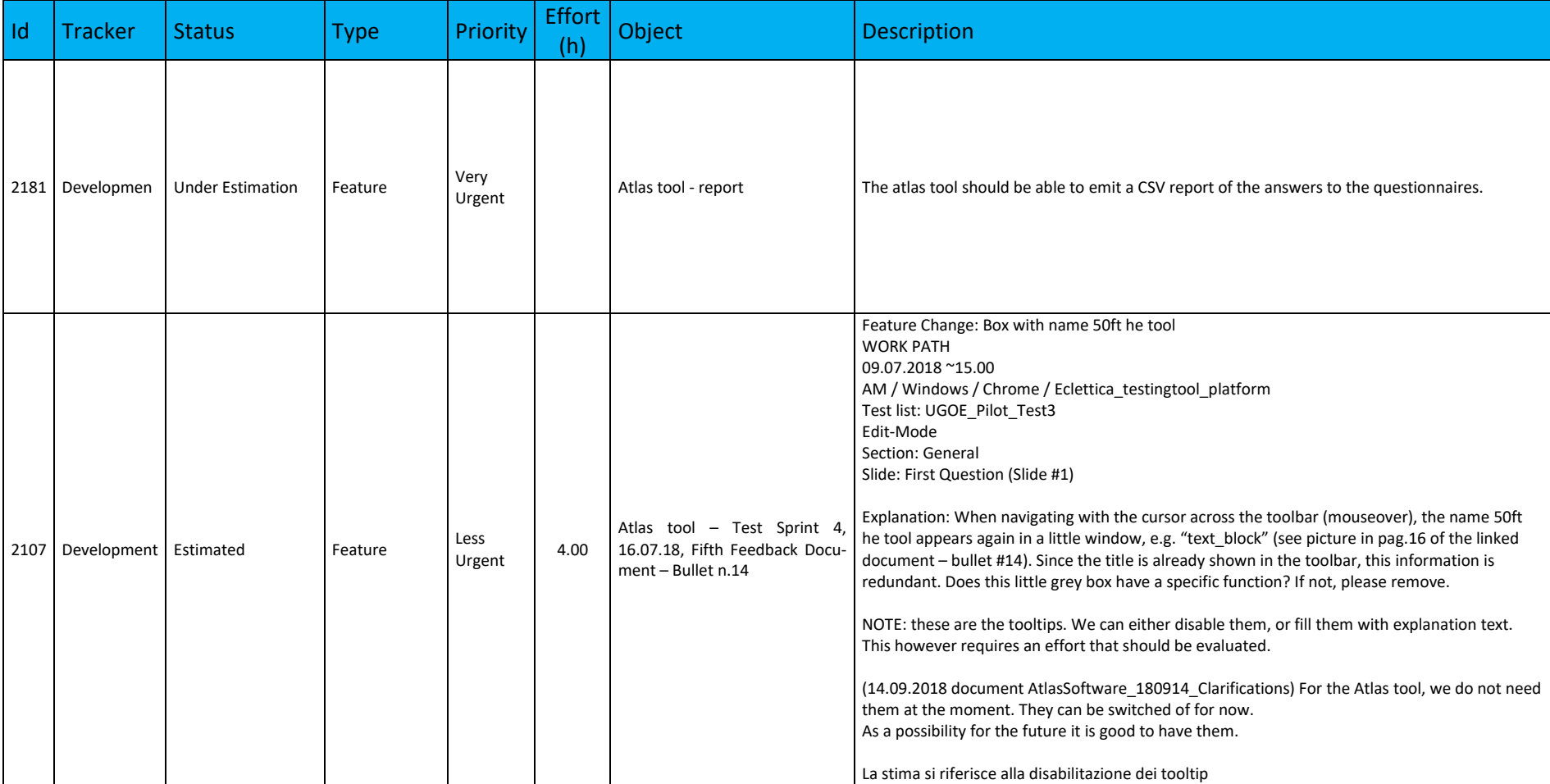

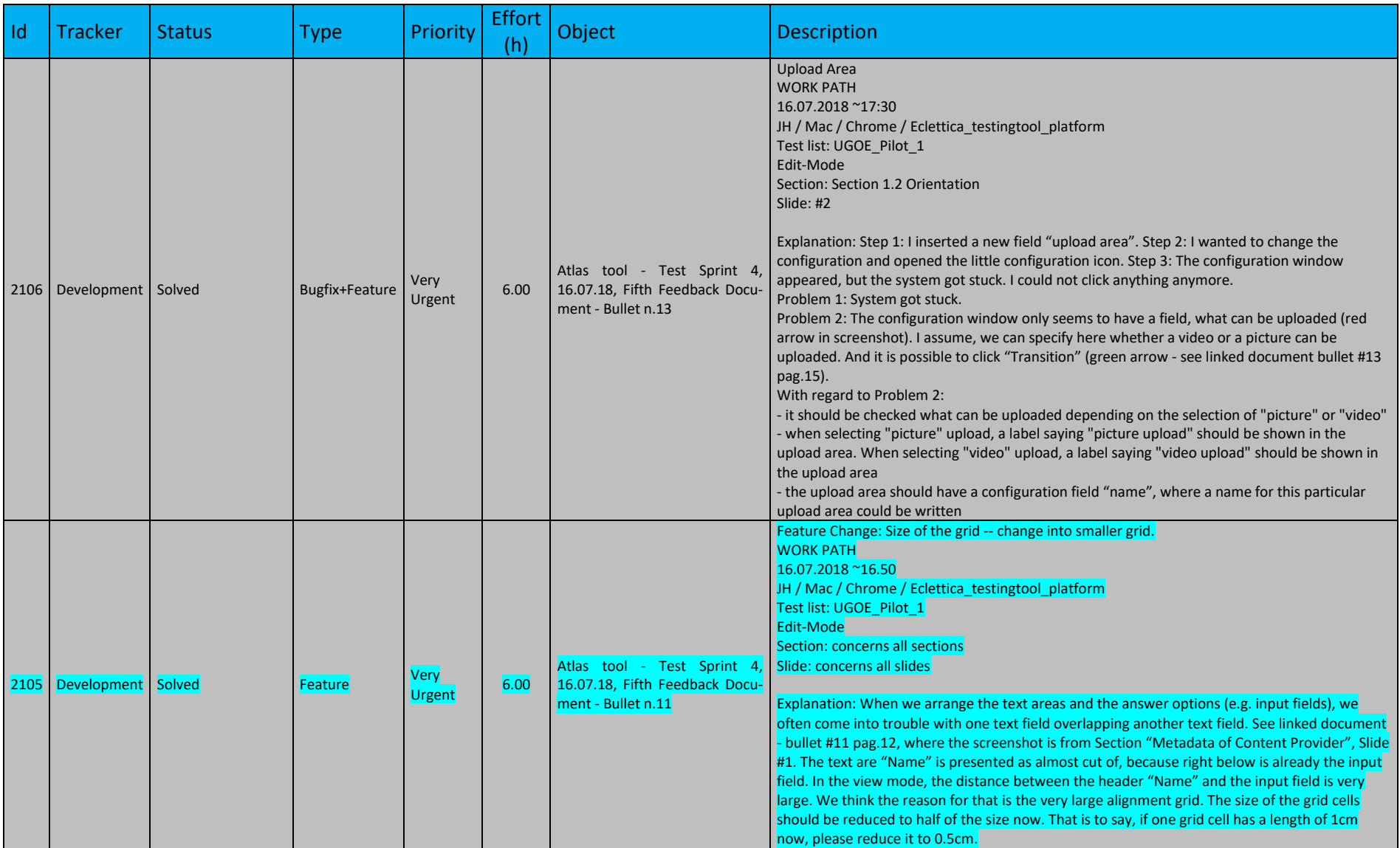

Id Tracker Status Type Priority Effort

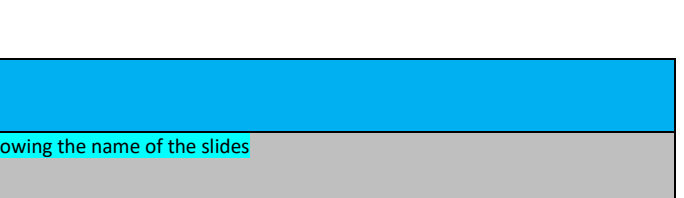

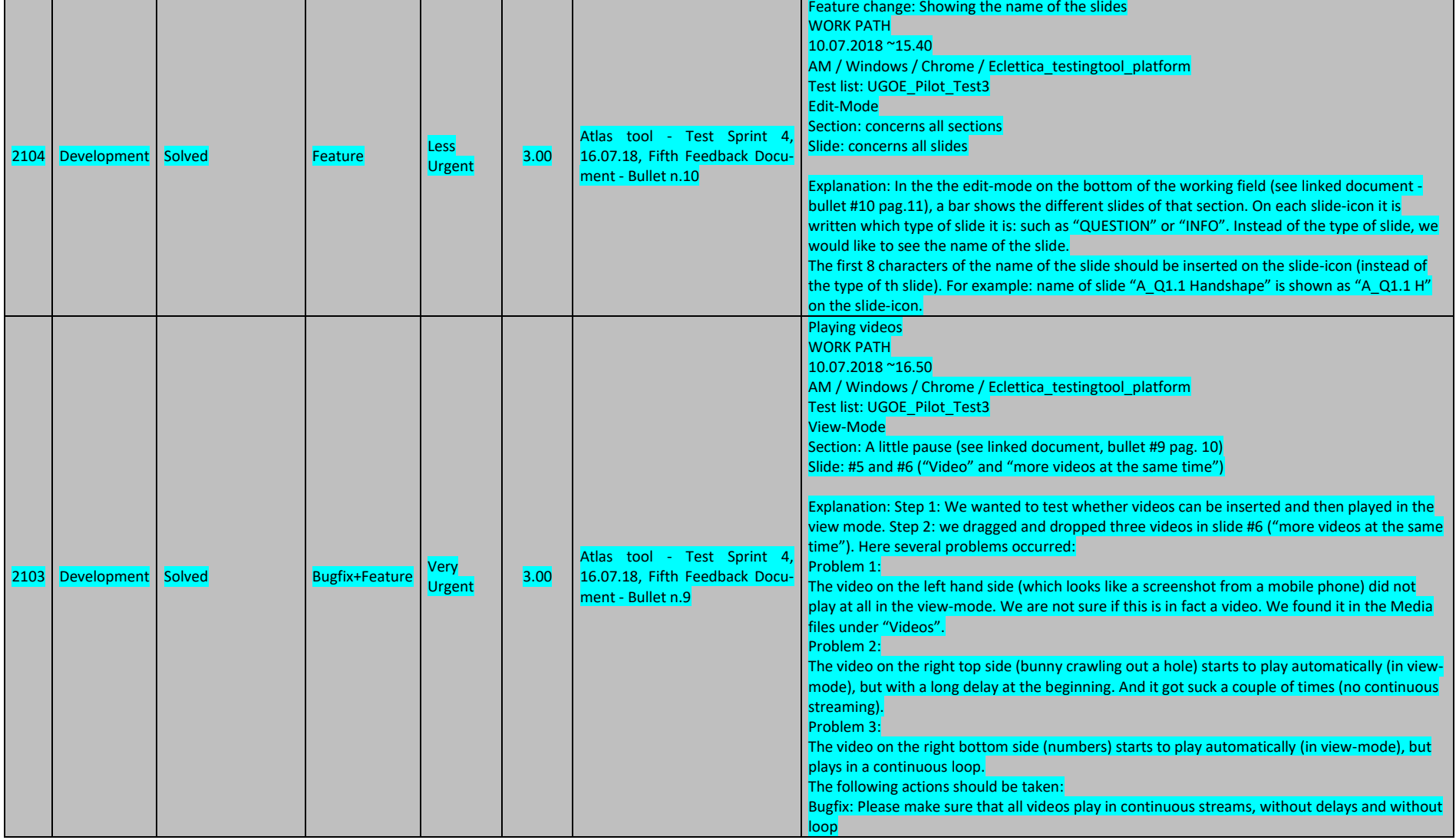

**Object** Description

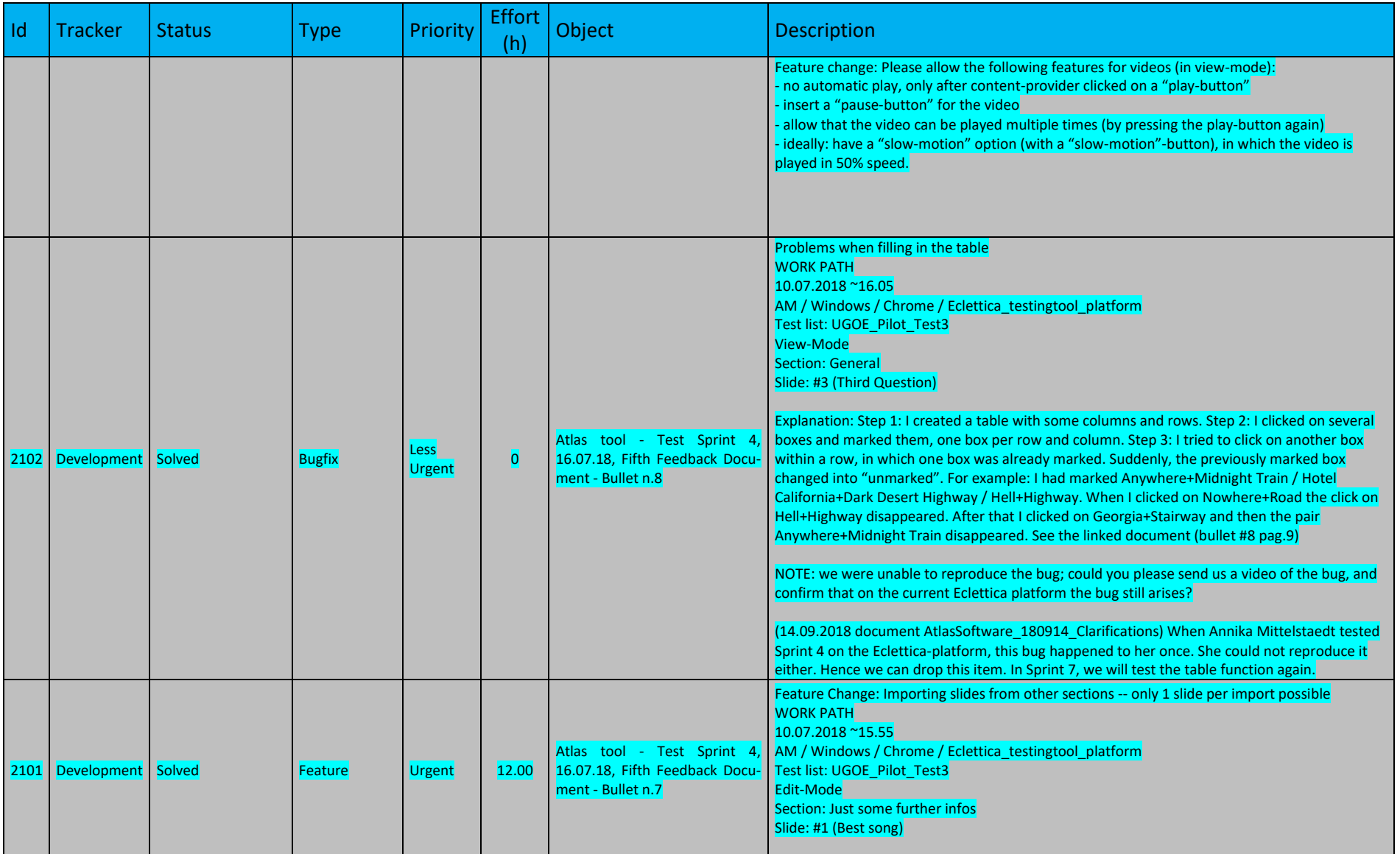

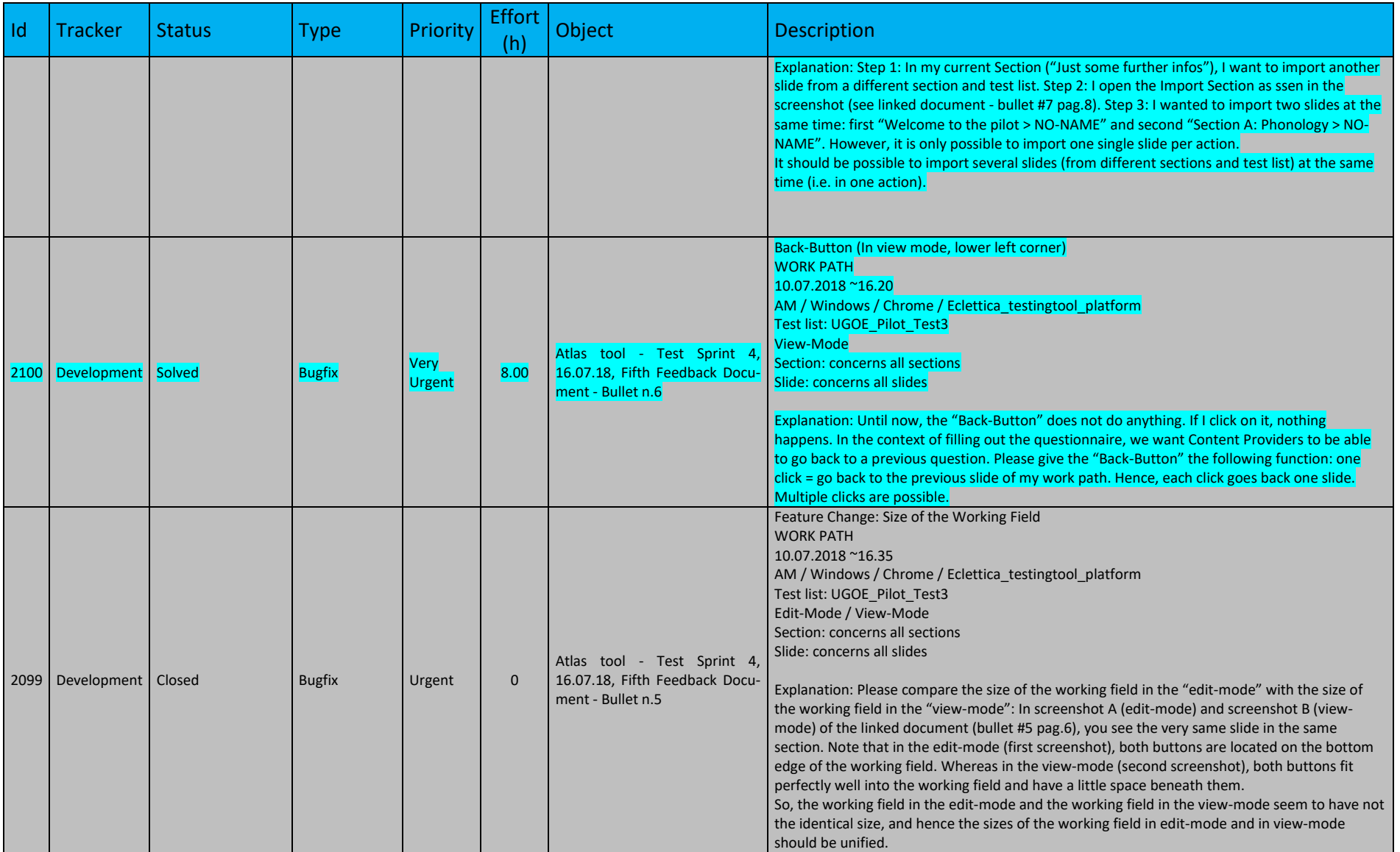

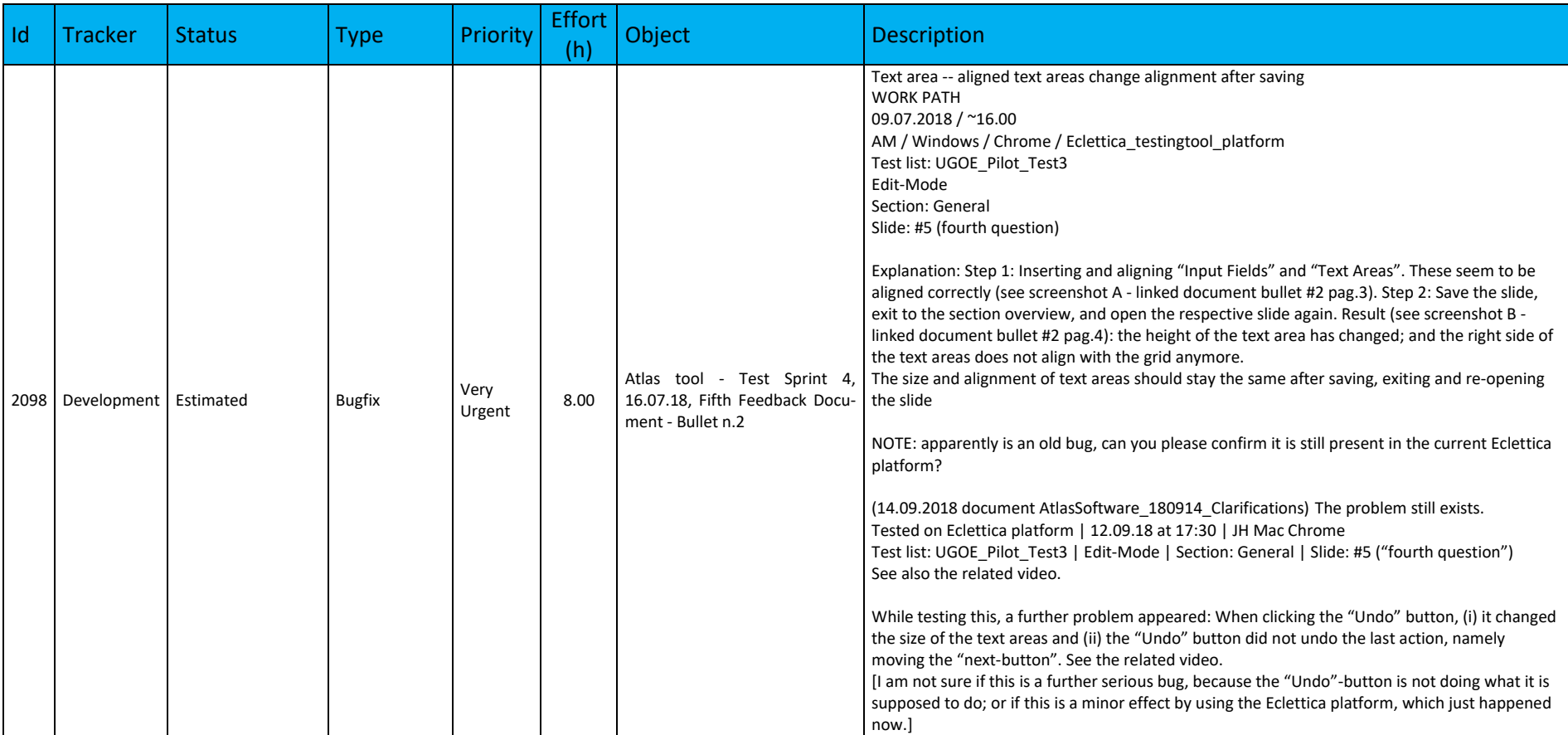

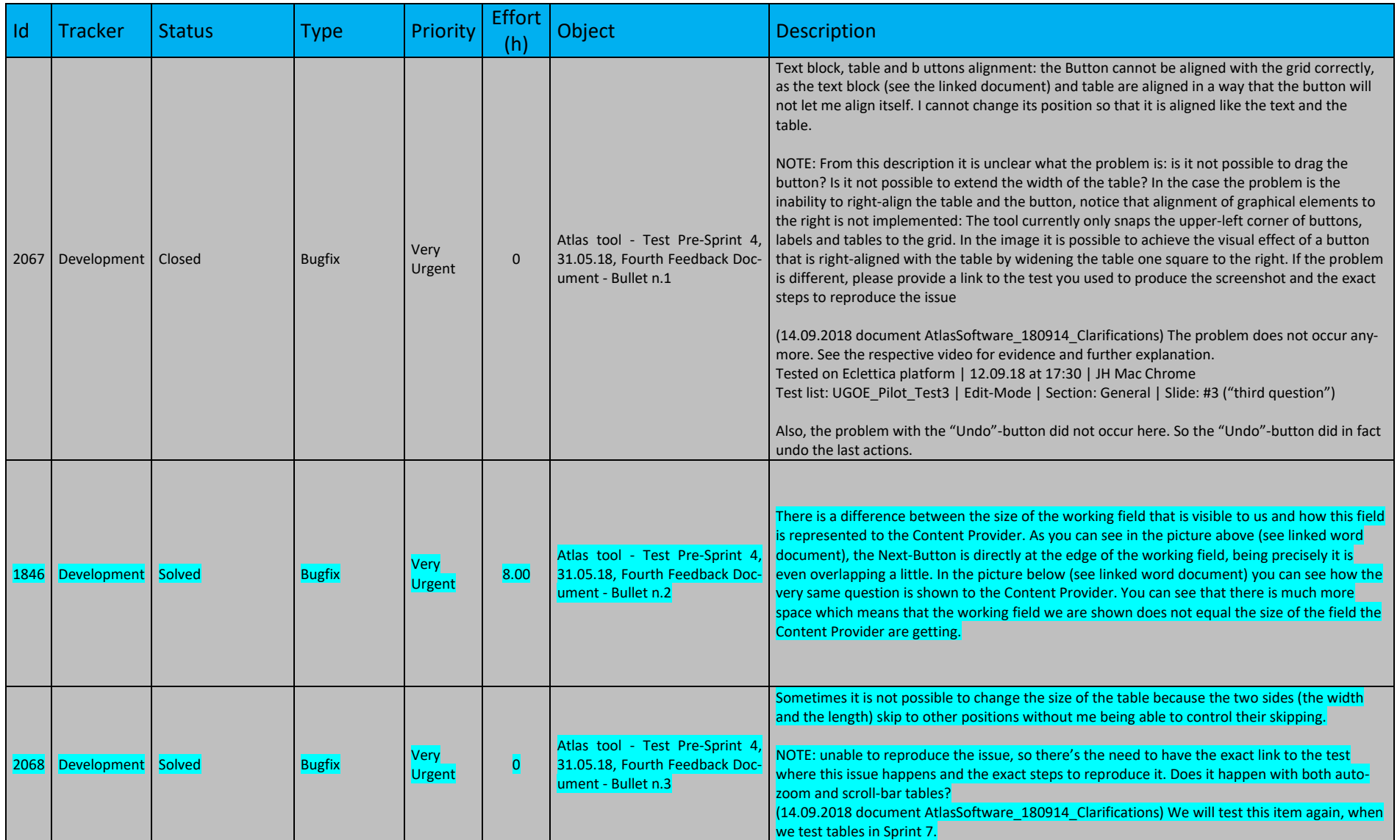

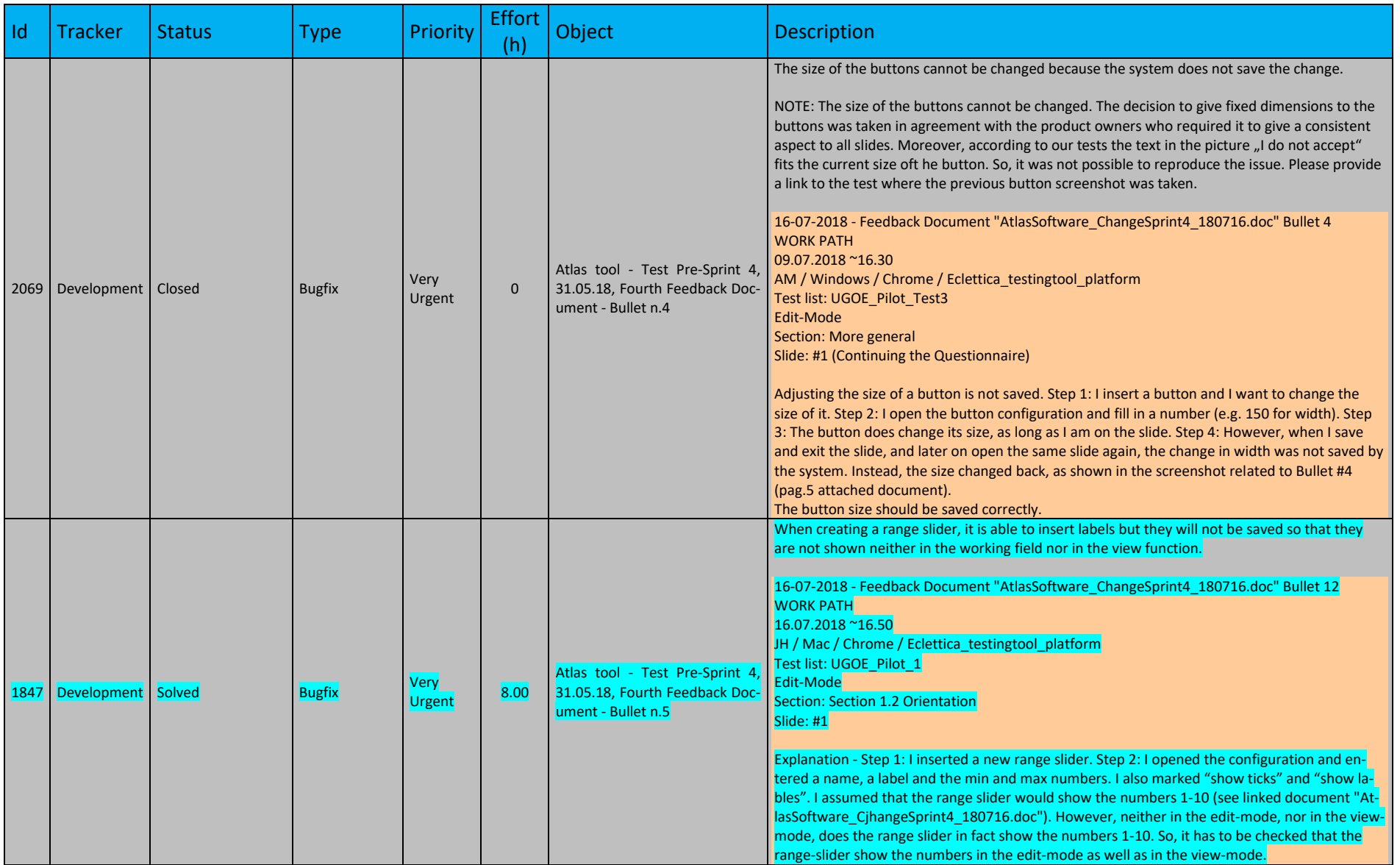

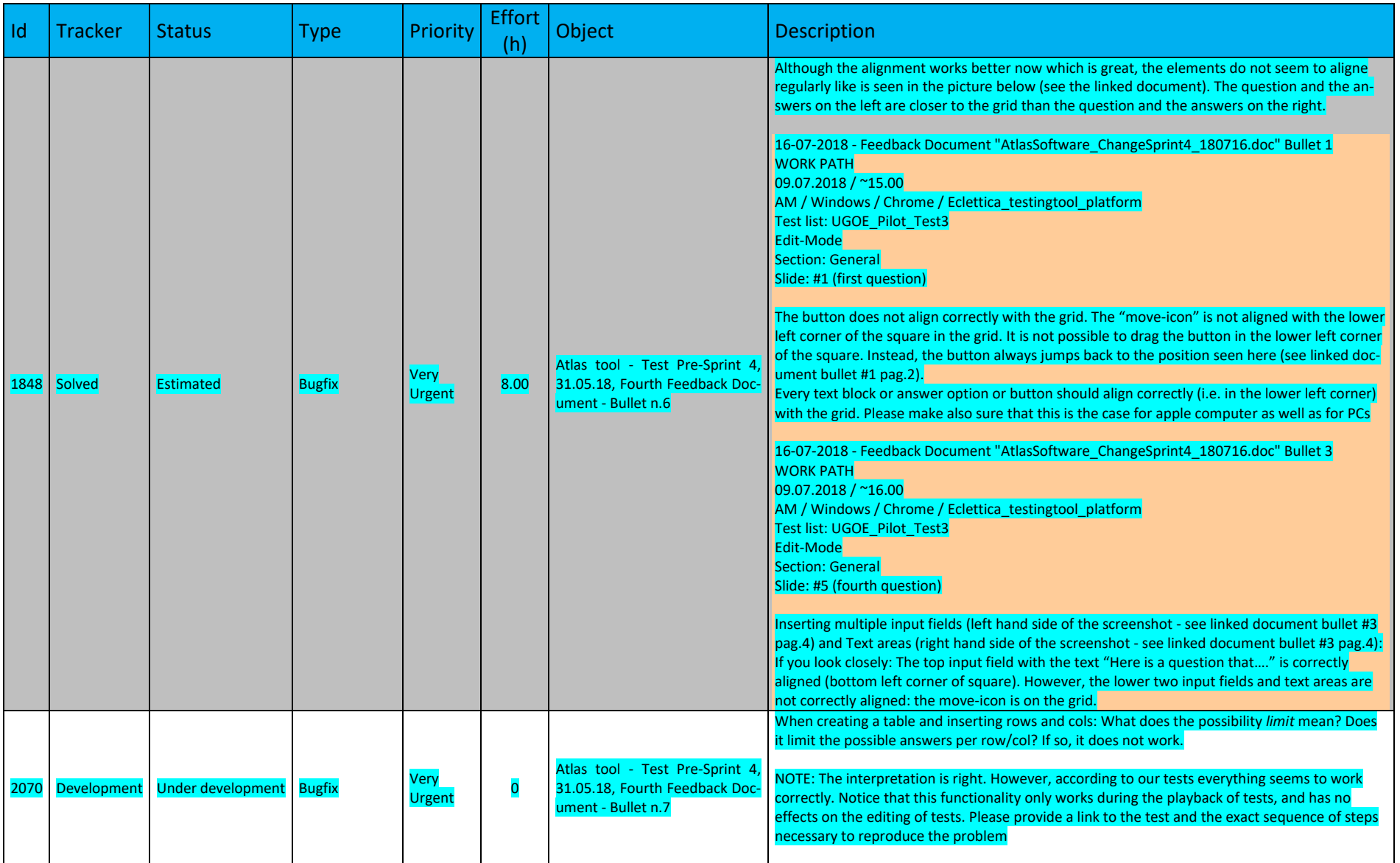

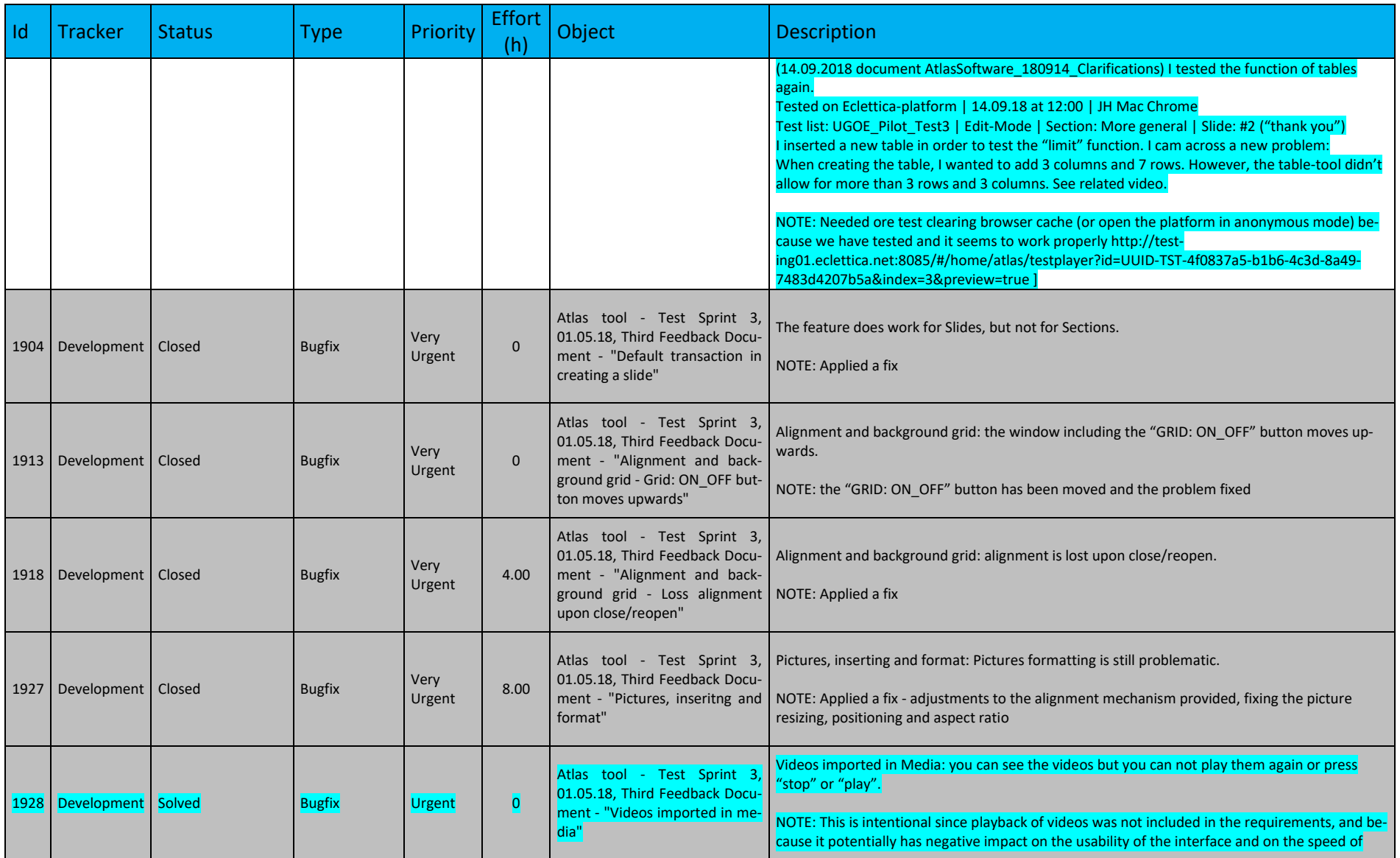

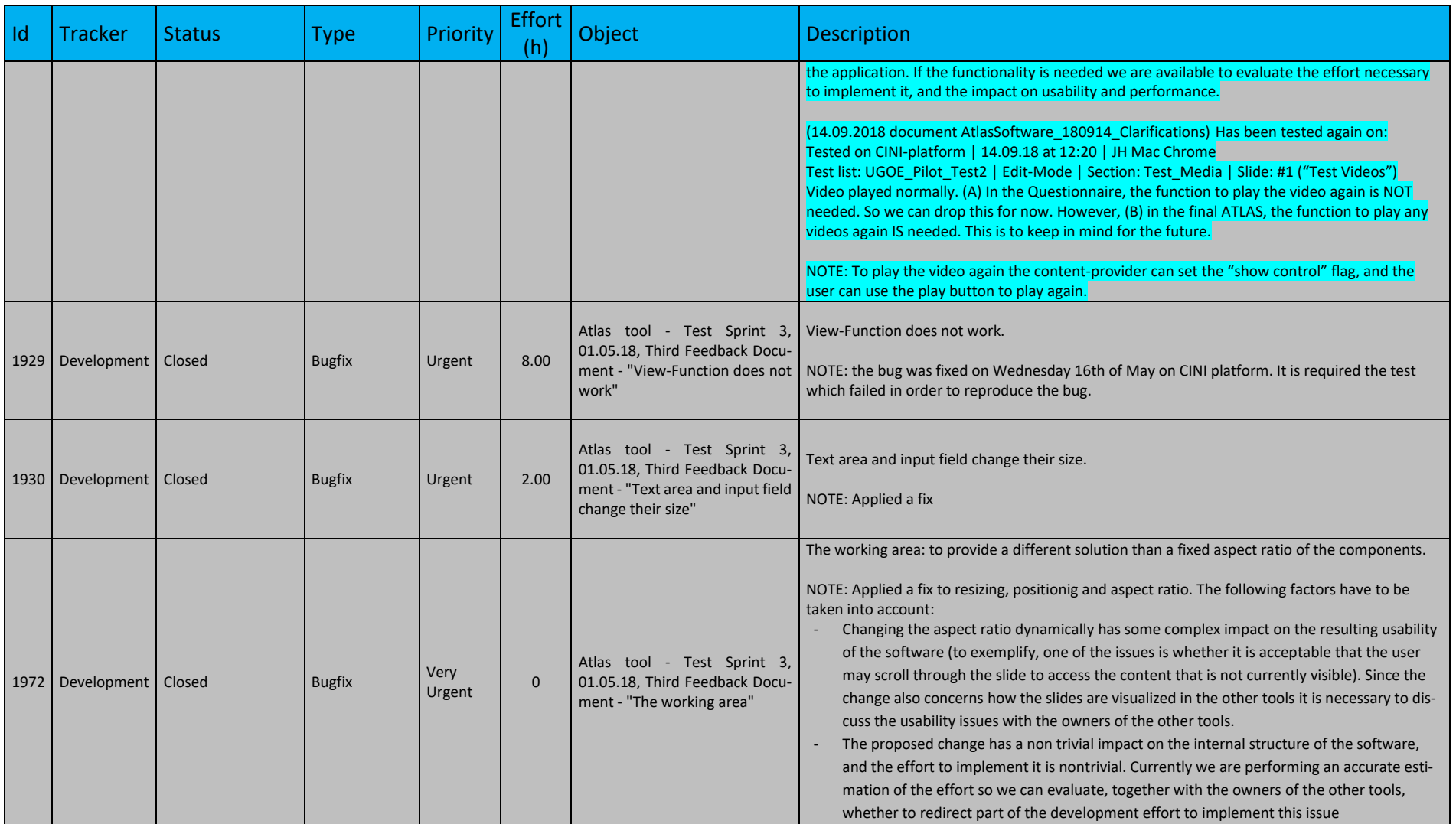

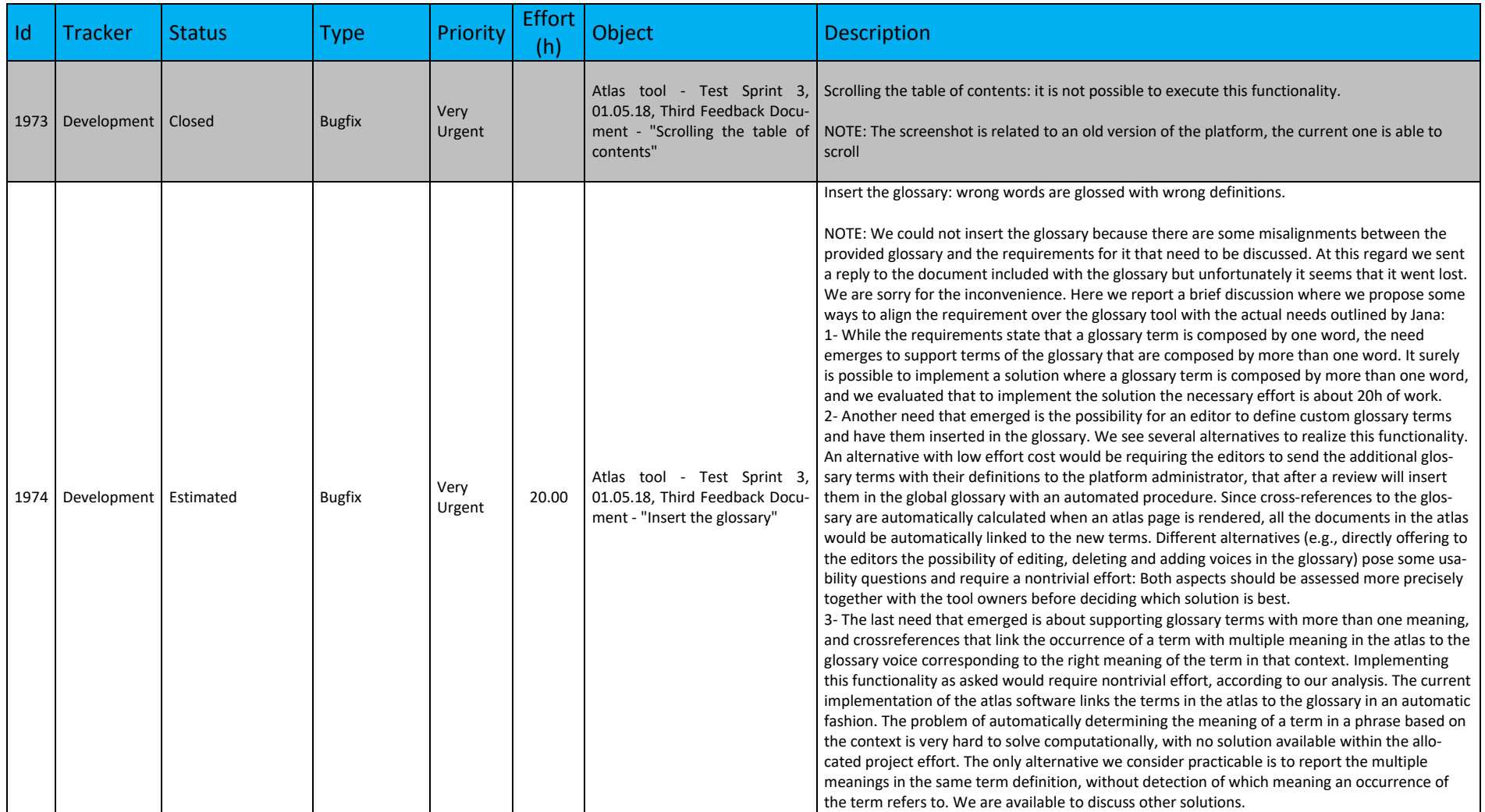

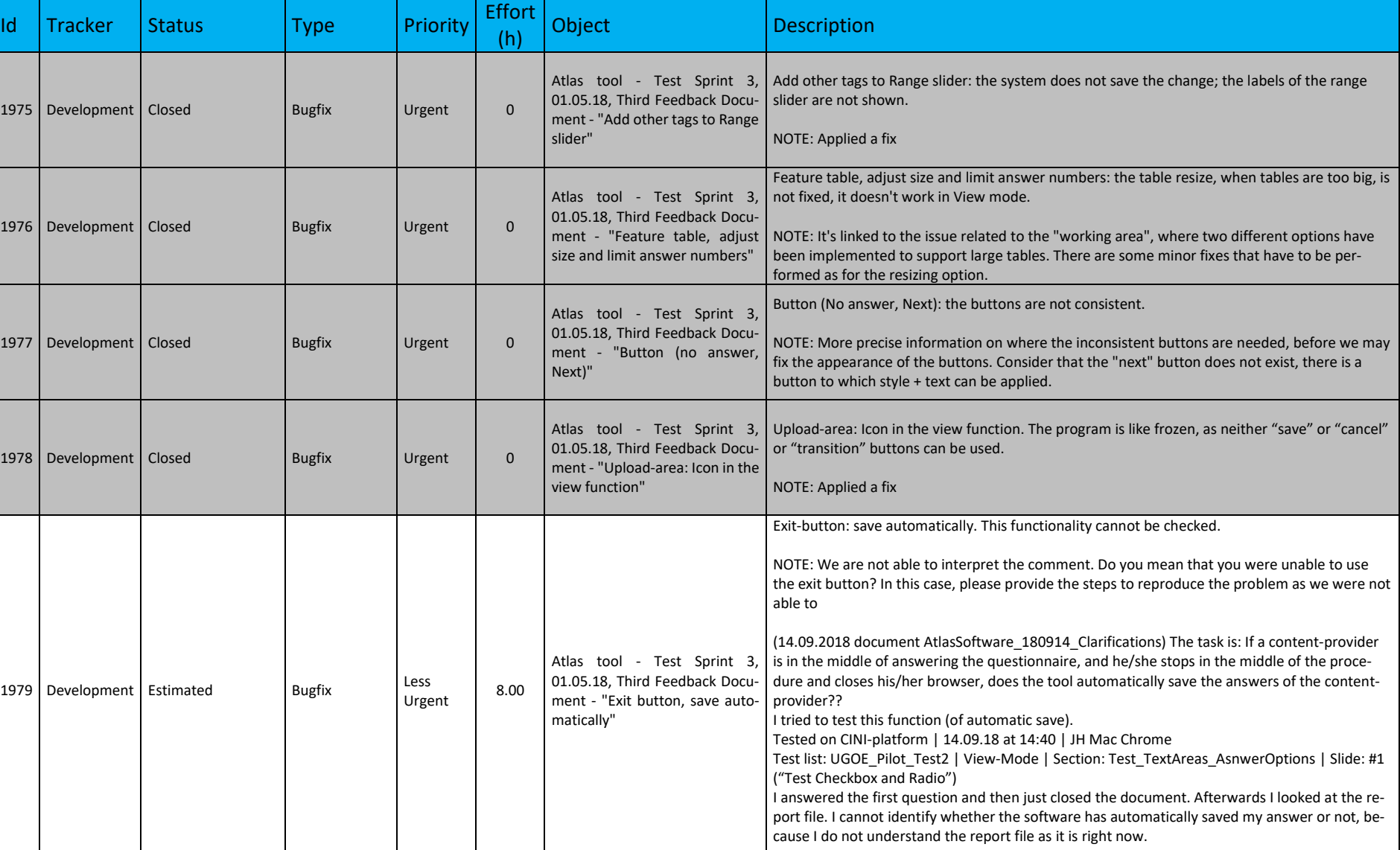

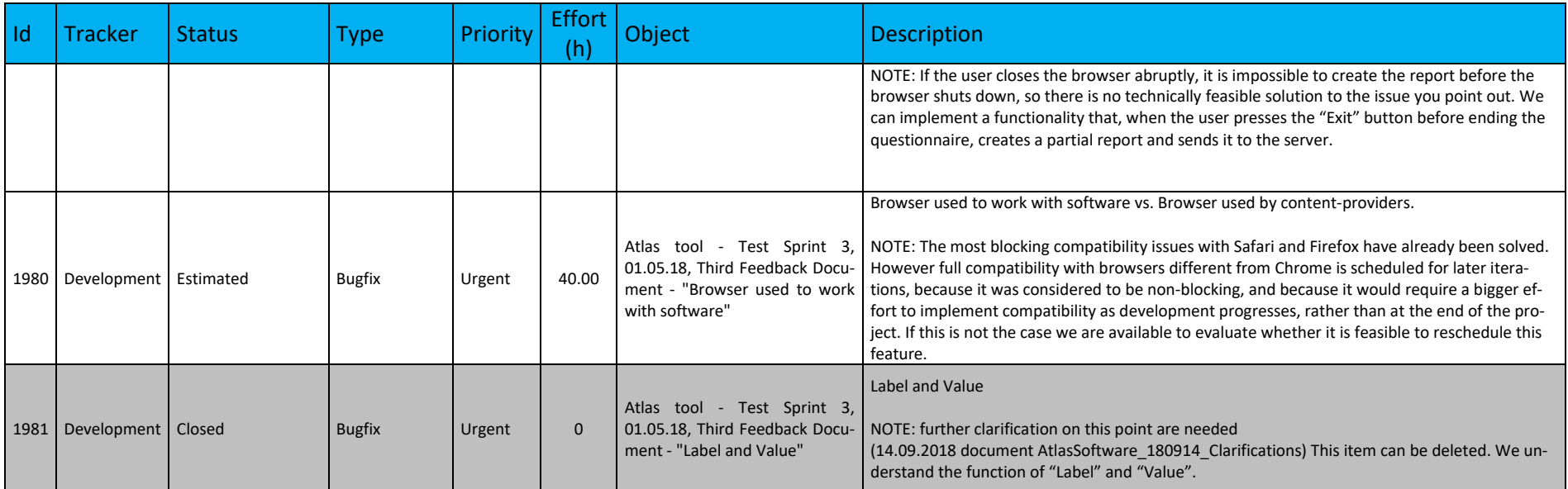

# **4.2.3. Assessment Tool**

# **a. Administrator Requirements**

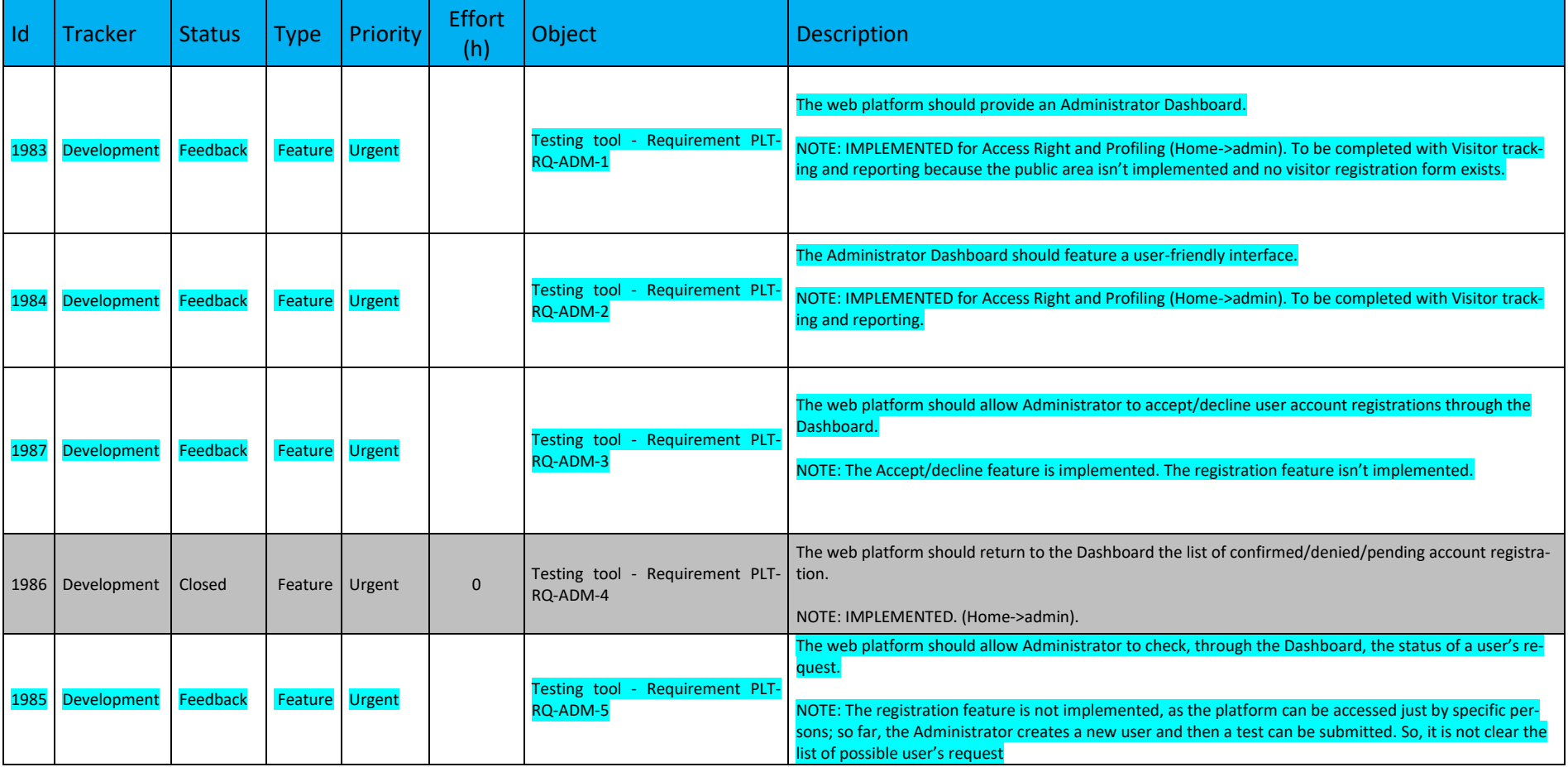

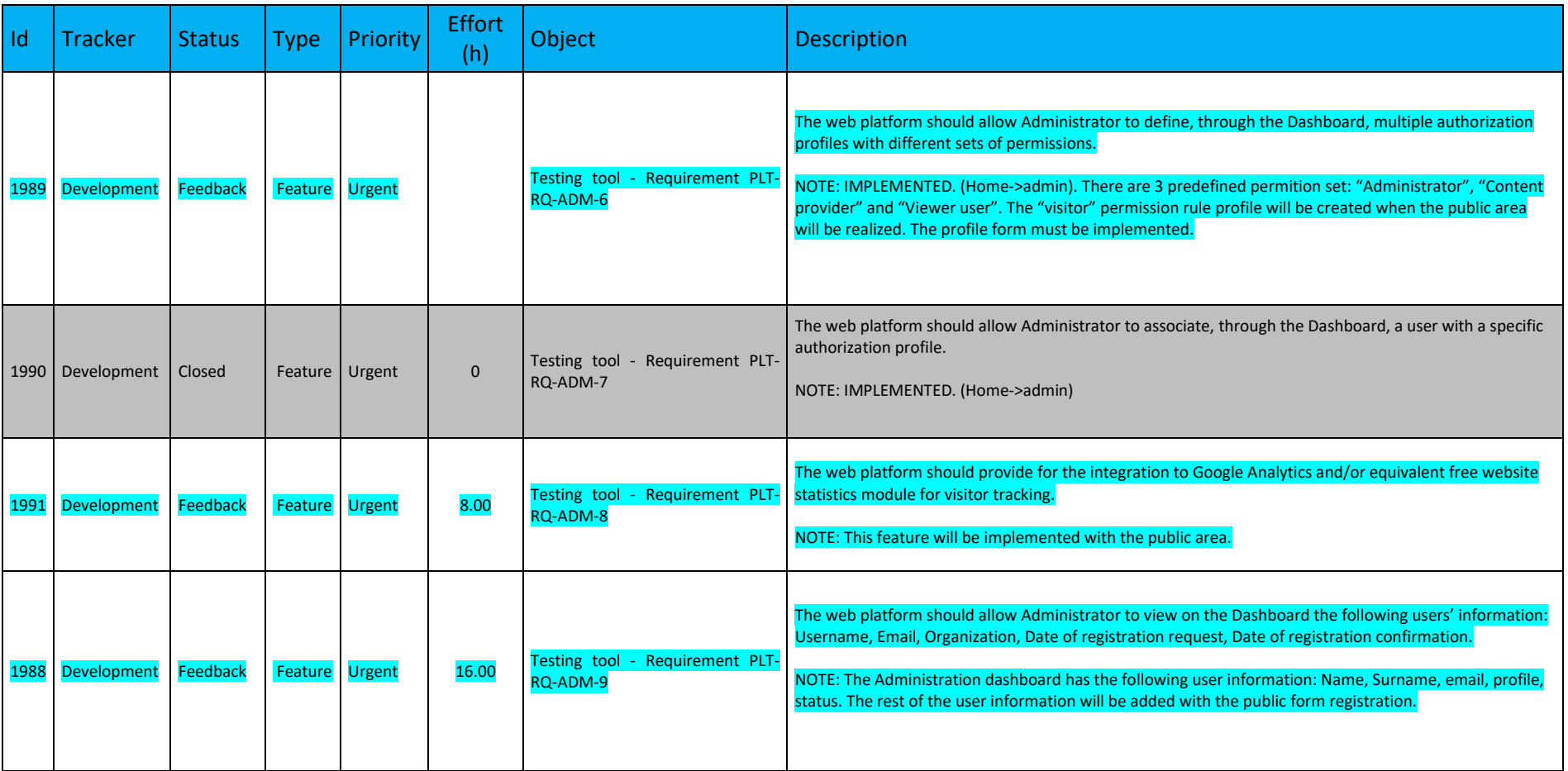

# **b. Content Provider Requirements**

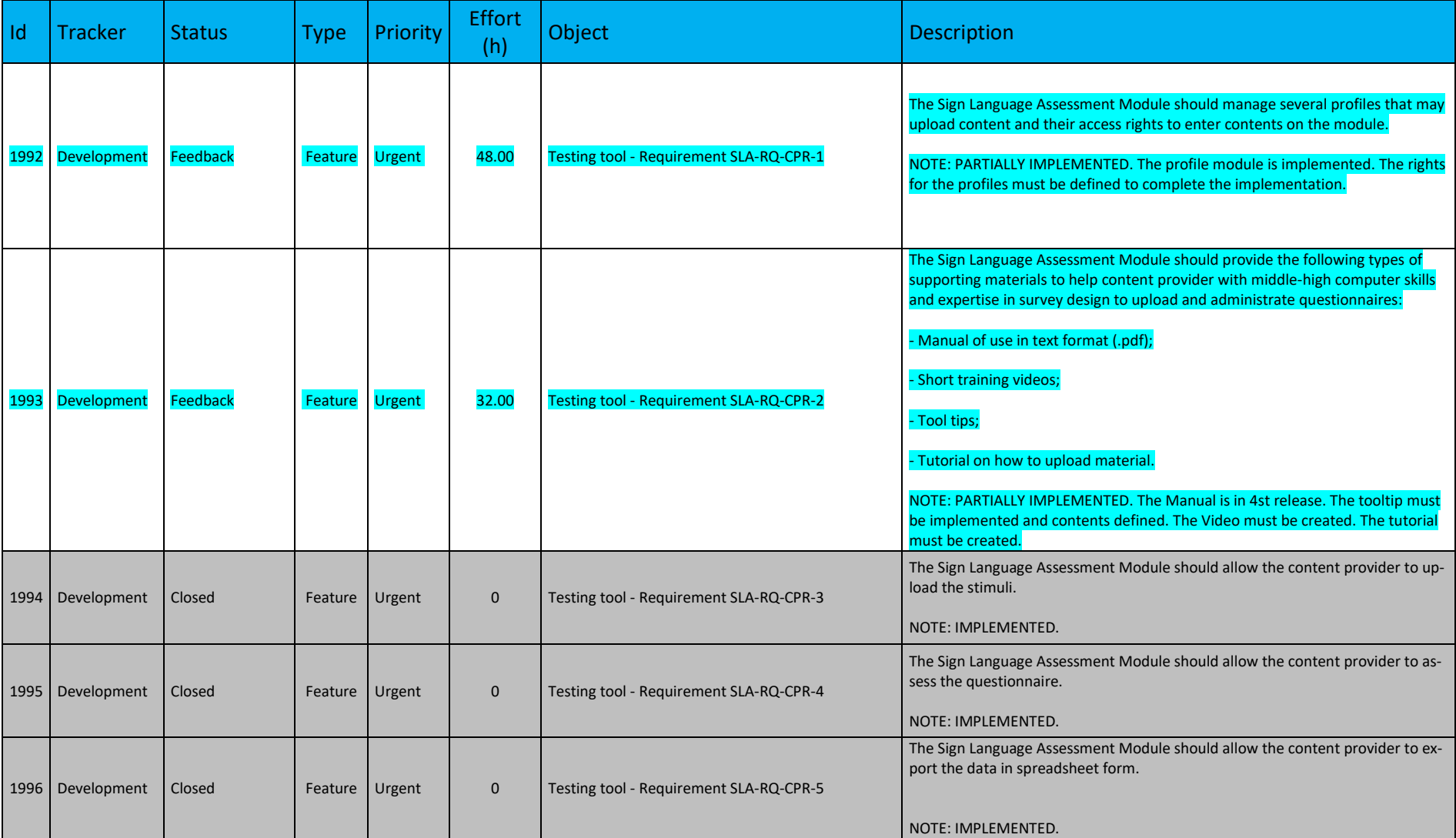

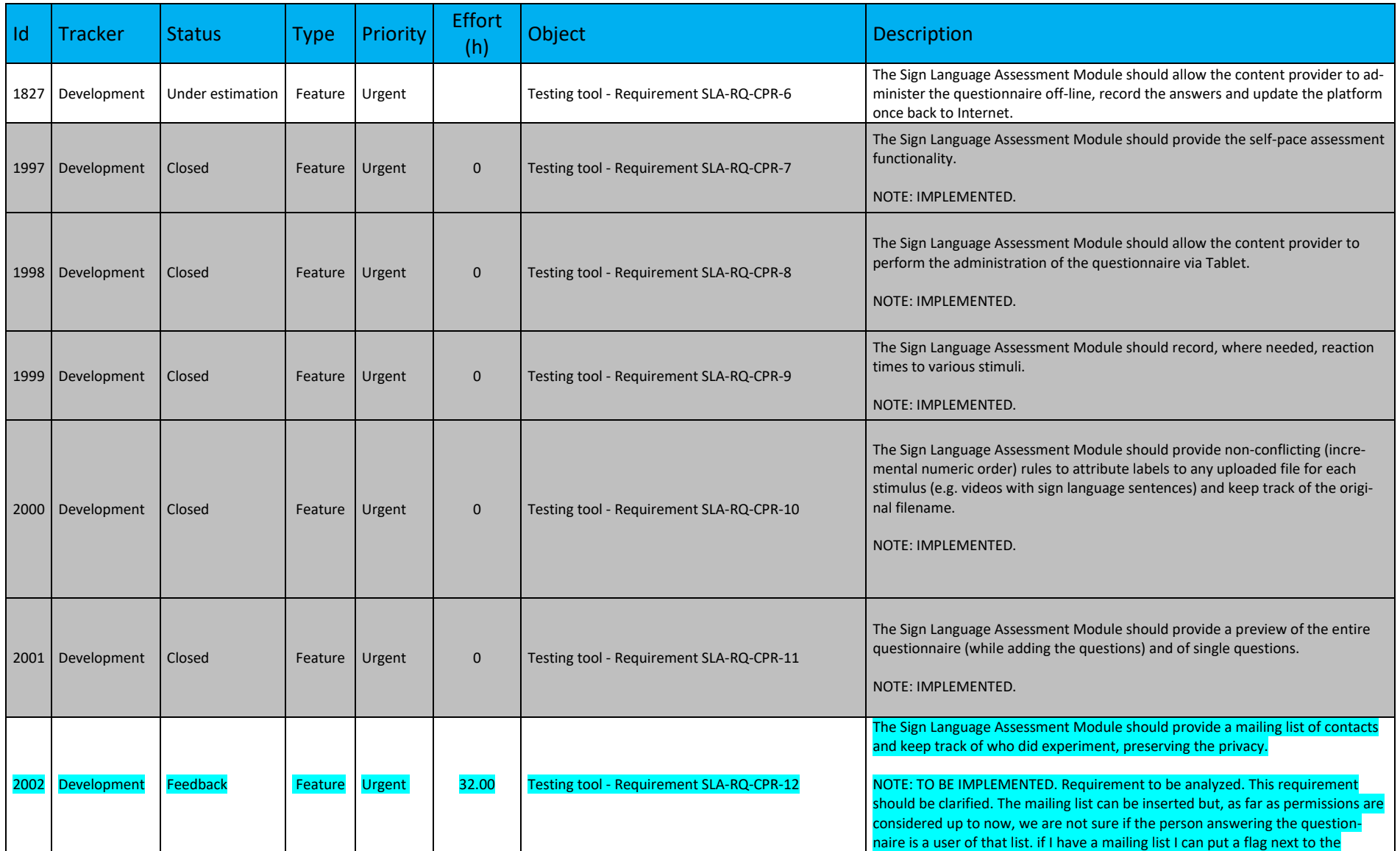

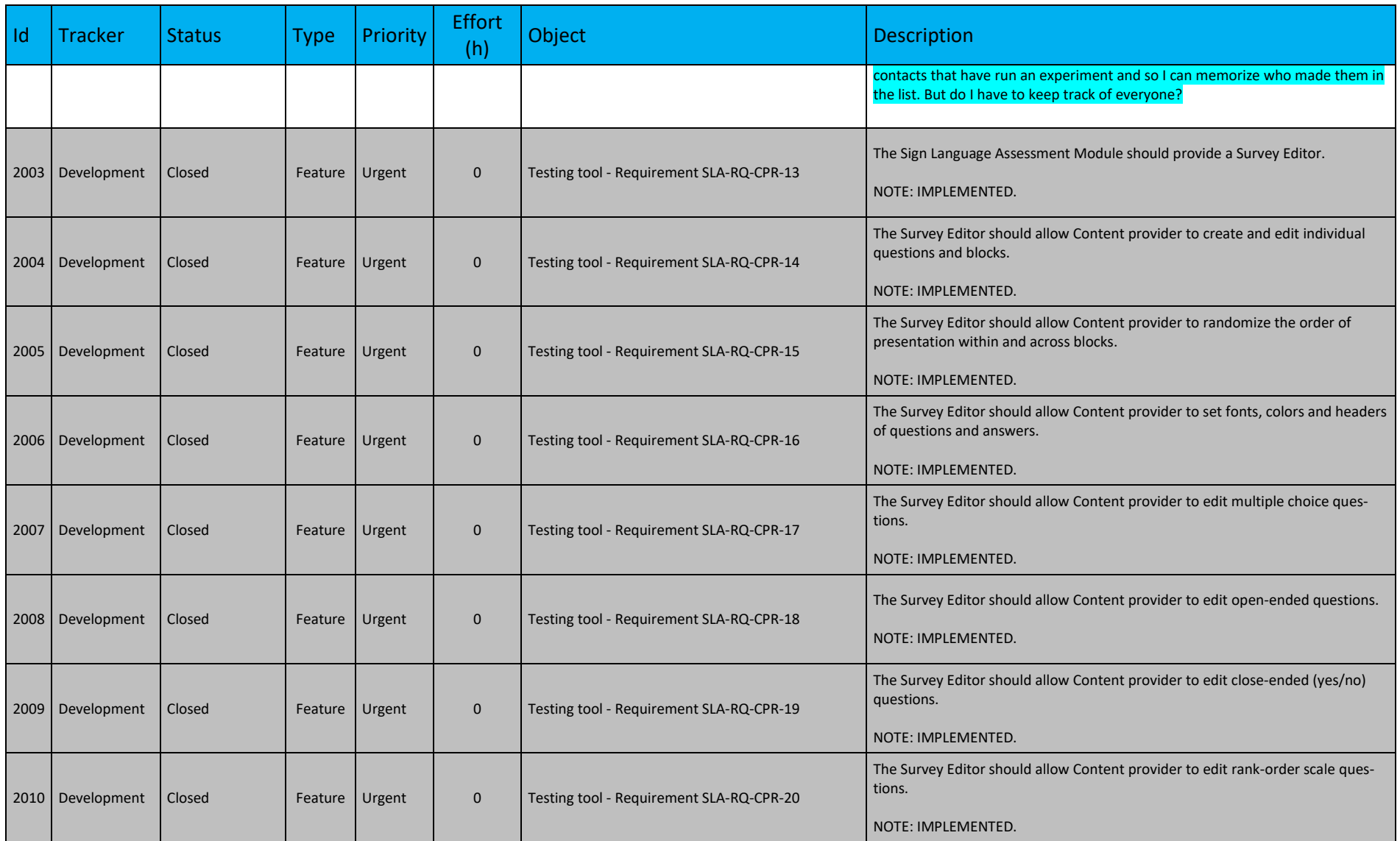

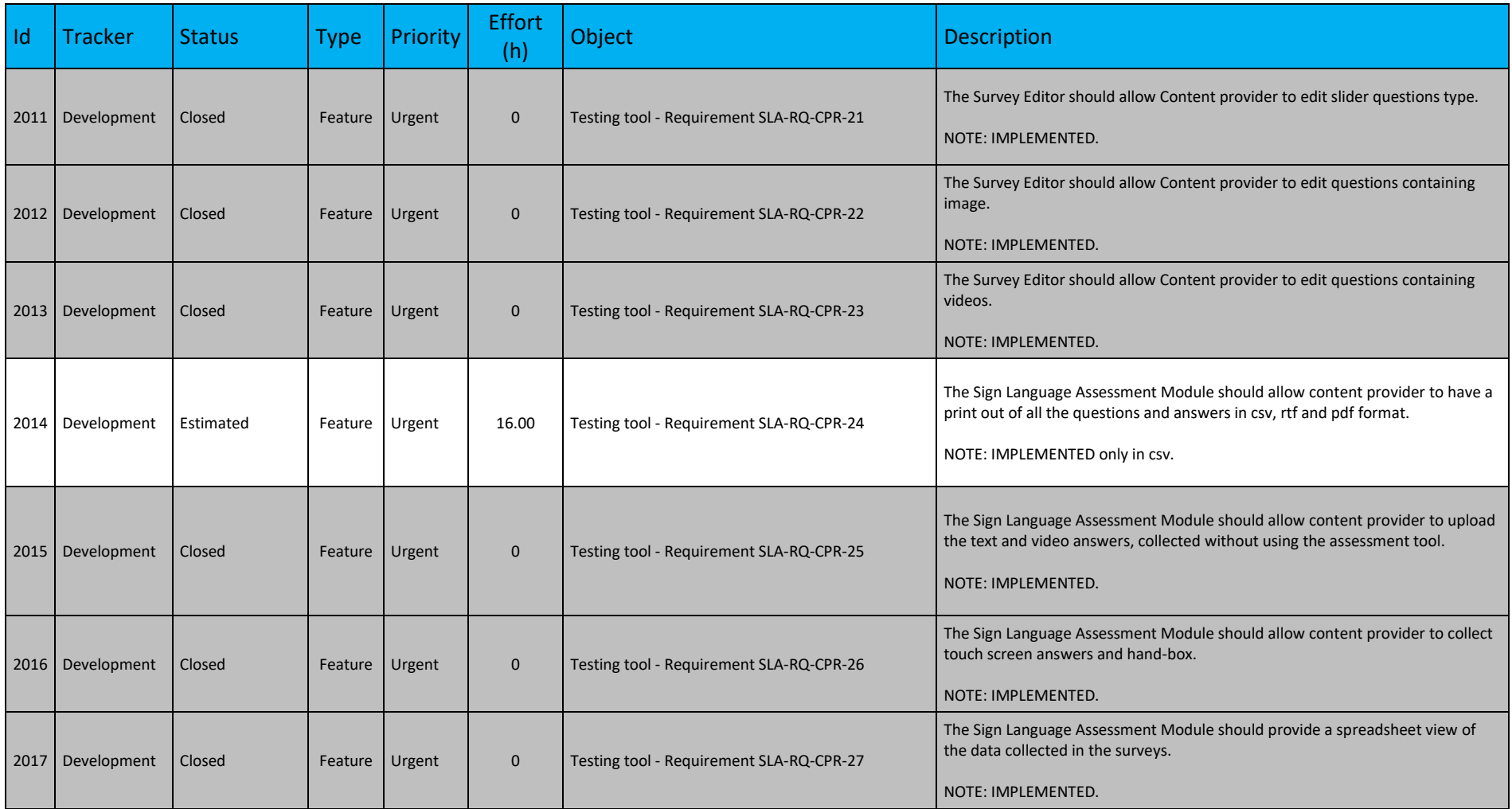

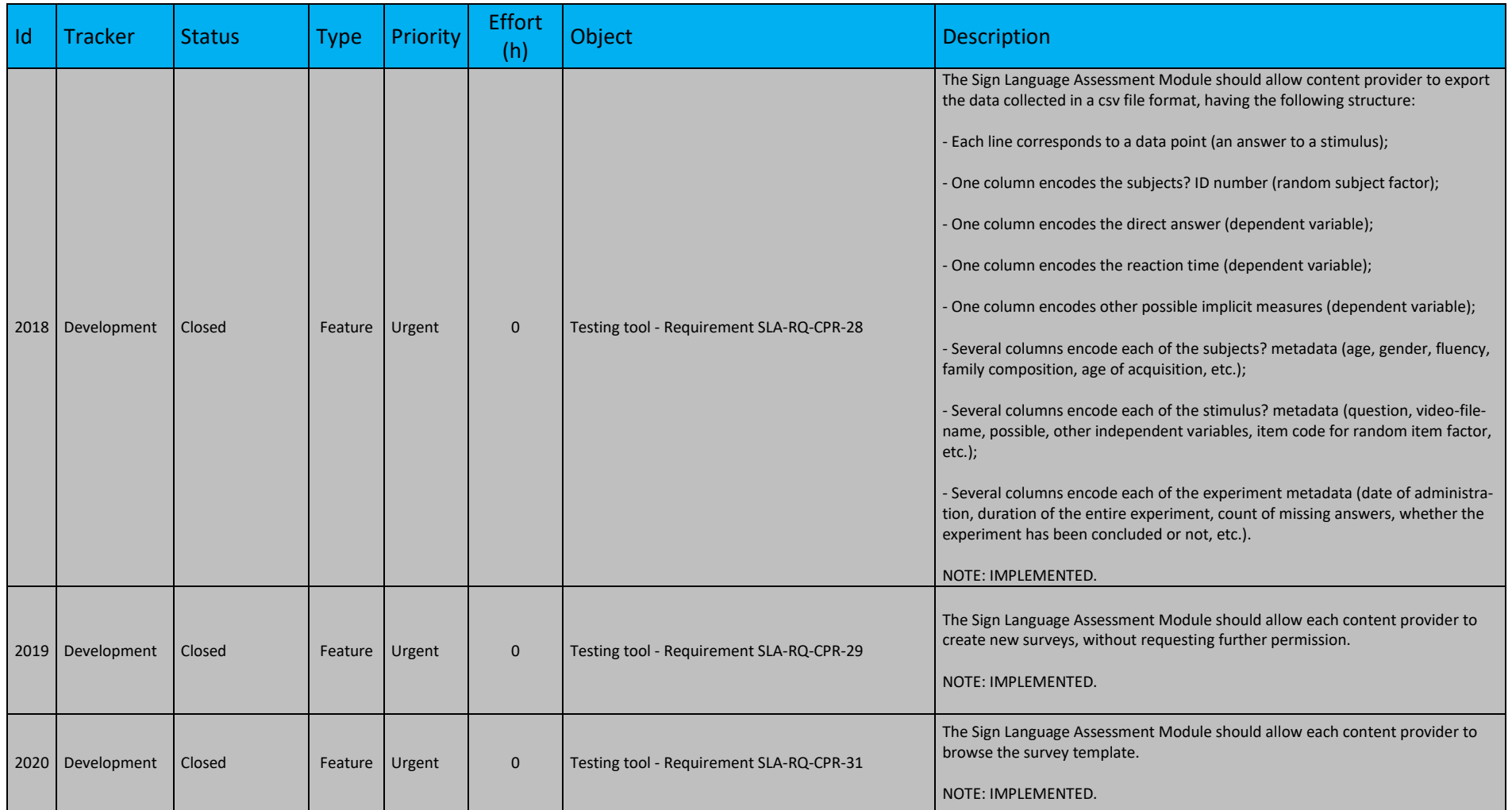

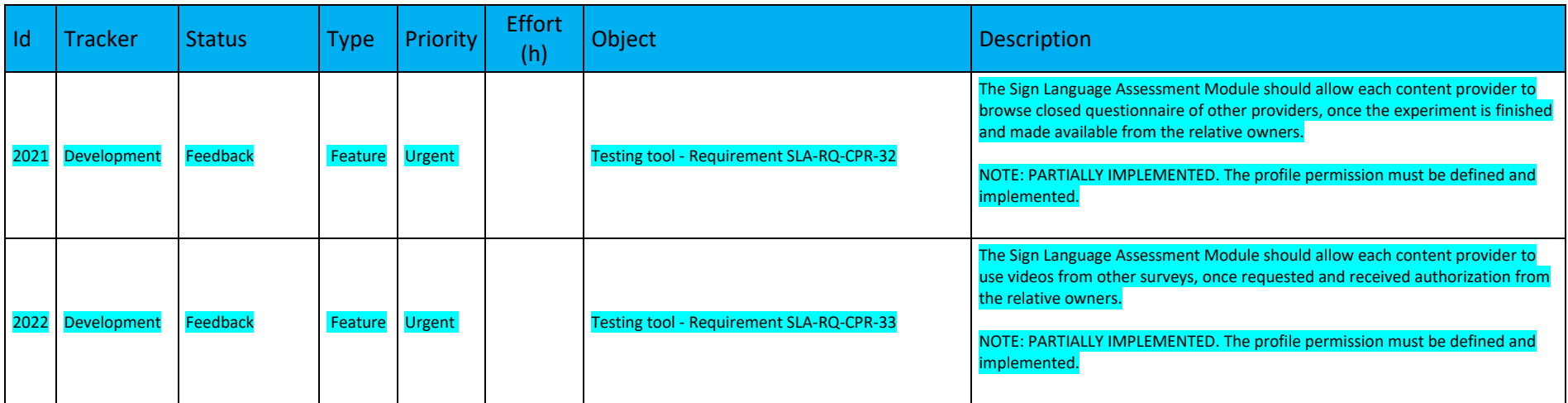

# **c. End-User Requirements**

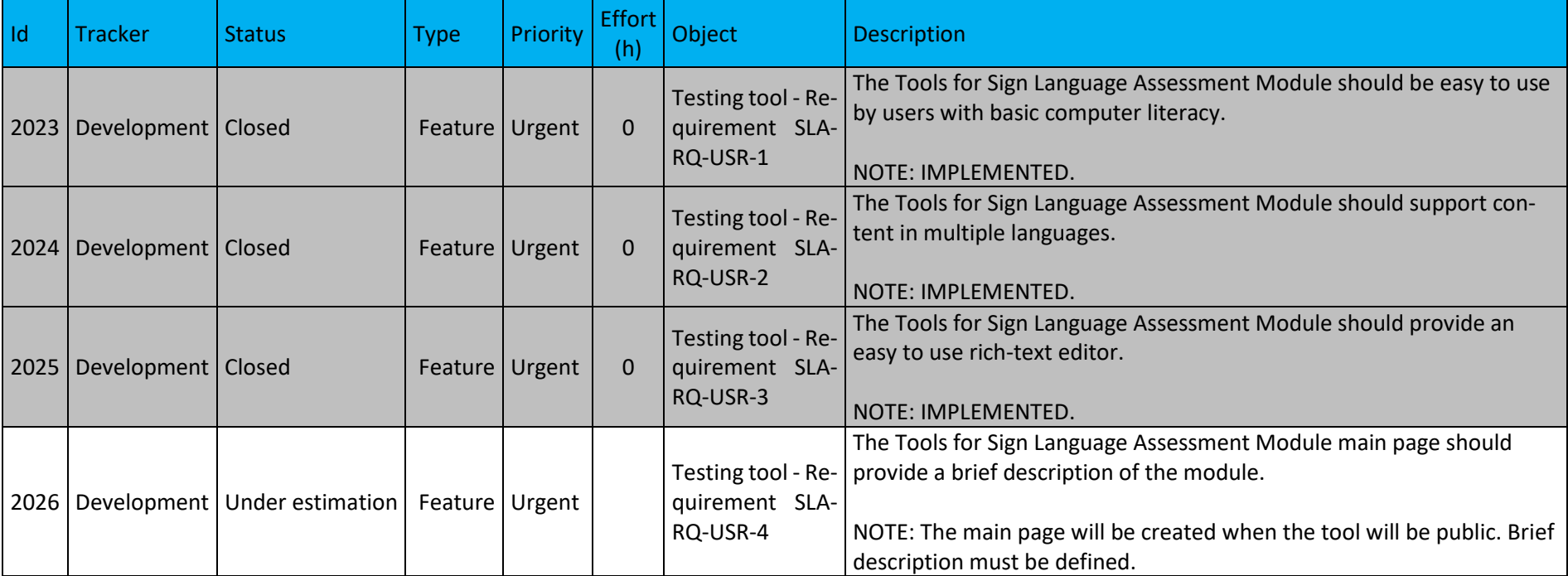

1 under estimation
## **d. Testing Tool Specific Bugs**

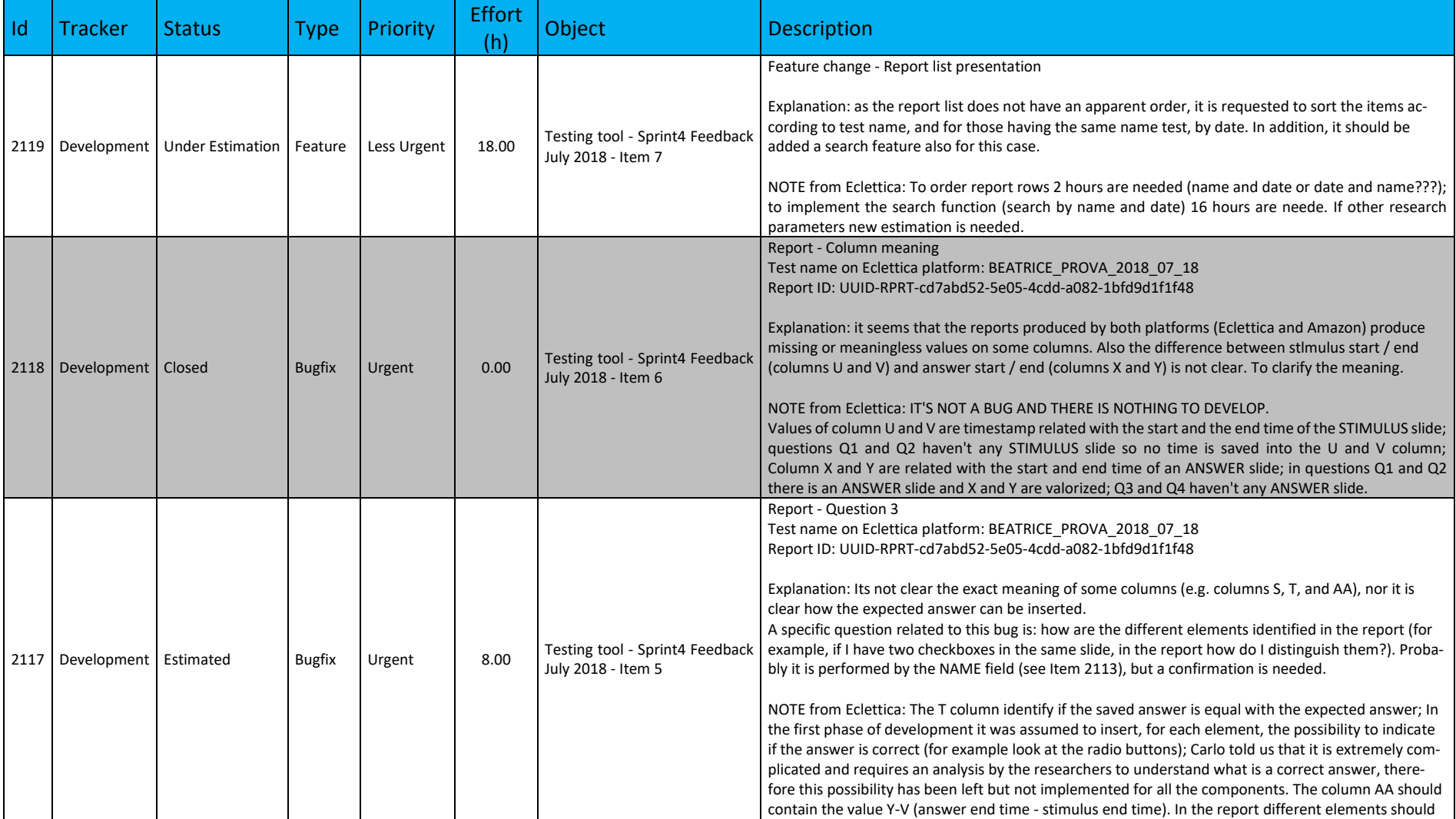

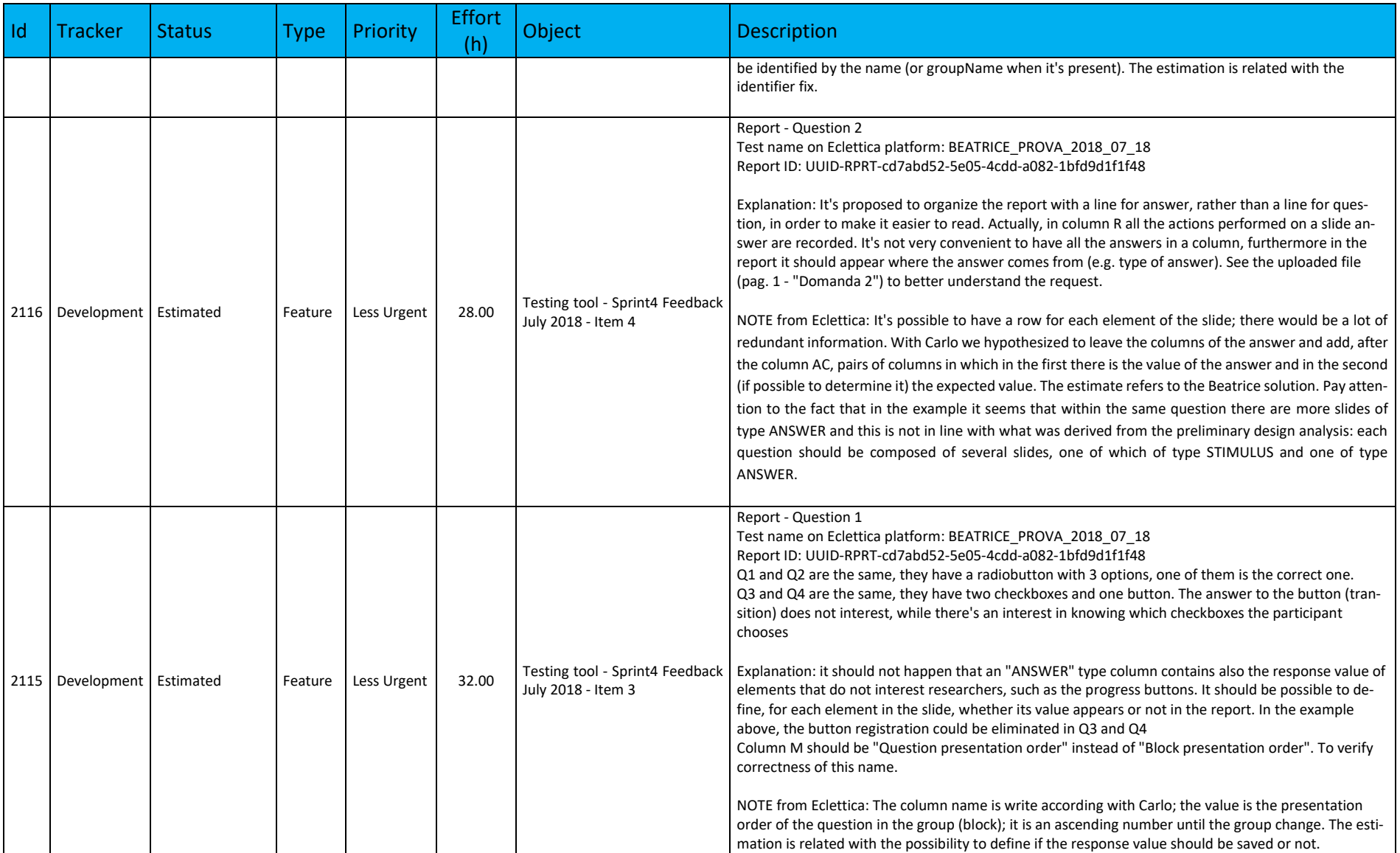

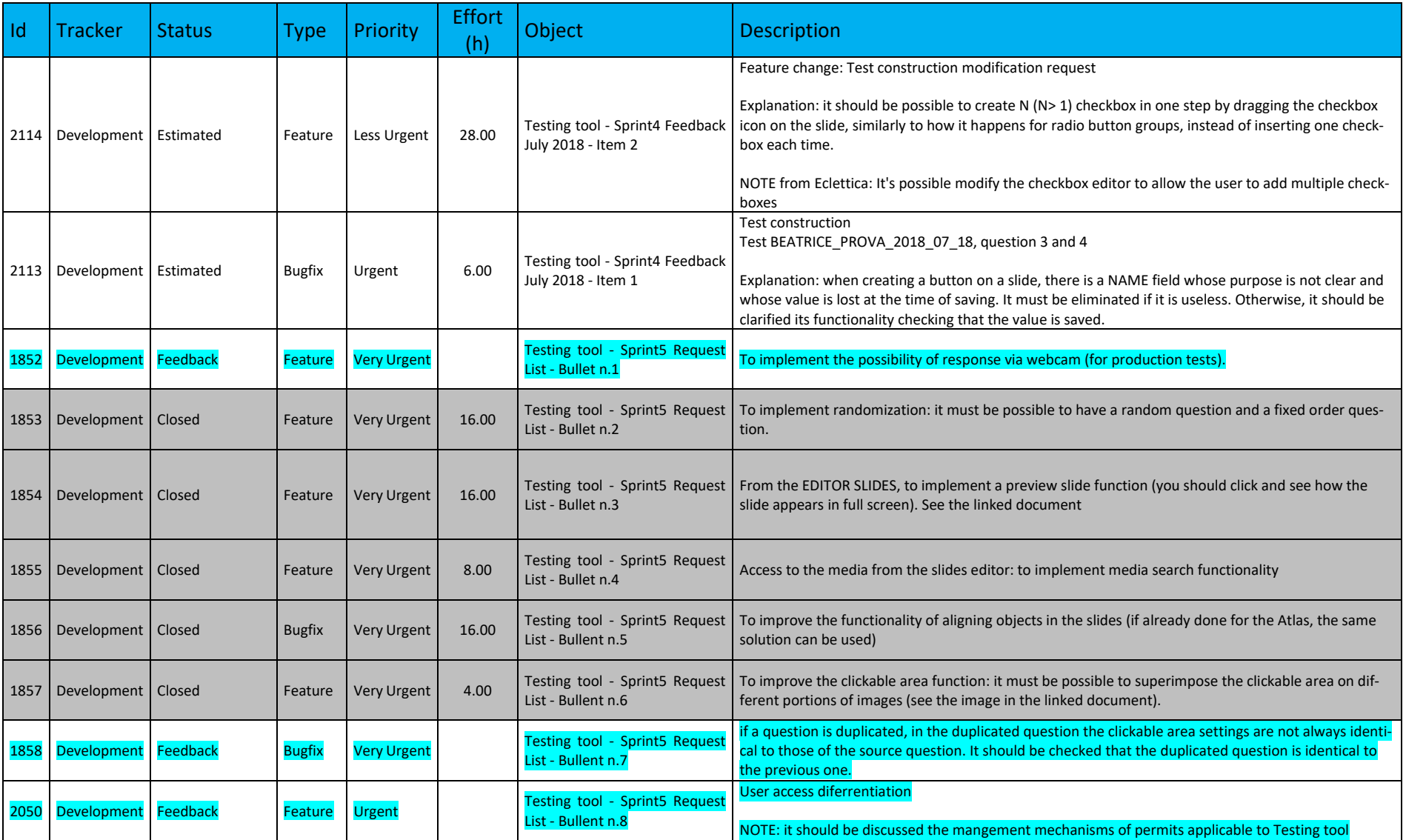

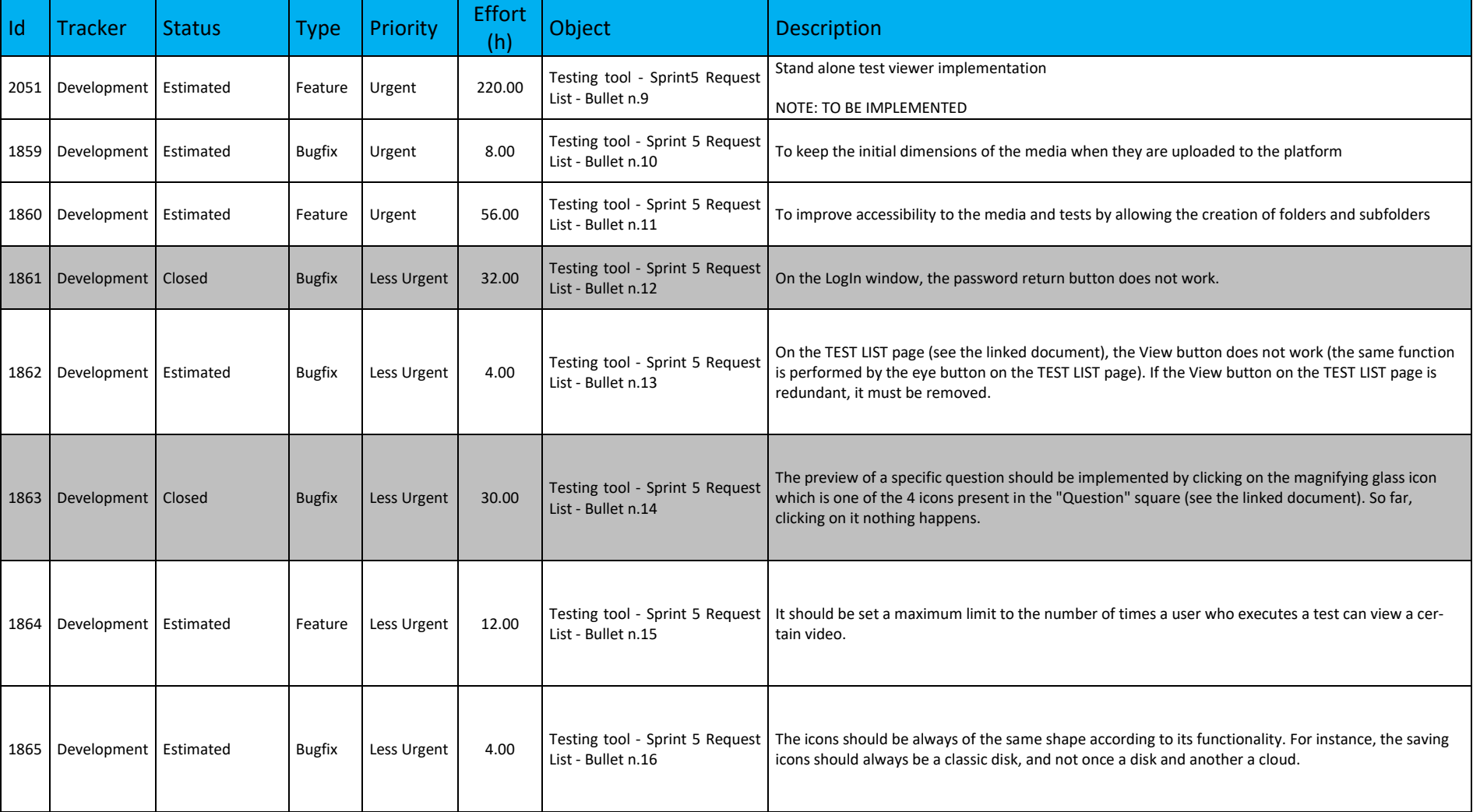

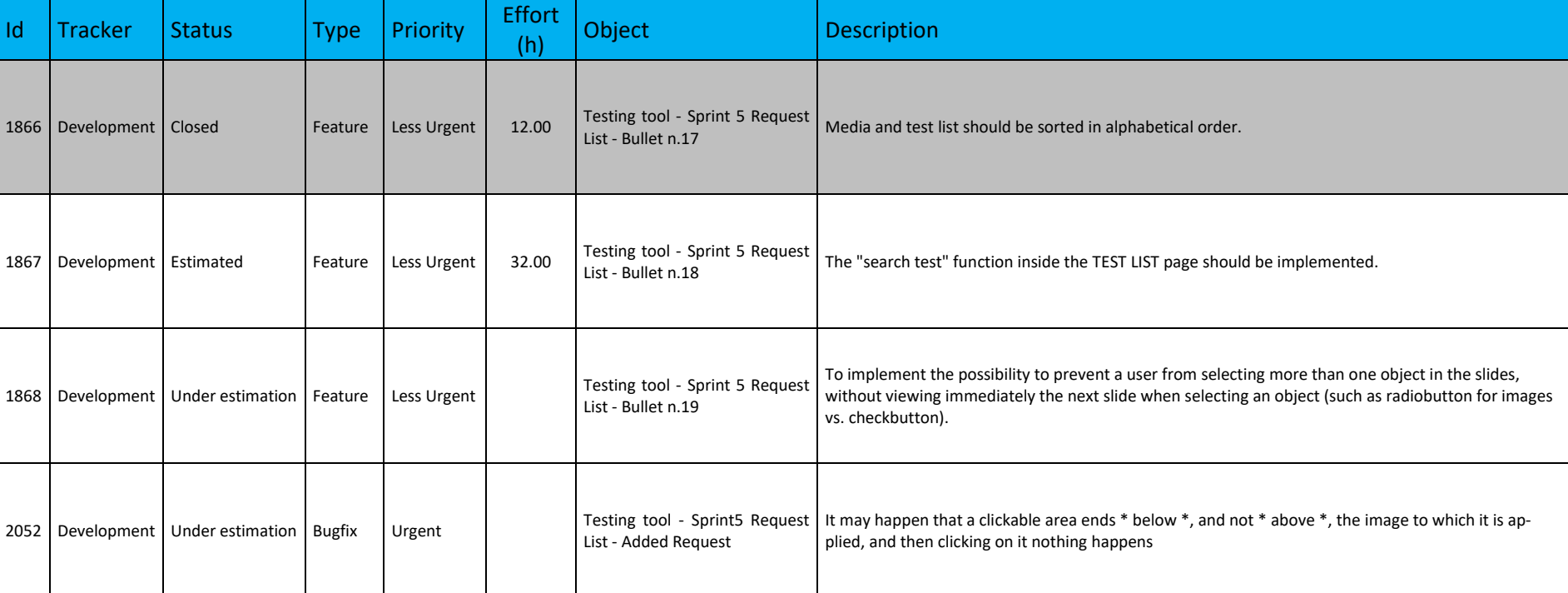

# **4.2.4. Streaming Tool**

#### **a. Administrator Requirements**

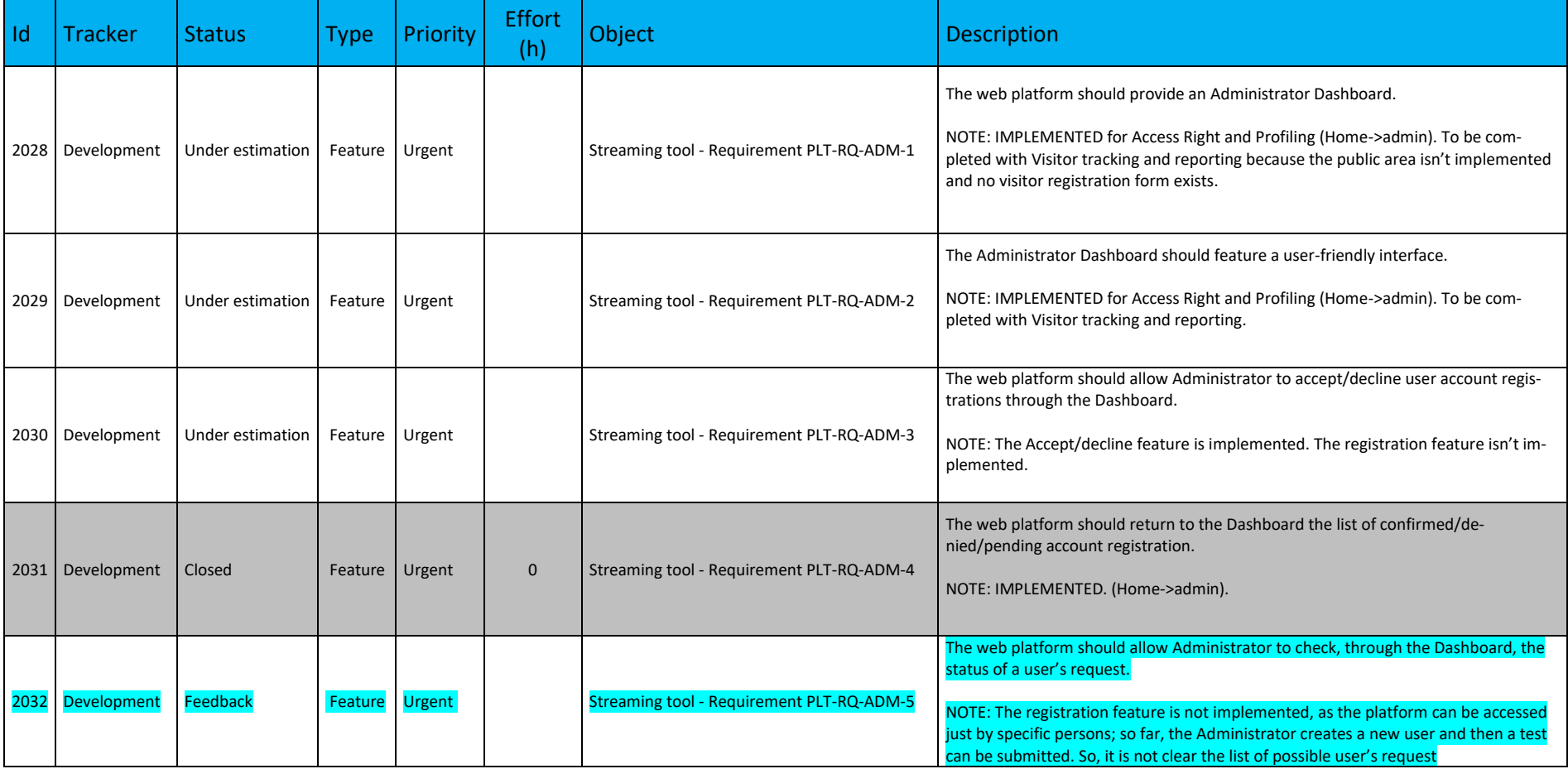

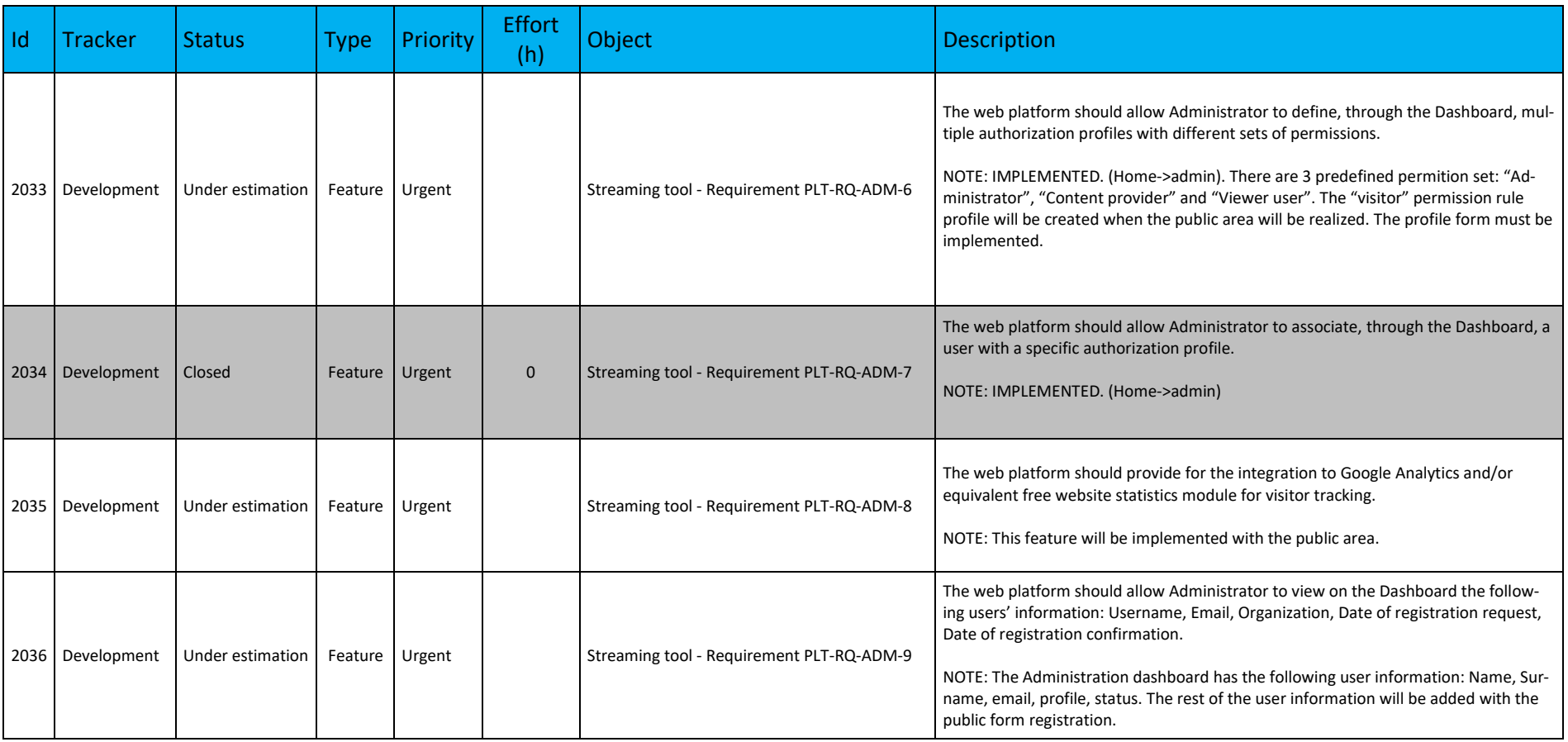

## **b. Content Provider Requirements**

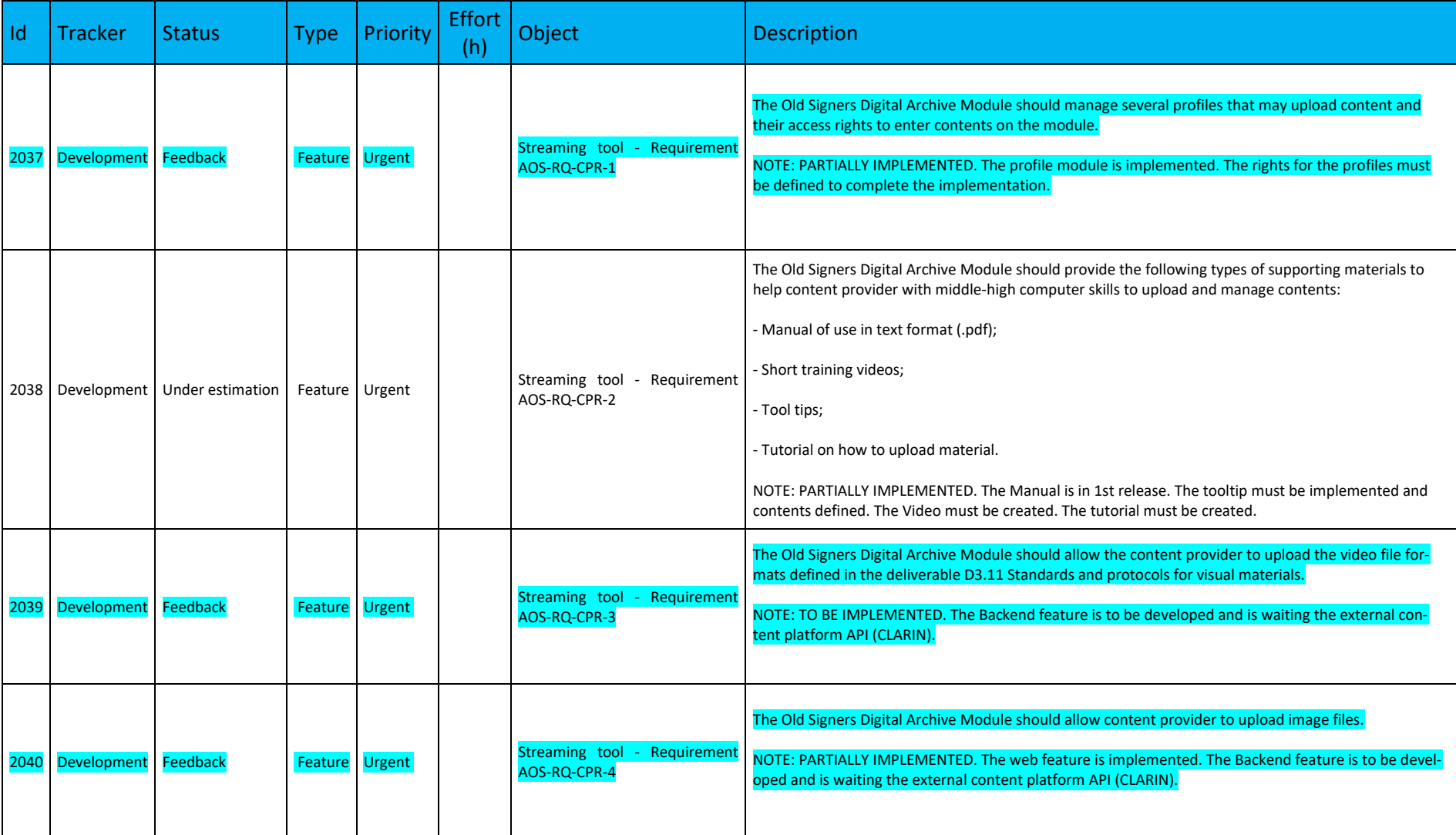

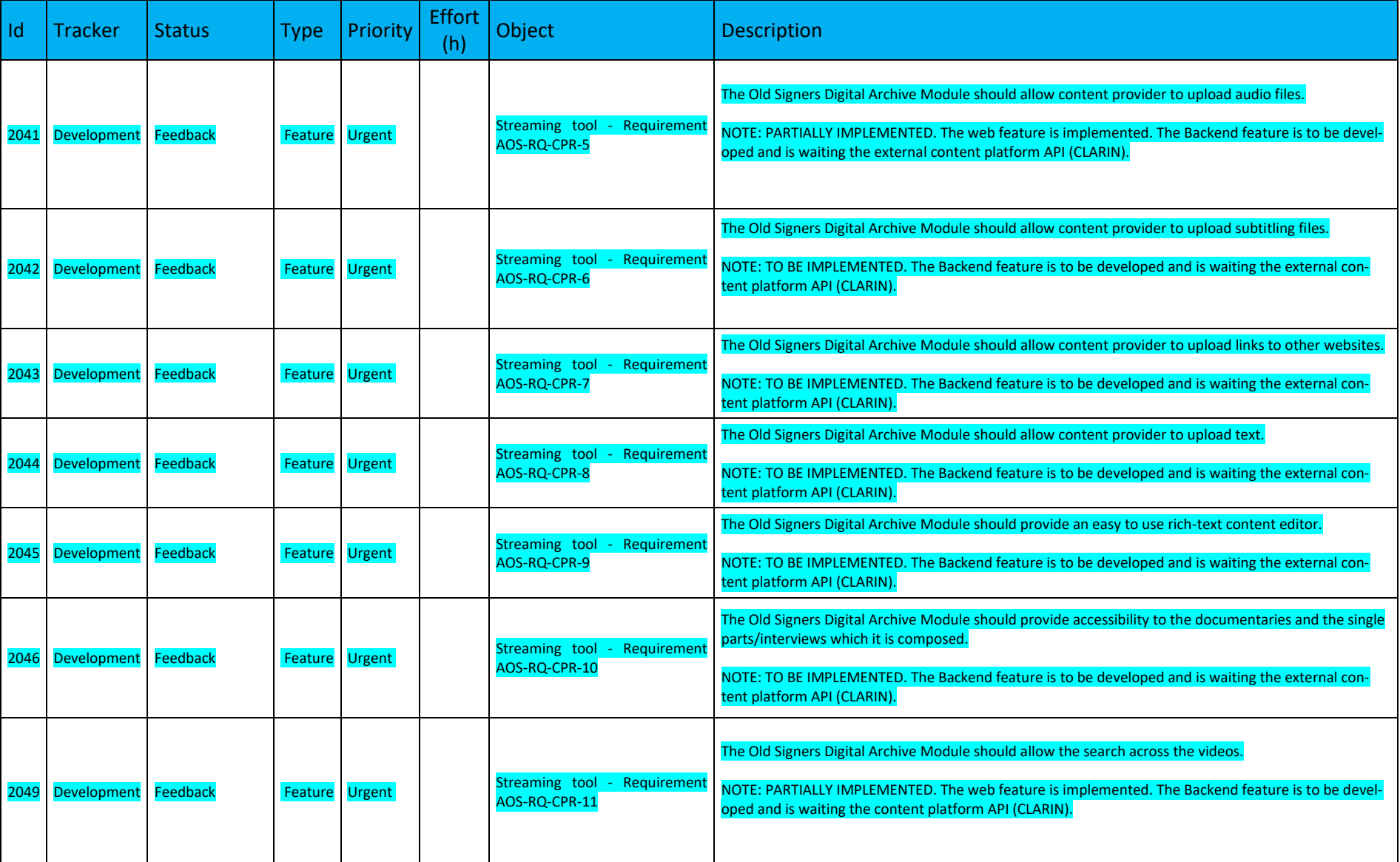

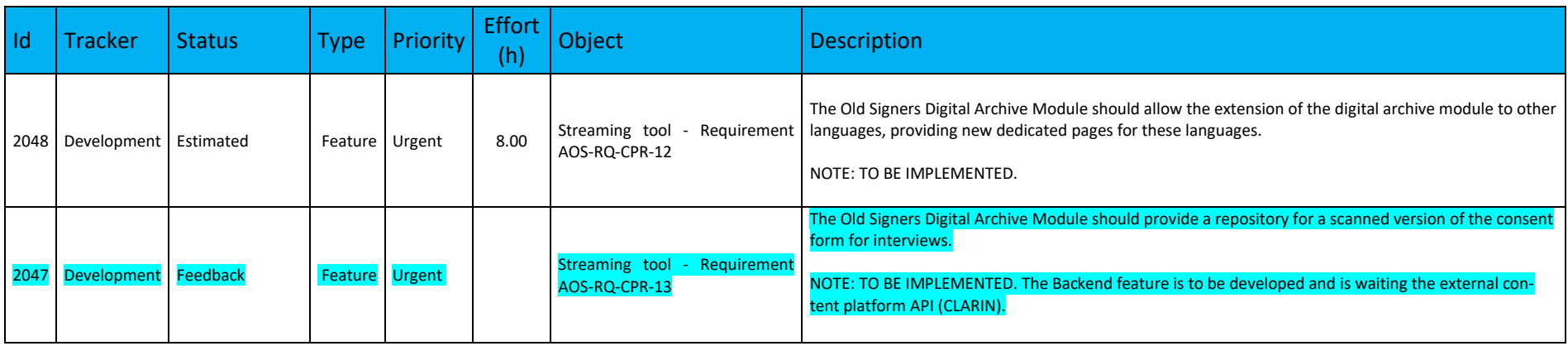

### **c. End-User Requirements**

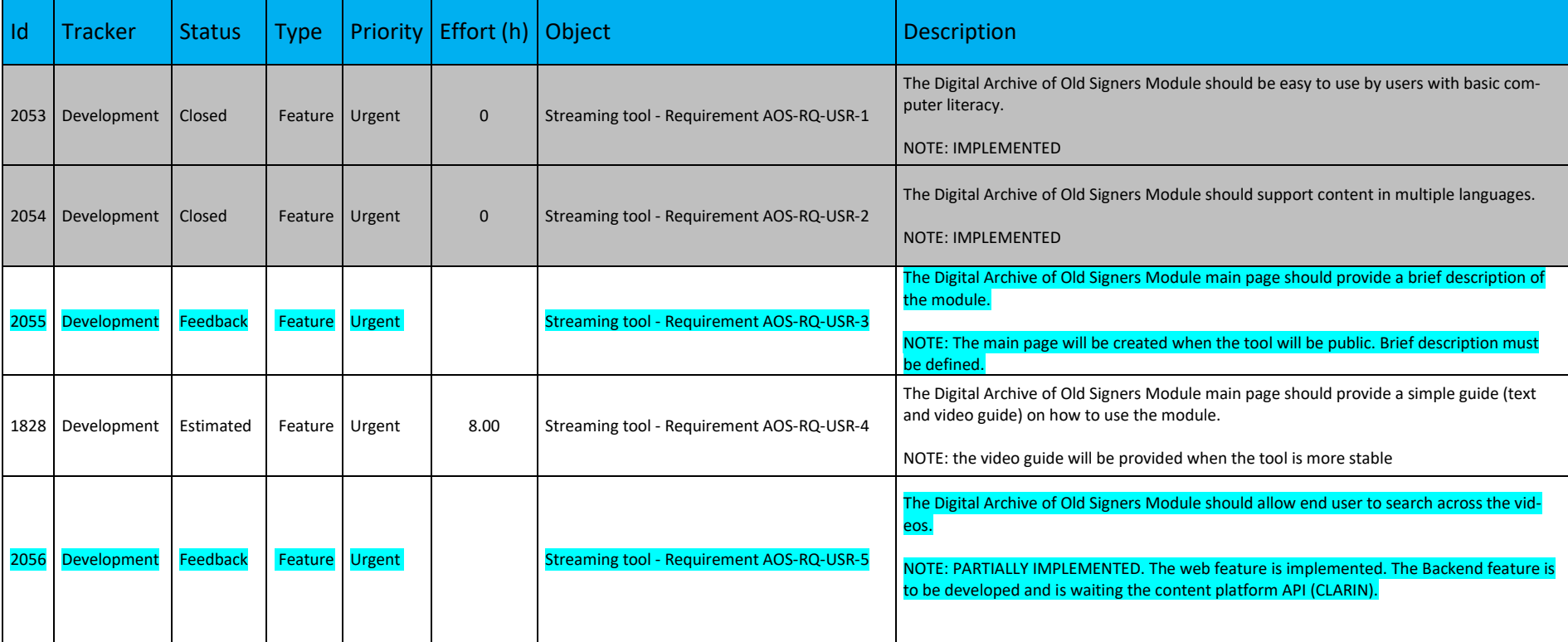